# **Zařízení pro zabezpečení chovu slepic řízené mikropočítačem**

Bc. Miroslav Zapletal

Diplomová práce 2023

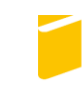

Univerzita Tomáše Bati ve Zlíně Fakulta aplikované informatiky

Univerzita Tomáše Bati ve Zlíně Fakulta aplikované informatiky Ústav elektroniky a měření

Akademický rok: 2022/2023

# ZADÁNÍ DIPLOMOVÉ PRÁCE

(projektu, uměleckého díla, uměleckého výkonu)

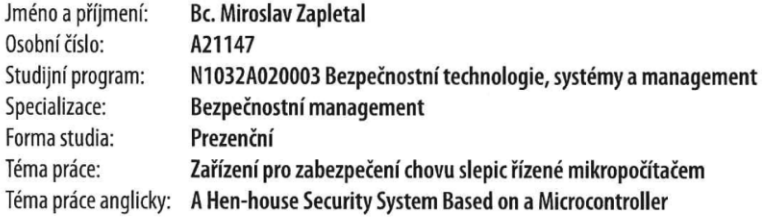

# Zásady pro vypracování

- 1. Vypracujte literární rešerši na dané téma.
- 2. Navrhněte mikropočítačový systém pro zabezpečení chovu slepic.
- 3. Uvedený návrh hardwarově realizujte.
- 4. Vytvořte obslužné programové vybavení.
- 5. Navrhněte a realizujte mobilní aplikaci umožňující ovládání systému.

Forma zpracování diplomové práce: tištěná/elektronická

Seznam doporučené literatury:

- 1. BENEŠ, Pavel. Automatizace a automatizační technika: prostředky automatizační techniky. 5., rozš. a aktualiz. vyd. Brno: Computer Press, 2014. ISBN 9788025137475.
- 2. CATSOULIS, John. Designing embedded hardware. 2nd ed. Sebastopol, CA: O'Reilly, 2005. 377 s. ISBN 0596007558.
- 3. MARGOLIS, Michael, Brian JEPSON a Nicholas Robert WELDIN. Arduino cookbook: recipes to begin, expand, and enhance your projects. Third edition. Sebastopol: O'Reilly Media, [2020]. ISBN 149190352x.
- 4. PINKER, Jiří. Mikroprocesory a mikropočítače. 1. vyd. Praha: BEN technická literatura, 2004, 159 s. ISBN 80-7300- $-110-1.$
- 5. SELECKÝ, Matúš. Arduino: uživatelská příručka. 1. vydání. Brno: Computer Press, 2016. 344 s. ISBN 978-80-251-4840- $-2.$
- 6. VODA, Zbyšek. Průvodce světem Arduina. Vydání druhé. Bučovice: Martin Stříž, 2017. 239 s. ISBN 978-80-87106-93-8.

Vedoucí diplomové práce:

Ing. Jan Dolinay, Ph.D. Ústav automatizace a řídicí techniky

Datum zadání diplomové práce: 2. prosince 2022 Termín odevzdání diplomové práce: 1. června 2023

doc. Ing. Jiří Vojtěšek, Ph.D. v.r. děkan

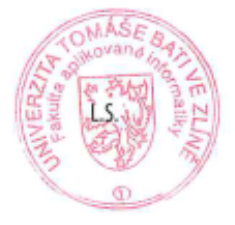

Ing. Milan Navrátil, Ph.D. v.r. ředitel ústavu

Ve Zlíně dne 8. prosince 2022

# **Jméno, příjmení: Bc. Miroslav Zapletal**

# **Název diplomové práce: Zařízení pro zabezpečení chovu slepic řízené mikropočítačem Prohlašuji, že**

- beru na vědomí, že odevzdáním diplomové práce souhlasím se zveřejněním své práce podle zákona č. 111/1998 Sb. o vysokých školách a o změně a doplnění dalších zákonů (zákon o vysokých školách), ve znění pozdějších právních předpisů, bez ohledu na výsledek obhajoby;
- beru na vědomí, že diplomová práce bude uložena v elektronické podobě v univerzitním informačním systému dostupná k prezenčnímu nahlédnutí, že jeden výtisk diplomové práce bude uložen v příruční knihovně Fakulty aplikované informatiky Univerzity Tomáše Bati ve Zlíně;
- byl/a jsem seznámen/a s tím, že na moji diplomovou práci se plně vztahuje zákon č. 121/2000 Sb. o právu autorském, o právech souvisejících s právem autorským a o změně některých zákonů (autorský zákon) ve znění pozdějších právních předpisů, zejm. § 35 odst. 3;
- beru na vědomí, že podle § 60 odst. 1 autorského zákona má UTB ve Zlíně právo na uzavření licenční smlouvy o užití školního díla v rozsahu § 12 odst. 4 autorského zákona;
- beru na vědomí, že podle § 60 odst. 2 a 3 autorského zákona mohu užít své dílo diplomovou práci nebo poskytnout licenci k jejímu využití jen připouští-li tak licenční smlouva uzavřená mezi mnou a Univerzitou Tomáše Bati ve Zlíně s tím, že vyrovnání případného přiměřeného příspěvku na úhradu nákladů, které byly Univerzitou Tomáše Bati ve Zlíně na vytvoření díla vynaloženy (až do jejich skutečné výše) bude rovněž předmětem této licenční smlouvy;
- beru na vědomí, že pokud bylo k vypracování diplomové práce využito softwaru poskytnutého Univerzitou Tomáše Bati ve Zlíně nebo jinými subjekty pouze ke studijním a výzkumným účelům (tedy pouze k nekomerčnímu využití), nelze výsledky diplomové práce využít ke komerčním účelům;
- beru na vědomí, že pokud je výstupem diplomové práce jakýkoliv softwarový produkt,  $\bullet$ považují se za součást práce rovněž i zdrojové kódy, popř. soubory, ze kterých se projekt skládá. Neodevzdání této součásti může být důvodem k neobhájení práce.

# **Prohlašuji,**

- že jsem na diplomové práci pracoval samostatně a použitou literaturu jsem citoval. V případě publikace výsledků budu uveden jako spoluautor.
- že odevzdaná verze diplomové práce a verze elektronická nahraná do IS/STAG jsou totožné.

Ve Zlíně, dne Bc. Miroslav Zapletal, v.r.

# **ABSTRAKT**

Tato diplomová práce se zabývá problematikou zabezpečení chovu slepic před škodnou zvěří. Teoretická část práce se zabývá analýzou chovu slepic ze současného i historického hlediska. Dále se zabývá analýzou současných řešení zabezpečení chovu slepic a jejich zhodnocení z pohledu uživatele daných řešení. Mimo jiné je v této části objasněno téma mikropočítače a byly popsány dvě mikropočítačové platformy. V praktické části byly stanoveny požadavky na funkce systému, na základě vlastních zkušeností s chovem. Na základě těchto požadavků, byly vybrány jednotlivé komponenty, kdy pro řízení celého systému byl využit mikropočítač *Arduino* ve verzi *Nano* a v další části práce, byly jednotlivé komponenty umístěny na osazovací desku. V této části byl uveden popis softwaru pro *Arduino* a popis mobilní aplikace z uživatelského i programového hlediska.

Výsledkem této práce je systém zabezpečující chov slepic, zabraňující vniknutí škodné zvěře do vnitřních prostor kurníku, který umožňuje dálkové ovládání jednotlivých funkcí a sledování aktuálního stavu pomocí mobilní aplikace. K otevírání či zavírání dvířek dochází na základě hodnoty světelného senzoru a pro bezpečnost je využita dvojice váhových senzorů.

Klíčová slova: Arduino, mobilní aplikace, slepice, mikropočítač, zabezpečení

# **ABSTRACT**

This diploma thesis deals with the issue of protecting hens from pests. The theoretical part of the thesis deals with the analysis of hen breeding from a contemporary and historical point of view. It also deals with the analysis of current security solutions for hens farming and their evaluation from the point of view of the users of the given solutions. Among other things, the microcomputer topic is clarified in this section and two microcomputer platforms have been described. In the practical part, the requirements for the functions of the system were determined, based on own experience with breeding. Based on these requirements, individual components were selected, when the Arduino microcomputer in the Nano version was used to control the entire system, and in the next part of the work, the individual components were placed on the assembly board. In this section, is a description of the Arduino software and a description of the mobile application from a user and programming perspective were presented.

The result of this work is a system that secures the breeding of hens, prevents the entry of harmful animals into the interior of the chicken coop, and enables remote control of individual functions and monitoring of the current status using a mobile application. The door is opened or closed based on the value of the light sensor, and a pair of weight sensors is used for safety.

Keywords: Arduino, mobile application, chicken, microcomputer, security

Rád bych velmi poděkoval své rodině, která mi v průběhu studia poskytla podporu a dostatek prostoru. Dále bych rád poděkoval mému vedoucímu diplomové práce Ing. Janu Dolinayovi, Ph.D., za odborné vedení a čas, který této práci věnoval.

Prohlašuji, že odevzdaná verze bakalářské/diplomové práce a verze elektronická nahraná do IS/STAG jsou totožné.

# **OBSAH**

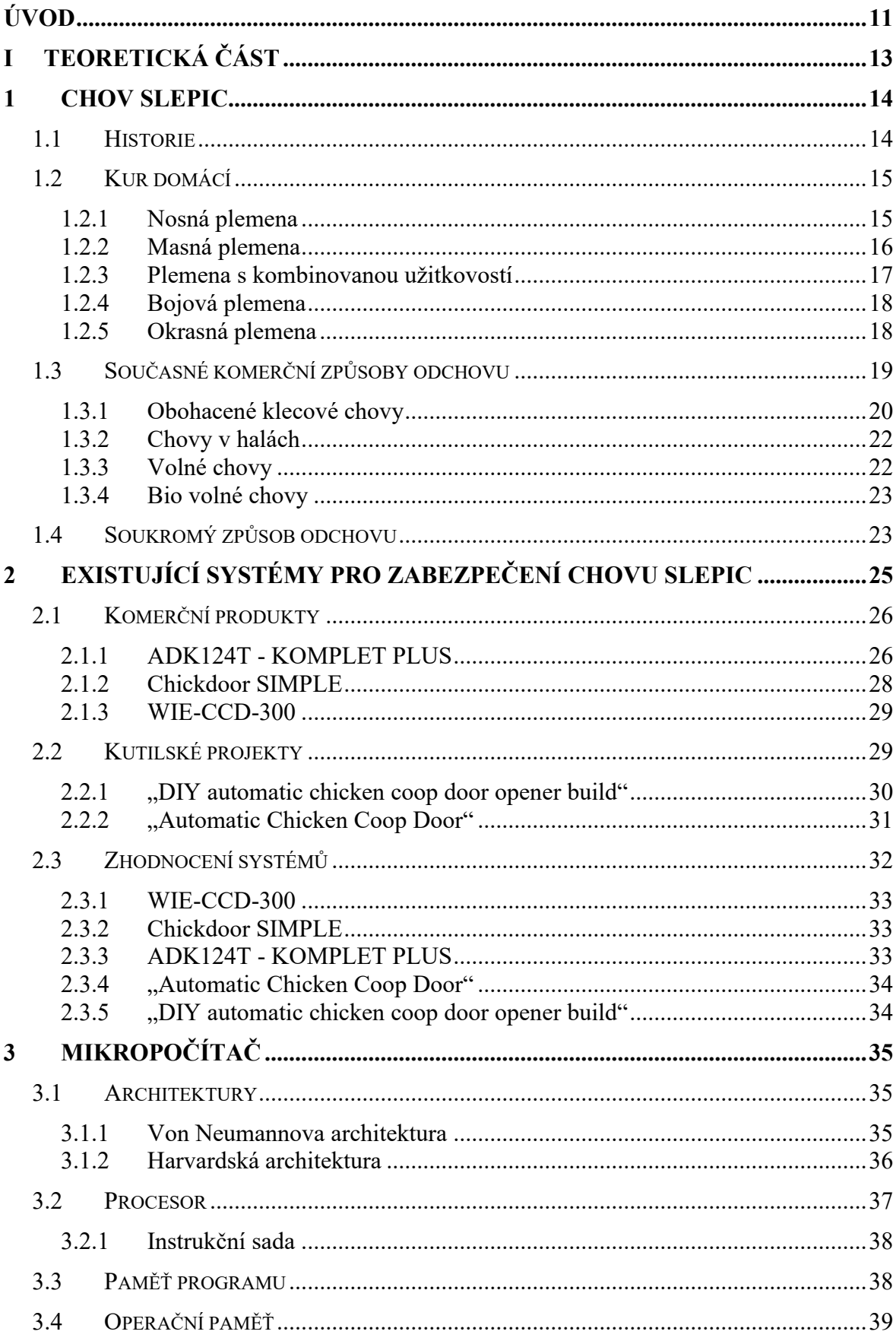

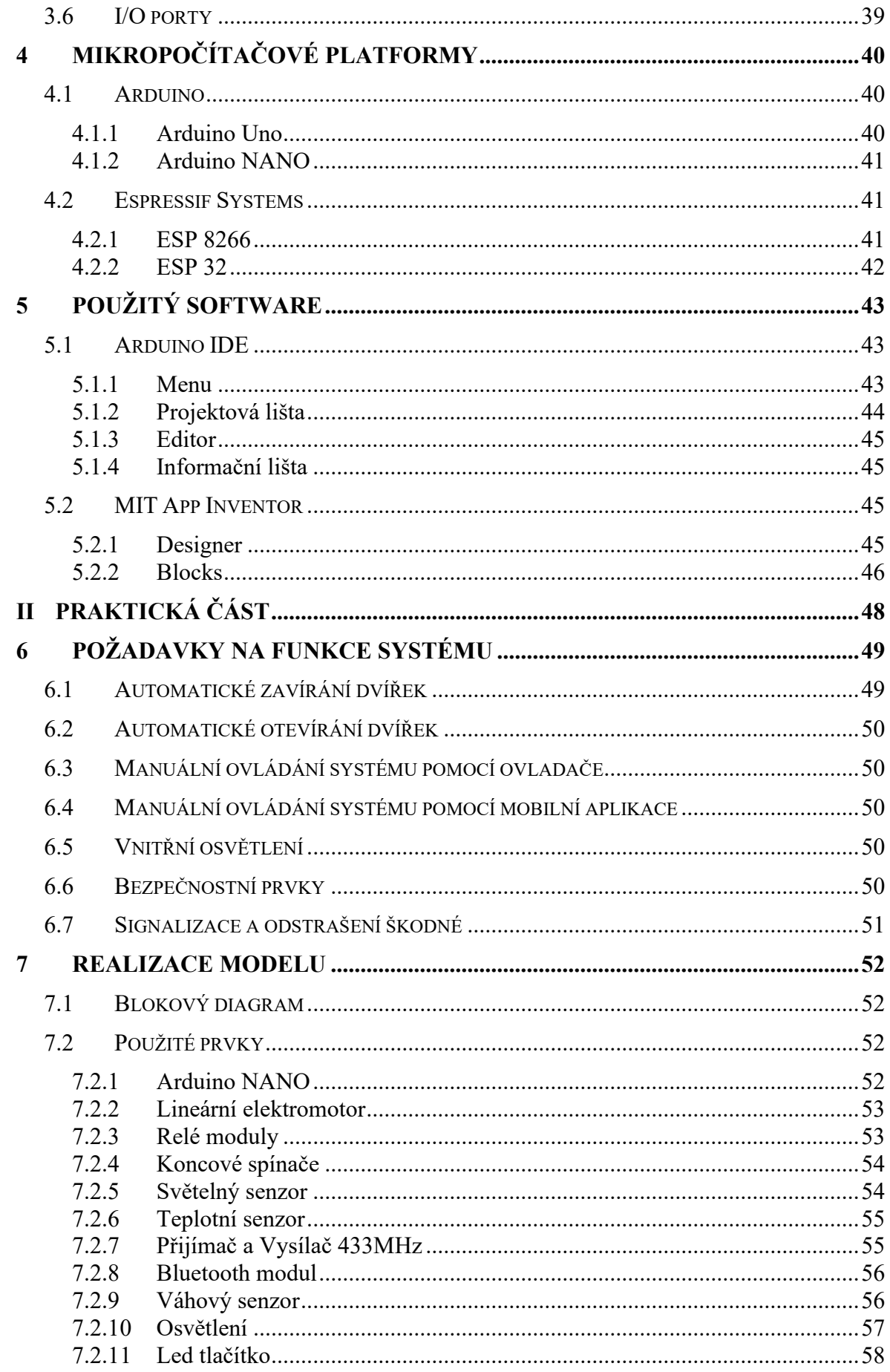

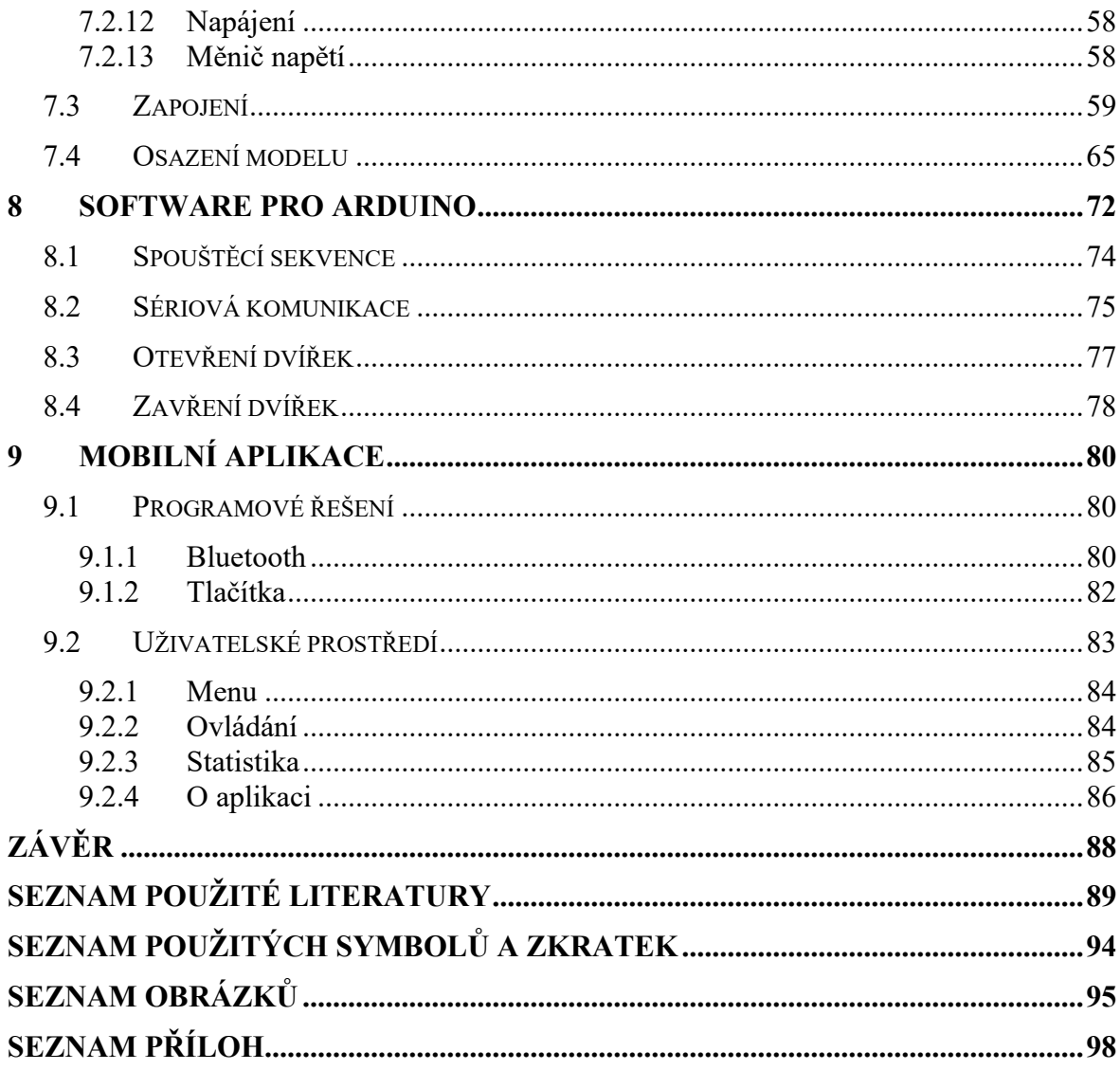

# <span id="page-10-0"></span>**ÚVOD**

Slepice se řadí k zemědělsky nejvýznamnějším druhům živočichů, kdy k jejich odchovu docházelo již před stovkami let. V současné době k jeho chovu dochází především z důvodu zisku vajec a masa. Nebylo tomu tak vždy, jelikož v minulosti byly chovány "navolno" a zisk těchto surovin záležel pouze na tom, zdali jejich vlastník objevil snášková hnízda případně samotné slepice.

Chov slepic se potýká s povinností jejich majitele každé ráno brzy vstávat a chodit ke slepicím, aby jim otevřel dvířka. Naopak ve večerních hodinách je pro něj povinností daná dvířka zavřít, aby byly slepice v průběhu nočních hodin chráněny před možným útokem škodné zvěře. V případě, že by majitel tyto dvířka nezavřel mohla by nastat situace útoku škodné zvěře, jejíž představitelé mohou být kuny či lišky. Automatizací těchto činností se dosáhne zvýšení zabezpečení kurníku a současně se podepíše i na psychickém stavu slepic, jelikož pravidelný režim se příznivě projevuje na jejich chování. Zároveň i odpadá neustálá obava chovatele, zdali dvířka jsou skutečně zavřená.

Cílem této práce je vyřešit problém zabezpečení chovu slepic. K řešení tohoto problému je využíván mikropočítačová deska Arduino ve verzi Nano, který byl zvolen na základě jeho praktických rozměrů a cenové dostupnosti. Pohyb dvířek se odlišuje od běžně dostupných systémů tím, že nedochází k otevírání dvířek směrem vzhůru, ale do prostoru. Tato výhoda se projeví především ve vnitřních prostorách kurníku, jelikož klasická dvířka je možné lehce zateplit tudíž nebude v průběhu roku docházet k tepelným únikům, čehož není možné u konkurenčních produktů dosáhnout, jelikož se jedná povětšinou o velice tenký profil z plastu či lehkého hliníku.

Při vytváření systému se vycházelo z již existujícího kurníku, který nebyl automatizován. Tento kurník se nachází v těsné blízkosti rodinného domu, kdy je na slepice "dohlíženo" teoreticky po dobu celého dne. Slepice uvnitř kurníku mají možnost vnitřního výběhu a v případě otevření dvířek i výběhu venkovního. Z tohoto důvodu je možné projekt realizovat tak, že v případě zimního provozu při poklesu venkovní teploty pod 1 °C, není nutné automaticky otevírat dvířka během dne, jelikož slepice využijí výběh vnitřní.

V teoretické části práce je uveden popis slepic a způsoby jejich odchovu. Jsou zde popsány také mikropočítače a mikropočítačové platformy, jelikož v rámci tohoto projektu byly využity. Jelikož je na trhu možné nalézt nespočet funkčních systémů je zde uvedena kapitola popisující jejich možnosti.

Praktická část se zaměřuje na osazení modelu jednotlivými prvky systému, který reprezentuje čelní stranu existujícího kurníku. Následně je popsáno programové vybavení Arduina a v další kapitole je uveden popis vytvořené mobilní aplikace.

#### <span id="page-12-0"></span>**TEORETICKÁ ČÁSTI.**

# <span id="page-13-0"></span>**1 CHOV SLEPIC**

Tato kapitola se zabývá historickými aspekty chovu slepic, se zaměřením především na nosná plemena, s kterými se v běžném životě můžeme nejčastěji setkat. V další části se zaměří na kura domácího a možné způsoby jeho odchovu jak v komerčním, tak i v soukromém sektoru.

# <span id="page-13-1"></span>**1.1 Historie**

Jednotlivá dnes známá plemena kura domácího pravděpodobně pochází z kura bankivského. Jedná se o nejvíce příbuzného divoce žijícího lesního ptáka pocházejícího z oblasti jihovýchodní Asie. [1]

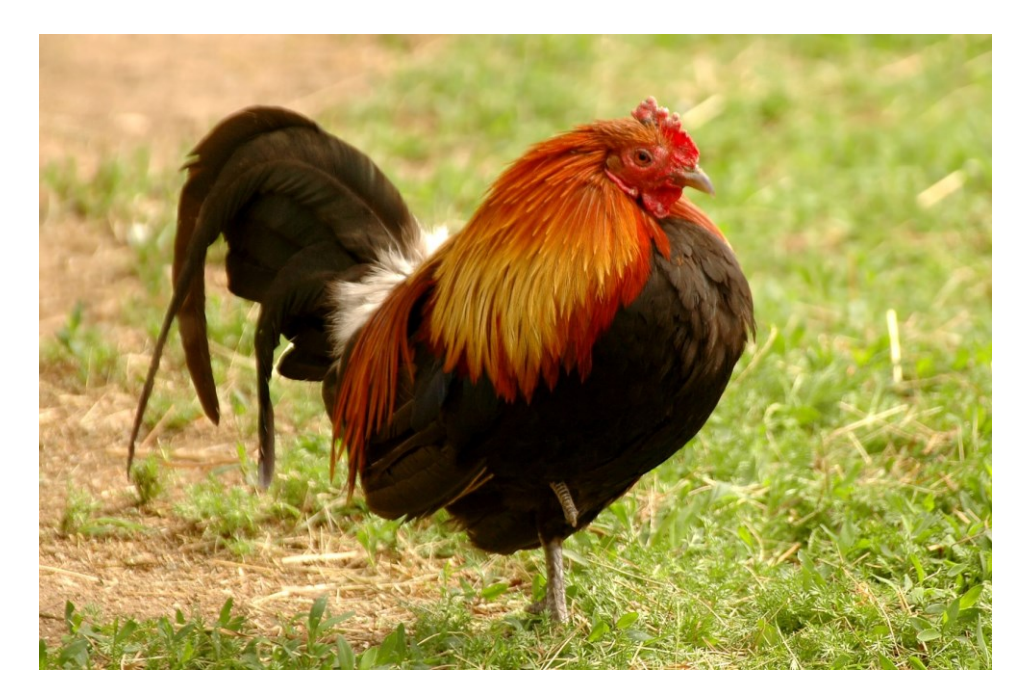

Obrázek 1 Kur Bankivský [2]

Z historického hlediska se první zdomestikovaná plemena chovala především ke kohoutím zápasům, ovšem v současné době jsou jednotlivá bojová plemena chována především k účelům výstav.

V rámci teorií o zdomácnění kura domácího je doložena zmínka o období 1400 př.n.l., kdy obyvatelé Číny a Egypta chovali slepice. V Evropě se datuje chov slepic kolem roku 700 př.n.l., kdy byly slepice chována především mnichy v klášterech pro jejich vejce a maso. [1]

Odchov slepic v Evropě probíhal po staletí tak, že docházelo k volnému způsobu chovu. Tento typ chovu spočíval v absolutní volnosti slepice v okolí daného stavení. Slepice se stravovaly především tím, co zrovna našly a zřídka kdy dostaly potravu. Jelikož se jednalo o volný způsob chovu, slepice nocovaly na stromech, či ve stájích. Jelikož na slepice nebyl brán takový zřetel býval sběr vajíček velice obtížný, protože slepice mají tendenci si vytvářet hnízda na těžko přístupných místech, kde kladou vejce. Změna nastala v druhé polovině 19 století, kdy docházelo k zavádění velkých kurníků pro řádově stovky slepic. Následný chov probíhal tak, že v průběhu dne docházelo k volné pastvě slepic a do kurníku se slepice na noc zavíraly. Tento způsob odchovu měl za následek zvýšení produkce sesbíraných vajec. V tomto časovém období bylo zjištěno, že západoevropská plemena nejsou v rámci produktivity vajec efektivní. Začala se tedy dovážet středomořská plemena, kdy k největšímu rozmachu drůbežnictví přispělo italské plemeno *Leghorn*. [1]

Se vzrůstající poptávkou po drůbežím mase a vejcích se objevil dovoz Asijských plemen, které se následně křížily s evropskými plemeny. Výsledkem tohoto záměrného křížení vznikala nová plemena, a to *Barneveldka* čí *Hampširka*, které se chovala po několik desetiletí. V dnešní době jsou tyto plemena opět nedostatečná z hlediska produktivity, a z tohoto důvodu vznikly křížením nové hybridní typy slepic, které jsou určeny především pro klecové chovy. [1]

#### <span id="page-14-0"></span>**1.2 Kur domácí**

Kur domácí spadá do třídy řádu hrabavých. V závislosti na plemeni jsou slepice schopny létat, ale většinu času při přemísťování využívají běhání. Jedná se o všežravce, který v případě chovu ve výběhu je živen krmnou směsí, krmnými granulemi, šrotem, jinými slovy dostává stravu, kterou mu dá chovatel. V případě volného chovu dochází k přijmu potravy od chovatele, avšak dokáže si sám určit, co v daném ročním období potřebuje za doplňky výživy, které si v rámci území, na kterém je chovaný najde.

#### <span id="page-14-1"></span>**1.2.1 Nosná plemena**

Tyto plemena se od ostatních odlišují především svou hmotností, povahou, a především velikostí snášky. Ve většině typů se jedná o slepice nízké váhy typu *Leghorn*, kdy je potřeba s tímto faktem počítat při výběru vhodné výšky oplocení výběhu. Jsou charakteristické svou aktivitou, kdy část své potravy si jsou schopny obstarat samy. [1]

V rámci šlechtění slepic s cílem maximalizace snášky vznikl tzv. hybrid. Ti nespadají ke konkrétnímu plemeni, jelikož vznikly v rámci šlechtění několika druhů. Jsou charakteristické tím, že dokážou dobře zužitkovat krmivo a v době jednoho snáškového cyklu snesou každý den jedno vejce. Jejich největší nevýhodou je ovšem vlastnost, že zhruba po 16 měsících dochází k prudkému snížení nosnosti. [1] Na Obrázku 2 jsou vyobrazené nosná plemena hybridního typu a současně "čistá" plemena, které jsou v současné době běžně v nabídkách různých drůbežáren. Mezi hybridními typy se nejčastěji chovatelé setkají s *Dominant sussex, Dominant hnědý, Dominant kropenatý, Dominant modrý, Vlaška* a mimo to i s nehybridními typy *Horal černý, Horal hnědý a Leghorn bílý.*

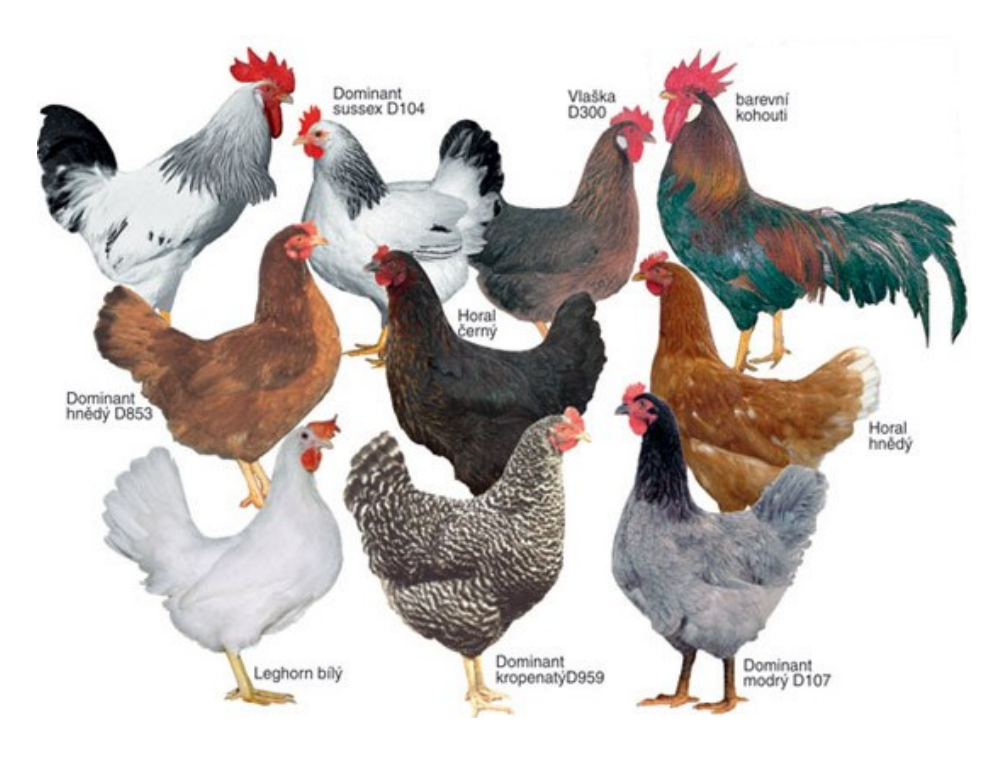

Obrázek 2 Nosnice [3]

#### <span id="page-15-0"></span>**1.2.2 Masná plemena**

Pro tyto plemena je charakteristická horší snáška, vyšší hmotnost a robustnost stavby těla [1]. Jejich odchov je uskutečněn v halách na podestýlce, kdy na 1 m<sup>2</sup> podlahové plochy připadá množství 7 kusů. Tento rozměr je daný tím, že v rámci své vyšší hmotnosti nejsou tolik aktivní. Jednotliví zástupci této kategorie nedokážou létat a k jejich chovu není potřeba vysoké oplocení.

Obrázek 3 vyobrazuje zástupce masného plemene s označením *Sussex*. Tento typ dokáže dosáhnout hmotnosti okolo 3,1 kg a mimo jiné dokáže snést během roku až 190 vajec, což znamená, že oproti hybridním nosným typům dosahují o více než 35% menší nosnost. [1].

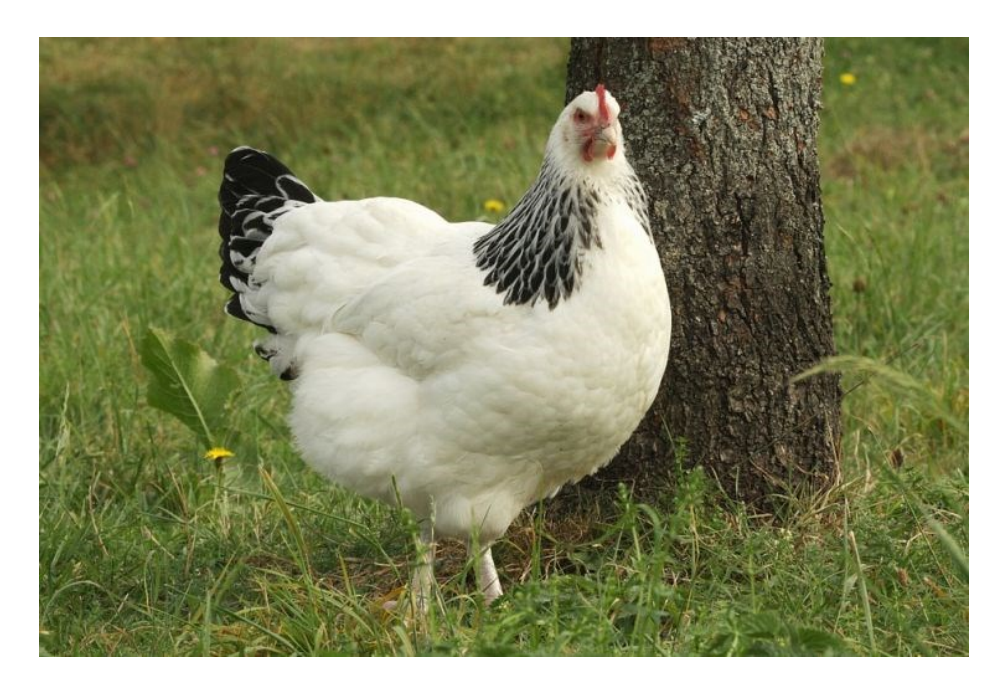

Obrázek 3 Sussex světlá [4]

# <span id="page-16-0"></span>**1.2.3 Plemena s kombinovanou užitkovostí**

Tato plemena vznikaly ve 20 století především šlechtěním nosných a masných plemen s cílem maximalizovat ekonomickou hodnotu slepice. Vlastnost tohoto typu plemena je především jeho klidná povaha a z důvodu jeho váhy i nelétavost. [1]

Na Obrázku 4 je vyobrazen zástupce plemene s kombinovanou užitkovostí *Bielefeld*. Vyznačuje se svým rychlým růstem a schopností nabrat hmotnost okolo 4 kg s nosností až 230 vajec za rok [1].

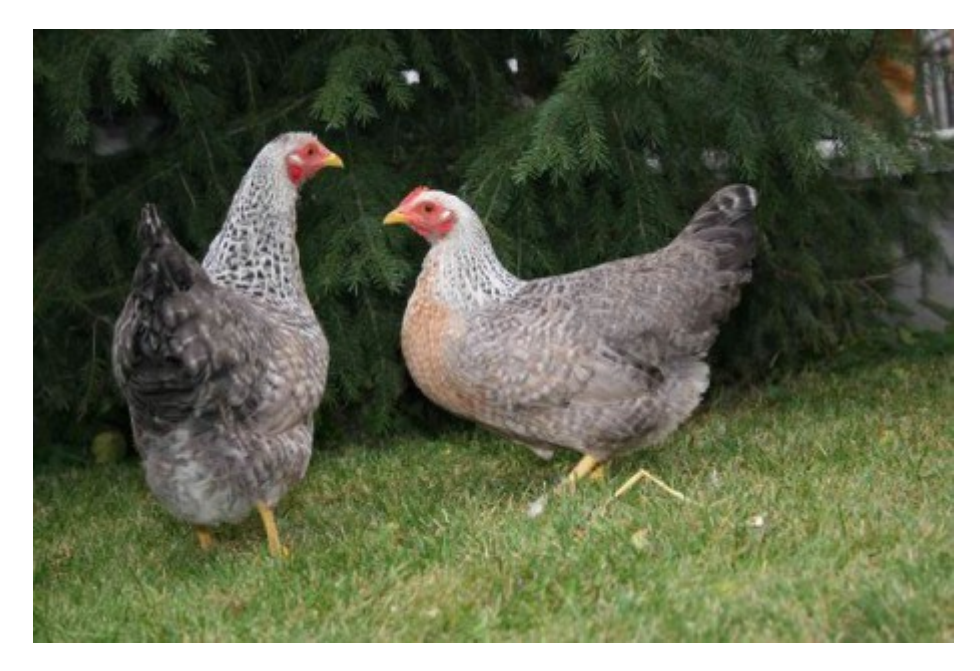

Obrázek 4 Bielefeldka rodobarvá [5]

#### <span id="page-17-0"></span>**1.2.4 Bojová plemena**

Z historického hlediska je považován jako nejstarší druh, který je vyznačována širokou škálou zbarvení a různými postoji těla. V minulosti se kohouti využívali ke kohoutím zápasům, které mají dlouhou historii především v Anglii, ovšem v roce 1849 parlament tuto činnost zakázal. Dnes jsou téměř ve všech státech zakázany, ale v některých částech Filipín jsou stále provozovány. [1]

V současné době jsou jednotlivý zástupci tohoto typu plemen chovány především pro účely výstav. Jeden z možných zástupců tohoto plemena je uvedený na Obrázku 5, kdy se jedná o bojovníci novoanglickou.

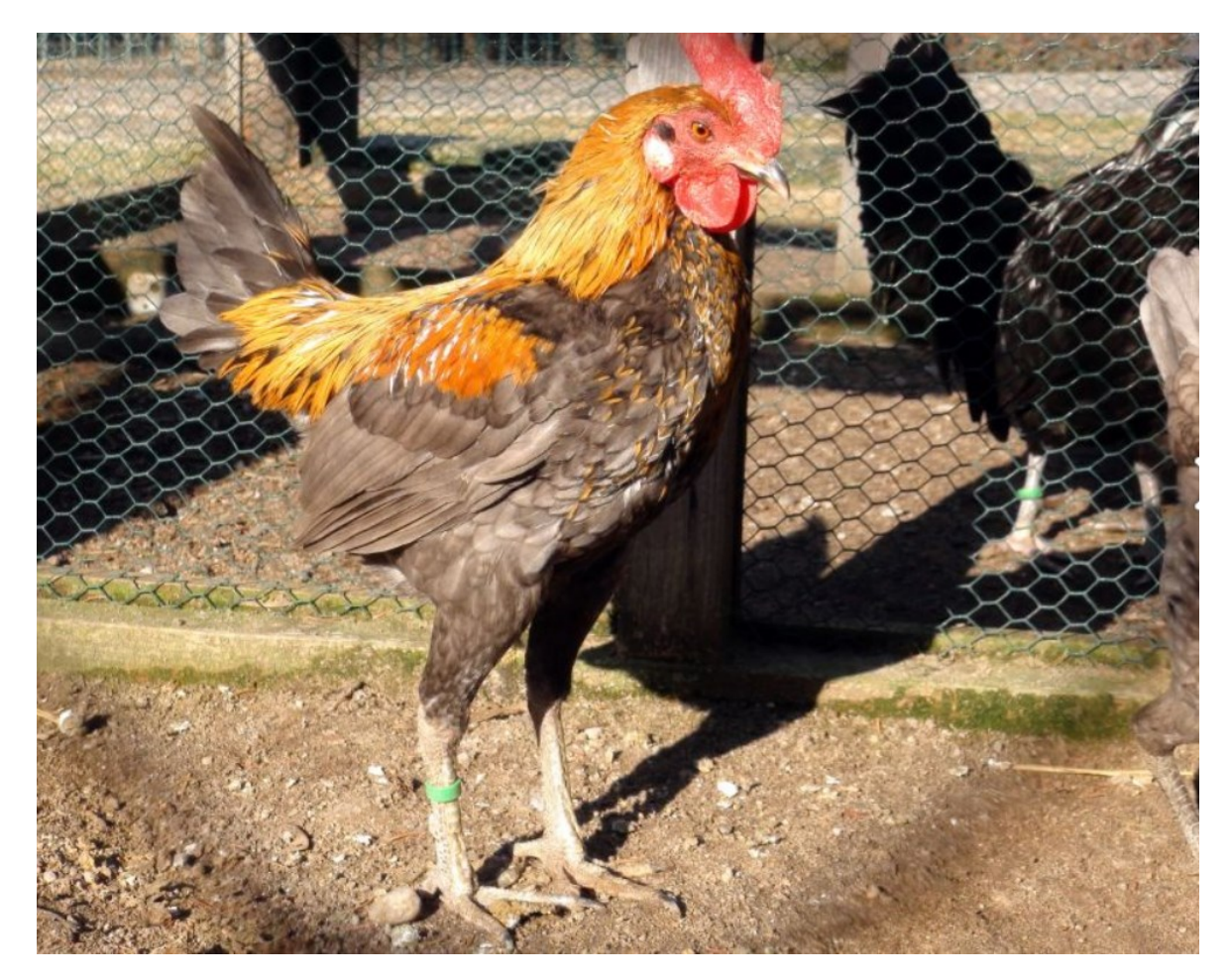

Obrázek 5 Bojovnice novoanglická [6]

## <span id="page-17-1"></span>**1.2.5 Okrasná plemena**

Tato plemena byla v oblibě především v období 18 a 19 století, kdy zdobily venkovní oblasti sídel vyšších vrstev společnosti. Tato móda měla především za cíl ukázat zámožnost majitele. V tomto období docházelo například v Japonsku k vyšlechtění plemena s nulovou užitkovou hodnotou, chované především z důvodu jejich vzhledu. [1] Tyto plemena, též nazývány jako ozdobná jsou typická na velmi náročnou péči.

Obrázek 6 vyobrazuje okrasné plemeno, které se nazývá Holanďanka.

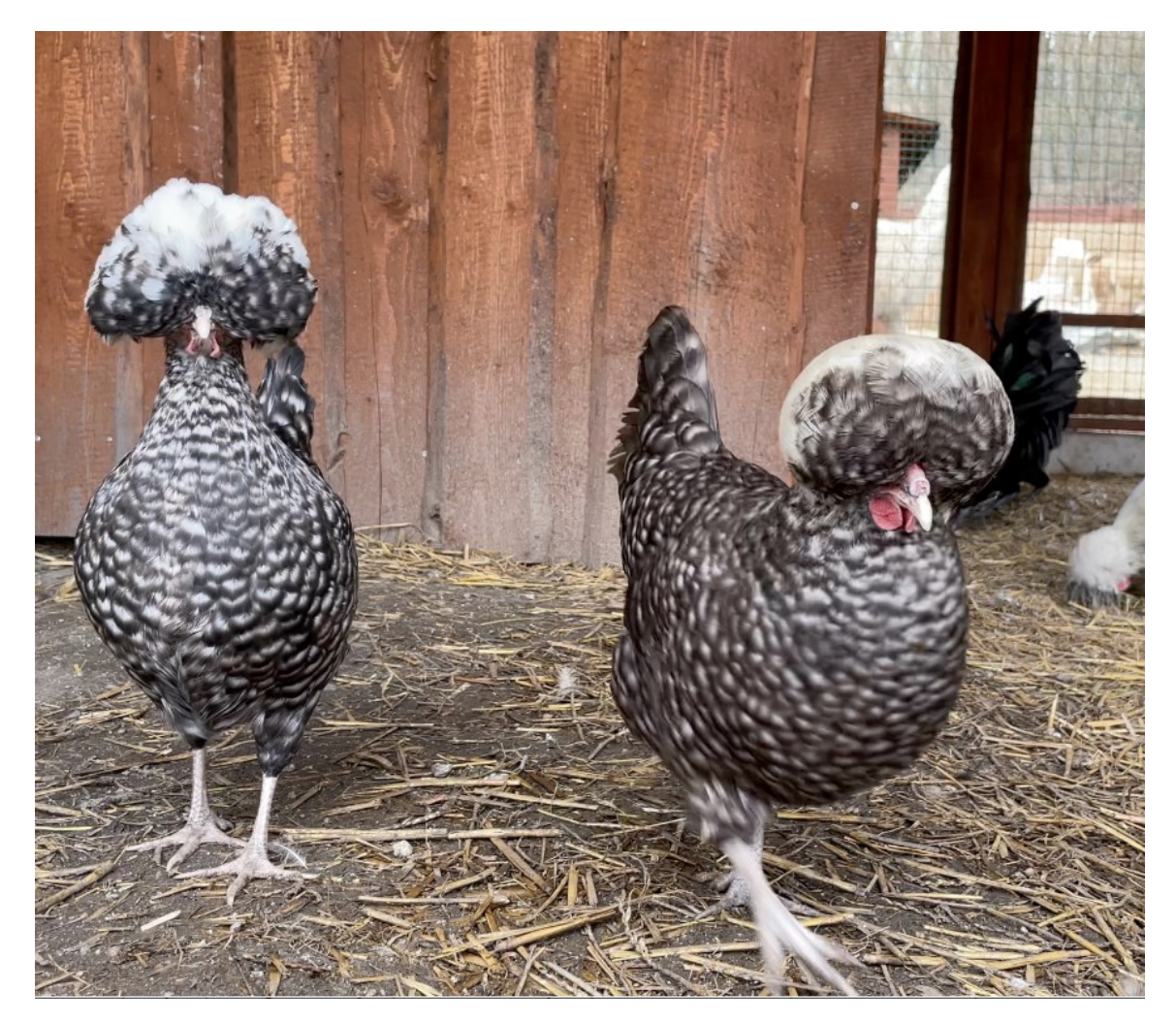

Obrázek 6 Holanďanka [7]

# <span id="page-18-0"></span>**1.3 Současné komerční způsoby odchovu**

Cílem komerčního způsobu odchovu je dosáhnutí co nejvyšší možné produkce vajec v rámci jednoho snáškového období nosnic. K tomuto účelu je využíváno především hybridních typů slepic, které jsou šlechtěním předurčeny k dosáhnutí tohoto cíle. V následujících podkapitolách jsou rozebrané jednotlivé způsoby chovu, které jsou v současné době využívané. [8] Na následujícím obrázku je graficky znázorněný procentuální odchov v rámci jednotlivých typů odchovů.

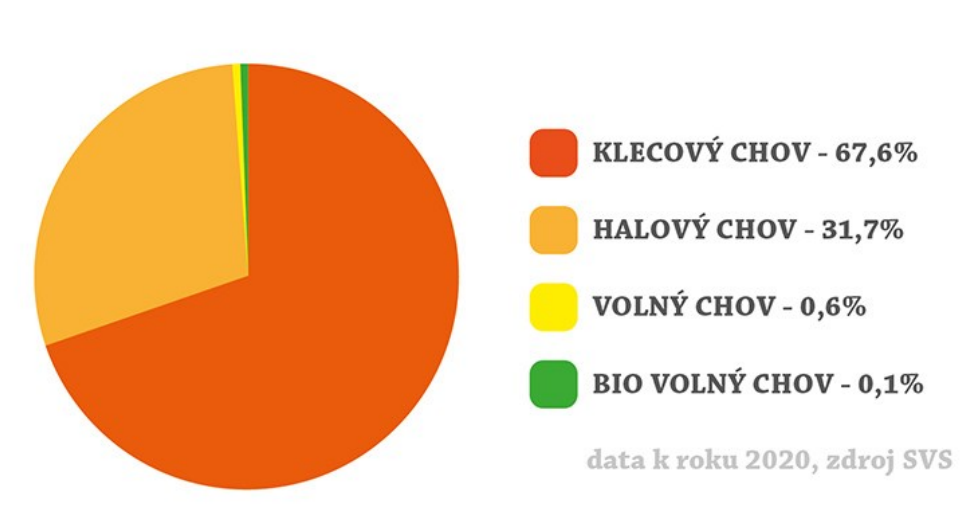

# PODÍL CHOVŮ NOSNIC V ČESKÉ REPUBLICE

Obrázek 7 Podíl chovu nosnic v ČR [9]

#### <span id="page-19-0"></span>**1.3.1 Obohacené klecové chovy**

Tento způsob odchovu je z ekonomického hlediska nejlevnější variantou oproti níže uvedeným [8]. Tento typ odchovu je nástupcem neobohaceného klecového odchovu, který byl 1.1.2012 zakázán po vstupu ČR do EU na základě směrnice rady Evropy 1999/77 EC [10]. Na Obrázku 8 jsou uvedeny minimální požadavky, pro dnes již zakázaný neobohacený klecový chov a dnes stále využívaný obohacený klecový chov.

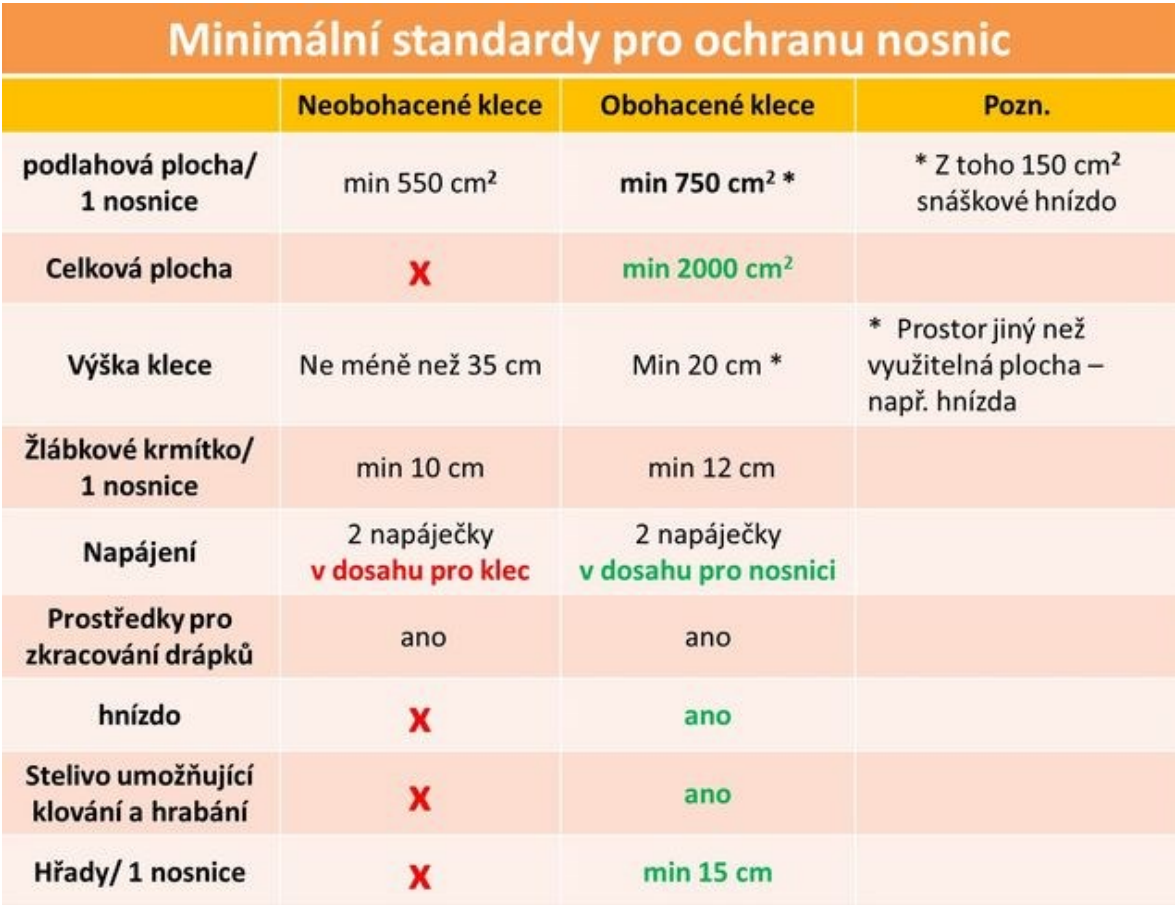

Obrázek 8 Standardy klecových odchovů [8]

V rámci tohoto typu odchovu, kdy slepice jsou chovány v dlouhých podélných klecích, kde jednotlivé nosnice jsou mezi sebou odděleny plastovými stěnami, dochází k přínosu několika výhod a nevýhod.

Mezi výhody je možné zařadit [8]:

- Snížené riziko přenosu infekcí, které je spojeno se zjednodušeným udržování hygienických standardů.
- Snížení rizika rozbití či znečištění vajec, ovšem musí být dodržovány hygienické standardy
- Ekonomickou nenáročnost chovu, která může být zajištěna její automatizací (osvětlení, krmení atd.)

Nevýhody jsou pak:

- Limitovaný prostor pro nosnice, který jim neumožňuje přirozené projevy a potřeby
- V rámci omezení pohybu dochází k chřadnutí kostí a snížení kvality opeření
- Zvýšená prašnost prostředí
- Koncentrace stájových plynů(amoniak)

#### <span id="page-21-0"></span>**1.3.2 Chovy v halách**

Při tomto způsobu chovu mají slepice volný pohyb v dané hale ovšem mají zamezený přístup do venkovního výběhu. Mezi nejčastěji využívané podestýlky se zde využívají hobliny či sláma.

I pro tento způsob chovu platí minimální požadavky, mezi které se řadí [10]:

- Minimální množství podestýlky, která musí tvořit alespoň 1/3 z celkové plochy
- Z celkové dispozice nesmí být na ploše  $1 \text{ m}^2$  více jak 9 nosnic, kdy tento požadavek se vztahuje na haly vzniklé před 1.1.2012
- V případě vzniku haly po 1.1.2012 je možné chovat na ploše 1 m<sup>2</sup> maximálně 12 nosnic
- Požadavky na hřady, hnízda, napáječky a krmítka jsou totožné jako v případě standardů pro chov v obohacené kleci

Mezi výhody je možné zařadit:

• Oproti klecovému chovu je slepicím umožněn přirozenější způsob života, formou volného pohybu po hale

Nevýhody jsou pak:

- nižší produkce vajec a současně vyšší spotřeba krmiva oproti klecovému chovu
- ztížení kontroly zdravotního stavu jednotlivých nosnic
- vyšší úmrtnost slepic, která je způsobená uklováním
- dochází zde k nadměrnému znečištění vajec, které je zapříčiněno snáškou na podestýlku

#### <span id="page-21-1"></span>**1.3.3 Volné chovy**

Jedná se o kombinaci halového chovu s možností výběhu. Nosnice tedy mají umožněn vstup do výběhu, ovšem není zde zajištěna dostupnost přirozené vegetace, jelikož zde dochází k využívání pouze jednoho výběhu.

Mezi požadavky na výběh se zde řadí:

- nutné oplocení zabraňující opuštění výběhu nosnicemi a vstupu predátorů
- $\bullet$  minimální požadavek na prostor jedné nosnice je 4 m<sup>2</sup> [10]
- zastřešení určité části výběhu s cílem zajištění stínu nosnicím, a současně možnosti ukrytí před deštěm

Výhody jsou:

• umožnění volného pohybu a projevu přirozených vlastností nosnic

Mezi nevýhody se ovšem řadí:

- nejvyšší spotřeba krmiva oproti ostatním odchovům
- nejnižší produkce vajec a současně nejvyšší znečištění těchto vajec
- nejvyšší úhyn daný agresí ostatních nosnic

#### <span id="page-22-0"></span>**1.3.4 Bio volné chovy**

Tento princip chovu je obdobný jako v případě volného chovu, ovšem s rozdílem požadavku na výběhy, které musí být trvale travnaté. Z tohoto vyplývá potřeba několika výběhů, na které se nosnice budou střídavě vpouštět. Na rozdíl od volného chovu je zde brán zřetel i na volbu krmiva, kterou bývají krmné směsi pocházející z ekologického zemědělství. [10]

#### <span id="page-22-1"></span>**1.4 Soukromý způsob odchovu**

Soukromý způsob odchovu je mnohdy považován jako nejpřívětivější. Soukromí chovatelé si pořizuji řádově jednotky až desítky slepic, přičemž výtěžek nosnic je určen k vlastní spotřebě. Nedochází zde tedy k projevům agrese jednotlivých nosnic jako v případě komerčních chovů, kde je pohromadě řádově tisíce kusů. Chovatelé při tomto počtu dokážou snáze kontrolovat zdravotní stav nosnic a zajistit jim potřebné hygienické standardy.

K chovu kura domácího je potřebné pořízení či postavení kurníků, který slouží především k přenocování a jeho ukrytí. Tento kurník slepicím poskytuje pocit bezpečí, který v případě pravidelného režimu otvírání a zavírání vchodových dvířek ovlivní velikost snůšky vajec

chovaných slepic. Zásadou každého správně navrženého kurníku musí být jeho orientace na Jiho-Východ, a to především z důvodu, aby slepice měly dostatek ranního světla a v průběhu dne měly dostatek stínu. Slepice jsou taktéž choulostivé na průvan, z tohoto důvodu musí být kurník umístěn v závětří a ideálně 20 až 60 cm nad zemí, s cílem zamezení profukování studeného přízemního vzduchu. Kurník může být postavený ze dřeva, ale je lepší jej postavit z cihel v rámci vyšší životnosti daného materiálu. Prostor kurníku je nutné odizolovat izolačním materiálem tak, aby v zimě nedocházelo ke ztrátám tepla, a naopak v létě k nadměrné akumulaci tepla. Dalším podstatným aspektem je hřad, který je nedílnou součástí kurníku, kde slouží především k nocováním slepic a v závislosti na chovaném plemenu by se měl nacházet 15 až 80 cm nad zemí. Nejčastěji využívaný typ podestýlky uvnitř kurníku jsou dřevěné hobliny či sláma. Při stavění tohoto kurníku je potřeba počítat s tím, že slepice potřebují alespoň 2 m<sup>2</sup> podlahové plochy. [1]

Mimo kurník je nutné slepicím poskytnout možnost venkovního výběhu. Obecným doporučením pro chov je poskytnutí každému kusu alespoň 5 m<sup>2</sup> prostoru. Jedná se ovšem o minimální prostorovou hodnotu, a v případě zvýšení této hodnoty se bude příznivě projevovat na vitalitě a kondici slepic.

# <span id="page-24-0"></span>**2 EXISTUJÍCÍ SYSTÉMY PRO ZABEZPEČENÍ CHOVU SLEPIC**

Tyto systémy slouží především k usnadnění chovu slepic v případě menších domácích chovů. Většina chovatelů, která nevlastní tyto systémy je nucena každé ráno brzy vstávat, aby mohli slepicím otevřít dvířka, a naopak ve večerních hodinách tyto dvířka chodit zavírat. V případě, že by tak neučinili, vystavují se zvýšenému riziku, že by jejich chov mohl být vystaven útoku škodné zvěře jako jsou kuny nebo lišky. Současně s tím i odpadá neustálá obava, zdali daná dvířka jsou zavřena. Mimo to systémy poskytují slepicím pravidelný režim, který jim dodává pocit bezpečí.

Funkce daných systémů je zpravidla založena na snímání hladiny osvětlení případně i na pevně nastaveném času otevření či zavření. Na následujícím obrázku je převzatý graf společnosti *Chickdoor* měřený v oblasti Valašské Meziříčí, který nese časy otevírání dvířek (šedou barvou) a červená naopak reprezentuje zavírání dvířek.

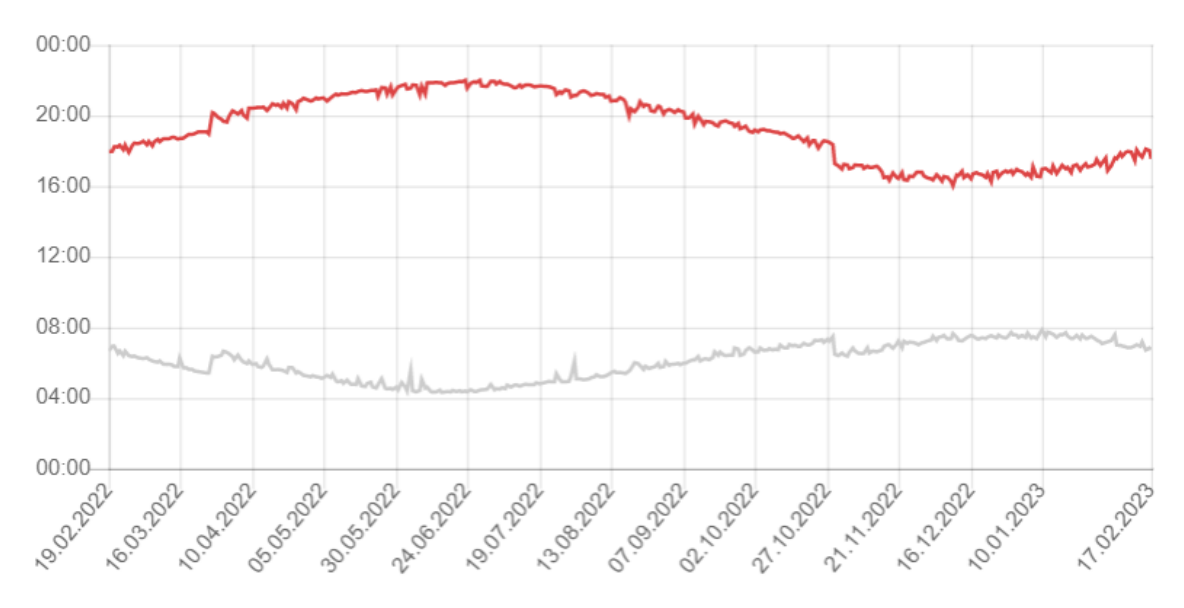

Obrázek 9 Časy otevírání a zavírání dvířek společnosti *Chickdoor* [11]

K pohybu dvířek se využívá nejčastěji dvou typů pohonů, a to lineárních elektromotorů využívající otáčení závitové tyče spojené s maticí, anebo na principu navíjení provázku v kombinaci s dvířky padacího typu. Dále je zde možné rozlišovat i možnosti napájení, které zpravidla bývá řešeno přímo ze sítě, z externí baterie či kombinací napájení ze sítě a externí baterie.

#### <span id="page-25-0"></span>**2.1 Komerční produkty**

V následujících podkapitolách budou popsány tři vybrané systémy, které je možné si volně zakoupit.

#### <span id="page-25-1"></span>**2.1.1 ADK124T - KOMPLET PLUS**

Tento výrobek je vyráběný českou firmou ADEKA s.r.o., která působí na trhu od roku 2013 [12]. Firma se zaměřuje především na výrobu automatických chovatelských potřeb pro slepice, díky čemuž disponuje pestrou nabídkou systémů. Tyto systémy se odlišují především ve způsobu napájení, kdy je možné si vybrat variantu napájení přímo ze sítě, na baterie a na solární energii v kombinaci s bateriemi. Tyto jednotlivé modely jsou založeny na stejném principu funkce.

Princip tohoto systému je založen na snímání množství dopadajícího světla na senzor, kdy v případě dosažení prahové hodnoty intenzity světla dojde k zavíracímu či otevíracímu cyklu dvířek. K uzavření či otevření dvířek dojde po 90 sekundách od započetí cyklu. Ke zjišťování koncových poloh dvířek se využívá zabudovaného proudového senzoru motoru, díky kterému dojde v případě zvýšení či snížení hodnoty proudu k ukončení cyklu. Napájení tohoto konkrétního systému je realizováno pomocí 4 kusů nabíjecích tužkových baterií, které jsou během dne dobíjeny energii ze solárního panelu.

Systém je konstruován na maximální vstupní velikost otvoru kurníku 28 x 24 cm. Samotná instalace tohoto výrobku probíhá tak, že vodící ližiny je potřeba přivrtat ve vzdálenosti 25 cm od sebe, aby transparentní plastová dvířka v nejnižším bodě ližin překrývali otvor v kurníku. Dále je potřeba nad úroveň ližin připevnit naviják a dodávanou krycí stříšku. součástí tohoto modelu je i solární panel, který je vhodné umístit do vrchní části kurníku tak aby na něj dopadalo co nejvíce světla a DC konektor solárního panelu připojit do zdířky na obale navijáku. Posledním krokem je spojení navíjecího provázku s dvířky za pomoci plastové zajišťovací matice.

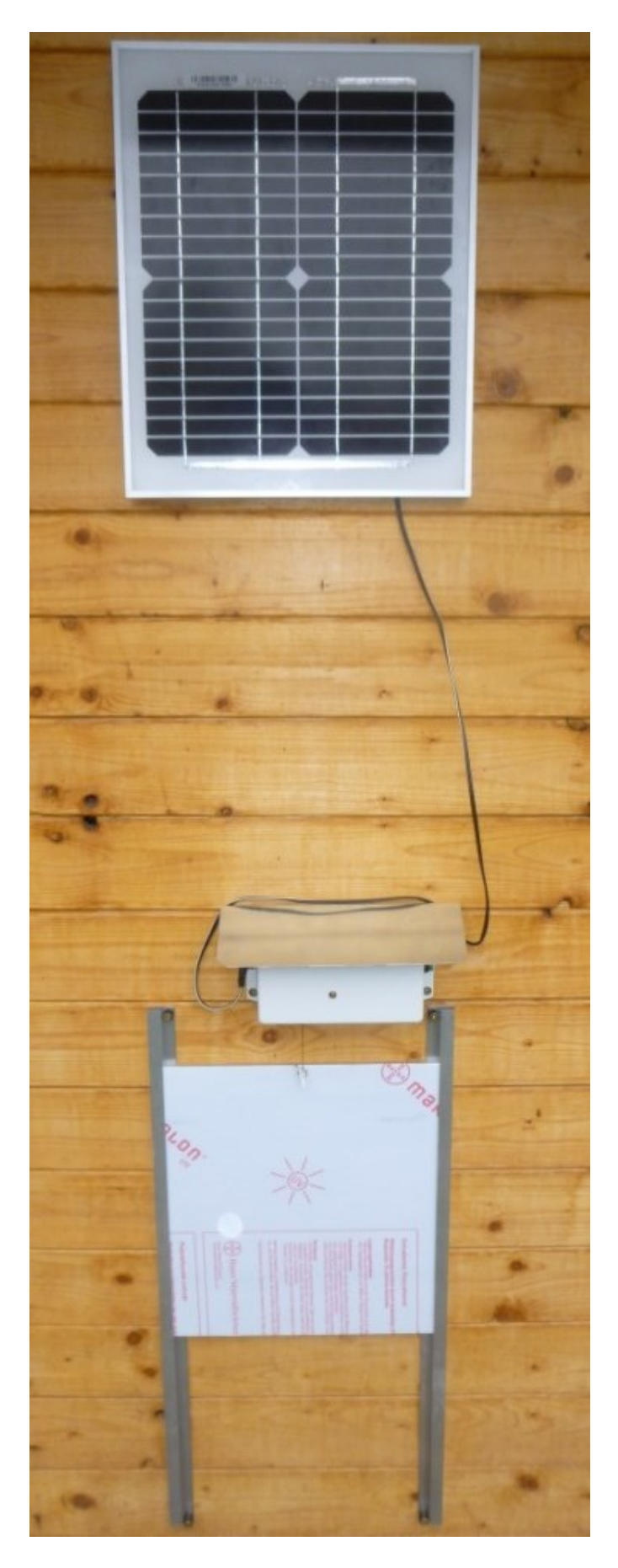

Obrázek 10 ADK124T-Komplet Plus [12]

#### <span id="page-27-0"></span>**2.1.2 Chickdoor SIMPLE**

Za tímto původně studentským projektem stojí Vojtěch Kolomazník, který na českém trhu působí od roku 2017 [13]. Jedná se o komplexní zařízení, které stojí na obdobné bázi jako předchozí produkt, tedy na snímání hodnoty osvětlení v prostředí, kdy na základě její hladiny dochází ke spuštění zavíracího či otevíracího cyklu. V tomto případě je zařízení dodáváno jako jednotný kus tudíž k jeho montáži je potřeba využít pouze 4 šrouby. V základní konfiguraci je zařízení určeno pro otvor kurníku do velikosti 22 x 25 cm a ve zvětšeném provedení až do velikosti 32 x 32 cm. Napájení tohoto systému je řešeno pomocí tří tužkových baterií.

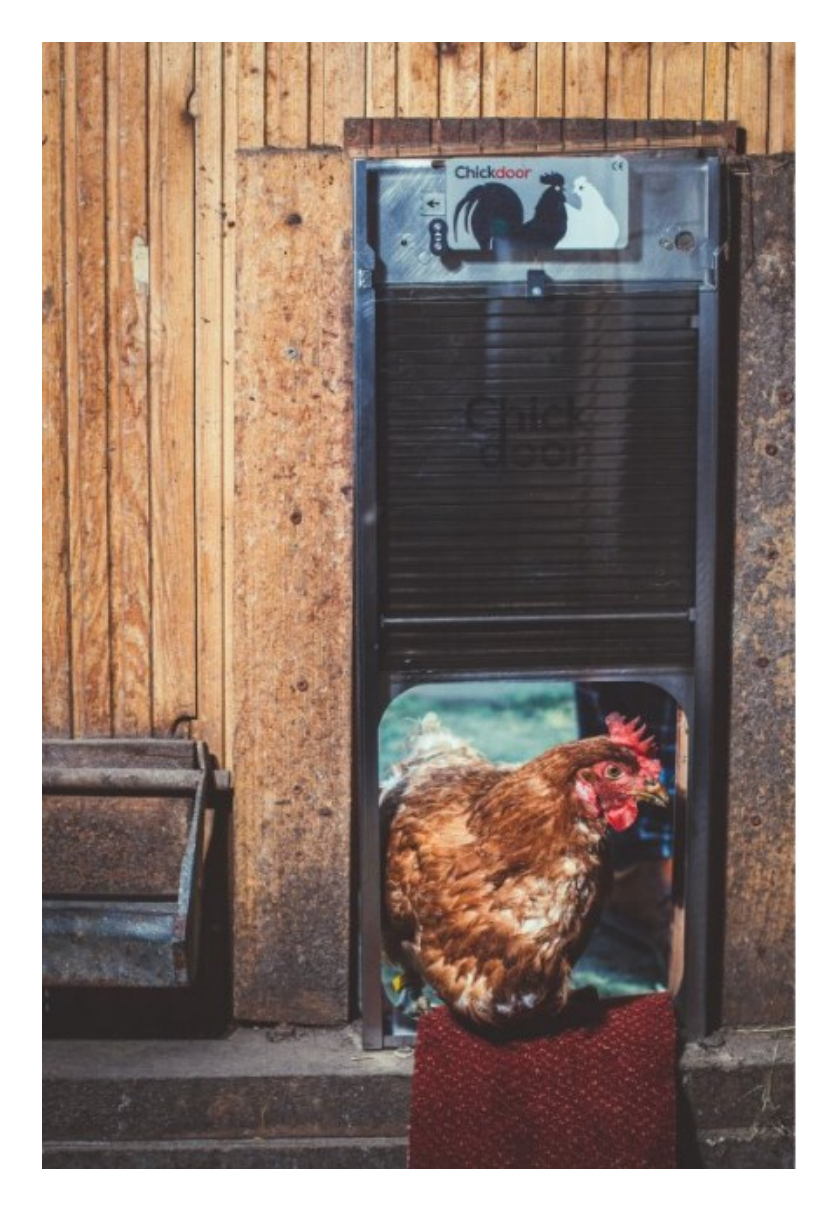

Obrázek 11 Chickdoor SIMPLE [11]

#### <span id="page-28-0"></span>**2.1.3 WIE-CCD-300**

Tento model produktu oproti předchozím výrobkům nabízí odlišný způsob pohonu dvířek, který využívá lineárního 12 V elektromotoru. Napájení výrobků je zajištěno pomocí 12 V napájecího zdroje. K zavíracímu či otevíracímu režimu je zde možné využít přednastavení času, při kterém dojde ke spuštění činnosti, popřípadě je možné využívat snímání hodnoty osvětlení. V tomto konkrétním případě pak je možné považovat za velkou výhodu možnost instalovat světelný senzor do libovolného místa kurníku, který by měl například vchod lokalizovaný na velmi stinném místě, což by mělo za následek nepřesné řízení v případě statického čidla.

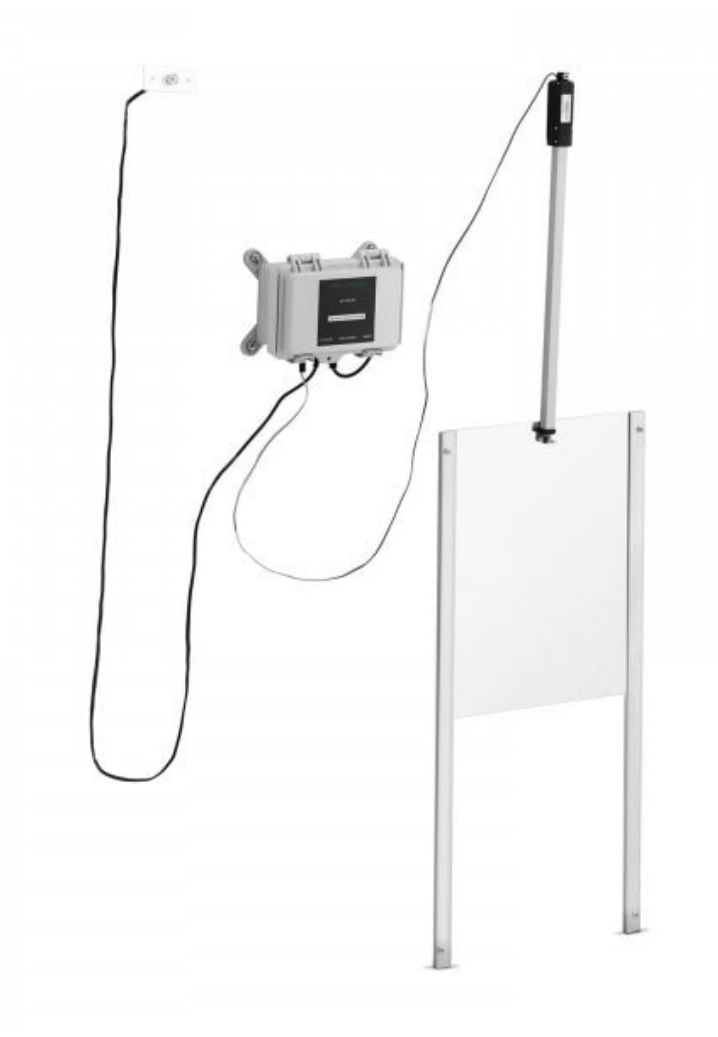

Obrázek 12 WIE-CCD-300 [14]

## <span id="page-28-1"></span>**2.2 Kutilské projekty**

V následující části budou popsány vybrané systémy, které nejsou volně komerčně dostupné. Jedná se o systémy, které jsou vytvářeny jednotlivci pro vlastní užití.

### <span id="page-29-0"></span>**2.2.1 "DIY automatic chicken coop door opener build"**

Jedná se o systém, který zajišťuje zavírání a otevírání dvířek dle pevně nastaveného času. Tento systém vytvořený uživatelem "Umair's Workshop" uvedený na platformě *YouTube*, je z hlediska vykonávaného pohybu pohonu dvířek diametrálně odlišný od komerčních produktů. Jeho princip funkce spočívá ve využití dvou ramen, které jsou propojené a navzájem mají 3 osy otáčení. Elektromotor, který se stará o pohon dvířek je zde využít z laserové tiskárny, což vysvětluje jeho převodový poměr. O spuštění elektromotoru se stará modul časového relé, který je přednastavený na dvanácti hodinové intervaly, a aby bylo dosaženo požadované úrovně zavření či otevření dvířek, byla na modulu časového relé k nastavena i doba 22 sekund aktivního času motoru. K napájení tohoto systému je využíváno 12 V síťového zdroje.

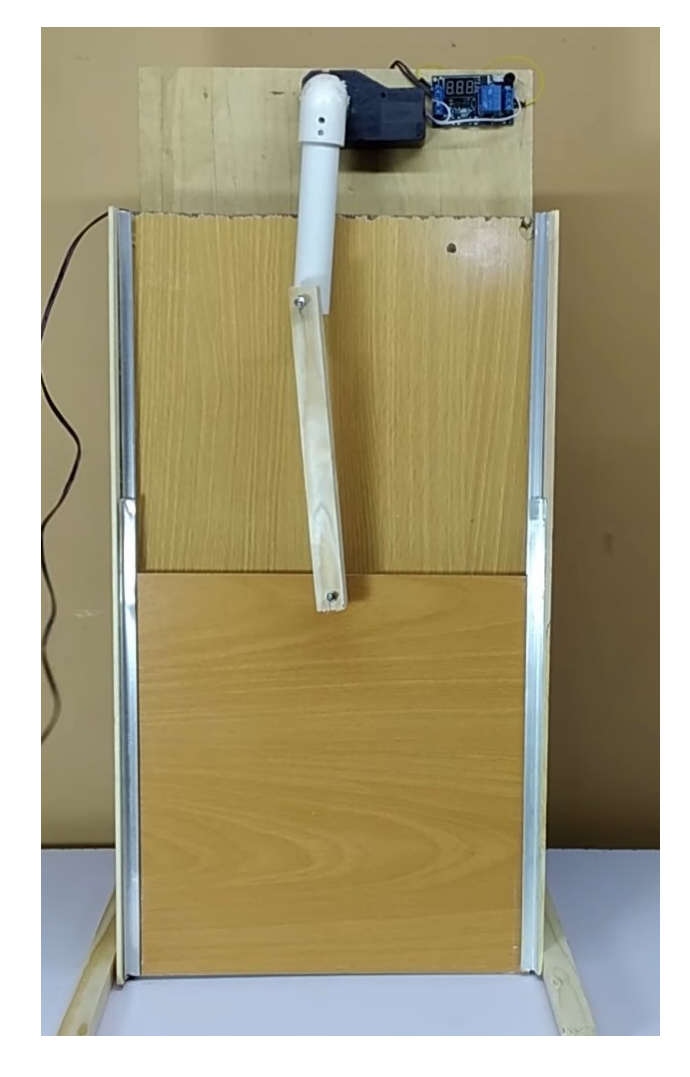

Obrázek 13 "DIY automatic chicken coop door opener build" [15]

#### <span id="page-30-0"></span>**2.2.2 "Automatic Chicken Coop Door"**

Tento systém vytvořený uživatelem "CodeMakesItGo" umístěný na platformě Youtube, zajišťuje zavírání a otevírání posuvných dvířek kurníku. K pohonu je využit 12 V lineární elektromotor, kdy celý systém je řízený mikropočítačem Arduino Nano, který je rozšířený o řídicí jednotku garážových vrat. Jednotka garážových vrat zde byla zvolena zřejmě z důvodu možnosti využití mobilní aplikace, která podporuje vzdálenou obsluhu zařízení a mimo jiné umožňuje nastavení zavíracích a otevíracích časů. Stavové impulzy reprezentující stav dvířek jsou následně přivedeny do mikropočítače Arduino, kdy díky obslužnému programu zajišťuje ovládání relé starající se o směr pohybu lineárního elektromotoru. Systém je mimo jiné vybaven i koncovými spínači, které jsou spojeny s mikropočítačem. Systém pracuje se třemi druhy napájecích napětí a to 120 V, 12 V a 5 V jak je možné vidět na zapojení viz Obrázek 14.

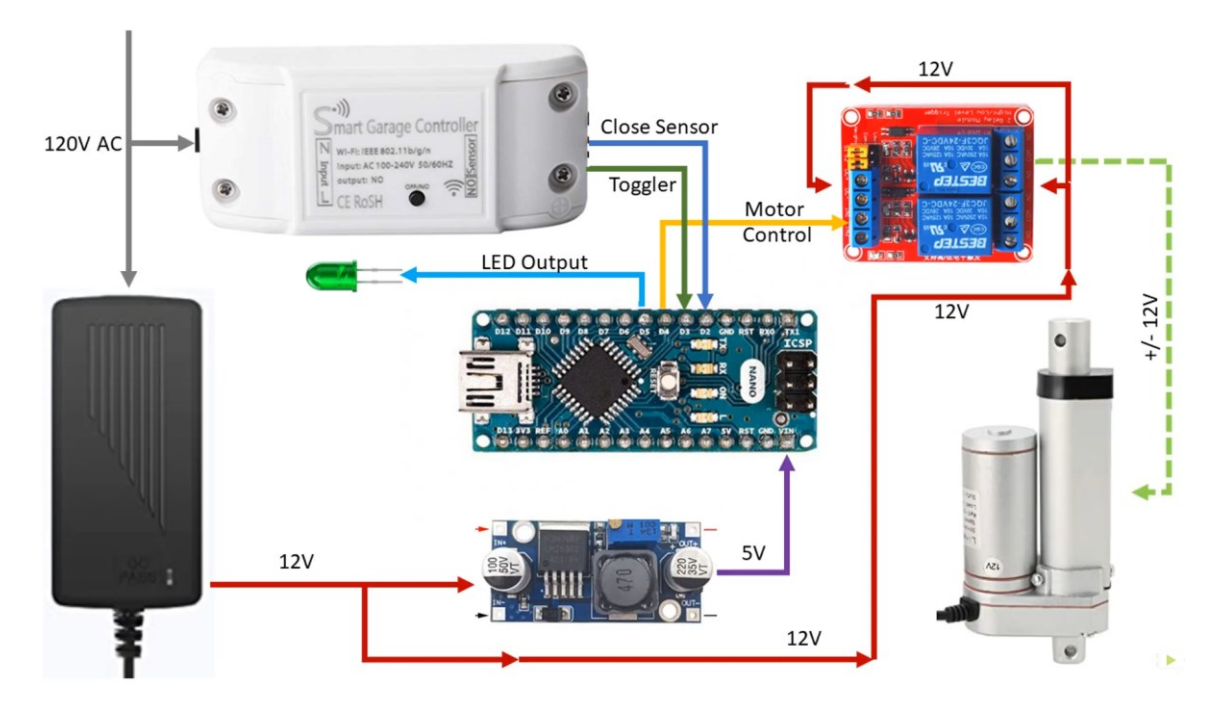

Obrázek 14 "Automatic chicken coop door" schéma zapojení [16]

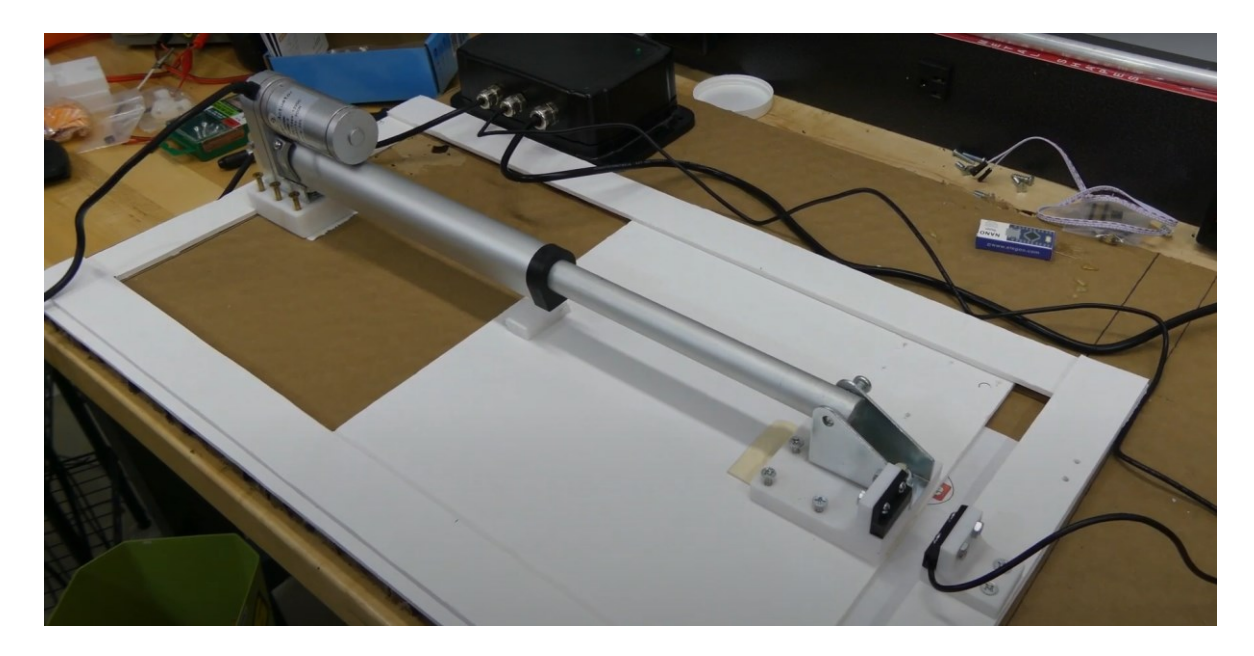

Obrázek 15 "Automatic chicken coop door" [16]

# <span id="page-31-0"></span>**2.3 Zhodnocení systémů**

Na trhu či internetu je možné najít nespočet dalších funkčních systémů, které ve většině případů jsou konstruovány na podobném principu výše uvedených systémů.

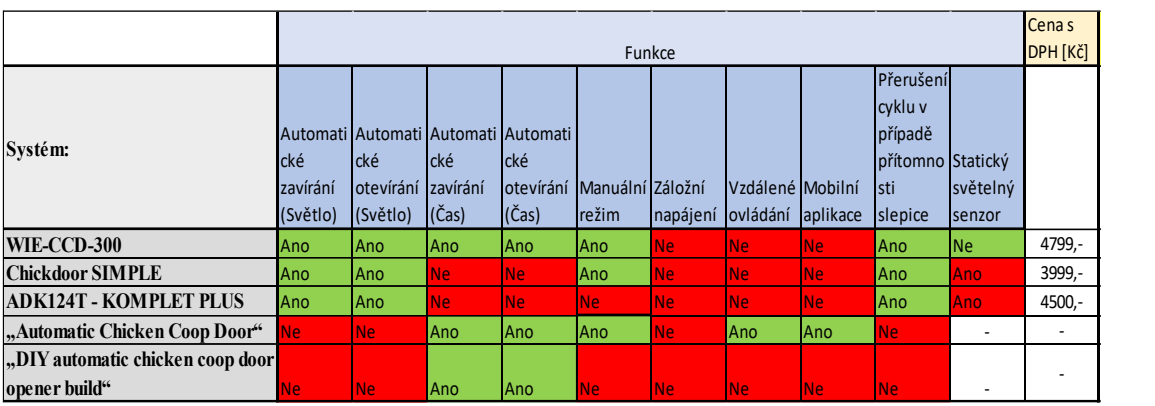

V následující tabulce je přehled jednotlivých systémů a soupis jejich vlastností.

Jednotlivé systémy komerční či kutilské spolu nesou spoustu výhod či nevýhod což je i jeden z důvodů proč v rámci této práce dojde ke vzniku nového zařízení. Jak je možné vidět z tabulky, tak žádný systém neobsahuje všechny funkce ostatních systémů, ale ve většině případů nabízí pouze základní funkcionalitu. Základní funkcionalita je v mnoha ohledech dostatečná ovšem v případě kdy chovatel chová menší stádo slepic a současně se jedná i o jeho koníček, má od systému mnohem vyšší požadavky.

V rámci vlastního pohledu si všímám především těchto nedostatků:

- Absence záložního napájení, které v případě vybití baterií, čí výpadku elektřiny v nočních hodinách může mít fatální následky z důvodu vniknutí škodné do prostoru kurníku s následkem vyhubení stáda.
- Zaměření se na instalaci posuvných či padacích dvířek. Z praktického hlediska se jedná o mnohem jednodušší způsob instalace, ovšem tímto způsobem se nedá plně zajistit zateplení kurníku, což v případě chladnější zimy se může podepsat na zdravotním stavu slepic.
- Absence zimního režimu, což má za následek, v případě chladného zimního počasí, automatizované otevření dvířek.
- Nemožnost sledovat vzdáleně aktuální stav systému pomocí mobilní aplikace
- Systémy se nezaměřují na indikaci a optické odstrašení škodné zvěře

V rámci konkrétních systémů jsou nedostatky rozepsány v následujících podkapitolách.

#### <span id="page-32-0"></span>**2.3.1 WIE-CCD-300**

Nejvíce možností nabízí systém WIE-CCD-300, který je nejdražší, ovšem obsahuje automatizovaný režim na základě času či intenzity světla při možnosti umístění světelného senzoru do libovolného místa. Mimo to obsahuje bezpečnostní vlastnost, která v případě překážky v oblasti dvířek zastaví zavírací sekvenci.

#### <span id="page-32-1"></span>**2.3.2 Chickdoor SIMPLE**

Chickdoor SIMPLE na rozdíl od systému WIE-CCD-300 obsahuje statický světelný senzor. Absence automatického zavírání a otevírání dvířek v závislosti na čase nebyla brána v potaz, jelikož se jedná o velice nestálou hodnotu, která se v průběhu roku mění. Tento produkt je současně i nejlevnější v rámci vybraných komerčních produktů a nabízí nejjednodušší montáž ze všech uvedených produktů, jelikož se jedná o zařízení integrovaného do jednoho kusu.

#### <span id="page-32-2"></span>**2.3.3 ADK124T - KOMPLET PLUS**

Dále je tu produkt firmy ADEKA, který nenabízí manuální režim ovládání dvířek a náklady na pořízení jsou vyšší, než u produktu Chickdoor SIMPLE se kterým je srovnatelný. Mimo to je zde mnohem složitější montáž než v případě předchozího produktu.

#### <span id="page-33-0"></span>**2.3.4 "Automatic Chicken Coop Door"**

Tento systém nabízí automatizovaný cyklus na základě času. Tento typ zavírání založený na této proměnné je velice nepřesný a v tomto zpracování je nutné danou hodnotu několikrát do roka měnit. Mimo to systém nemá implementovaný žádný bezpečnostní prvek, tudíž by nenastalo v případě styku dvířek s překážkou k jejich zastavení. Ovšem jako jediný systém z výše uvedených nabízí mobilní aplikaci pro vzdálené ovládání.

#### <span id="page-33-1"></span>**2.3.5 "DIY automatic chicken coop door opener build"**

Tento projekt je zajímavě řešený, ale současně velice nepřesný. Ke spuštění pohonu dojde vždy po 12 hodinách a to na 22 sekund. Je více než pravděpodobné že po několika cyklech zůstanou dvířka pootevřená v případě zavření. Tomu by se dalo předejít použitím koncových spínačů a vhodného obslužného mikropočítače.

# <span id="page-34-0"></span>**3 MIKROPOČÍTAČ**

Mikropočítač je využíván jako řídicí zařízení pro obslužnou činnost systému zabezpečující chov slepic. Tato kapitola má za cíl především objasnění základních pojmů a struktur mikropočítačové techniky.

Mikropočítač je integrovaný obvod, který je složen podpůrných obvodů zajišťujících jeho funkčnost. Jeho výhodou je možnost jeho programování, dle požadavků, ke kterým by měl být předurčen. Označuje se též jako mikrokontrolér nebo též jednočipový počítač [17]. Mezi jeho výhody se řadí ekonomická nenáročnost, kdy dokáže programově nahradit rozsáhlé elektronické zapojení složené z elektronických součástek a integrovaných obvodů, které v případě změny musely být pracně předělávány.

Mikropočítač vychází ze základní koncepce počítače. Počítač je složené funkční zařízení, které se skládá z částí procesor, paměť programu, operační paměť, sběrnice a z periferních obvodů. Rozdíl oproti počítači spočívá v miniaturizaci jednotlivých komponentů, které jsou pevně umístěny na vývojové desce mikropočítače. [17]

### <span id="page-34-1"></span>**3.1 Architektury**

V rámci konstrukce mikropočítačů se z historického hlediska vychází ze dvou typů architektur.

#### <span id="page-34-2"></span>**3.1.1 Von Neumannova architektura**

První typ architektury je Von Neumannova architektura, která nese název dle Johna Von Neumanna. Tato architektura se vyznačuje společným paměťovým úložištěm pro instrukce i data, které nejsou od sebe přímo rozlišeny. Přenos těchto dat je realizován pomocí jedné sběrnice což má za následek pomalejší přenos dat než v případě architektury harvardské. Paměť je uspořádána lineárně, a pro adresování jednotlivých buněk se využívají celá čísla. [18] V paměti nedochází k rozlišování datových typů a jejich reprezentace je binární, což umožňuje zjednodušení čipu. Vykonávání programu probíhá v této architektuře dle pořadí jednotlivých instrukcí v paměti.

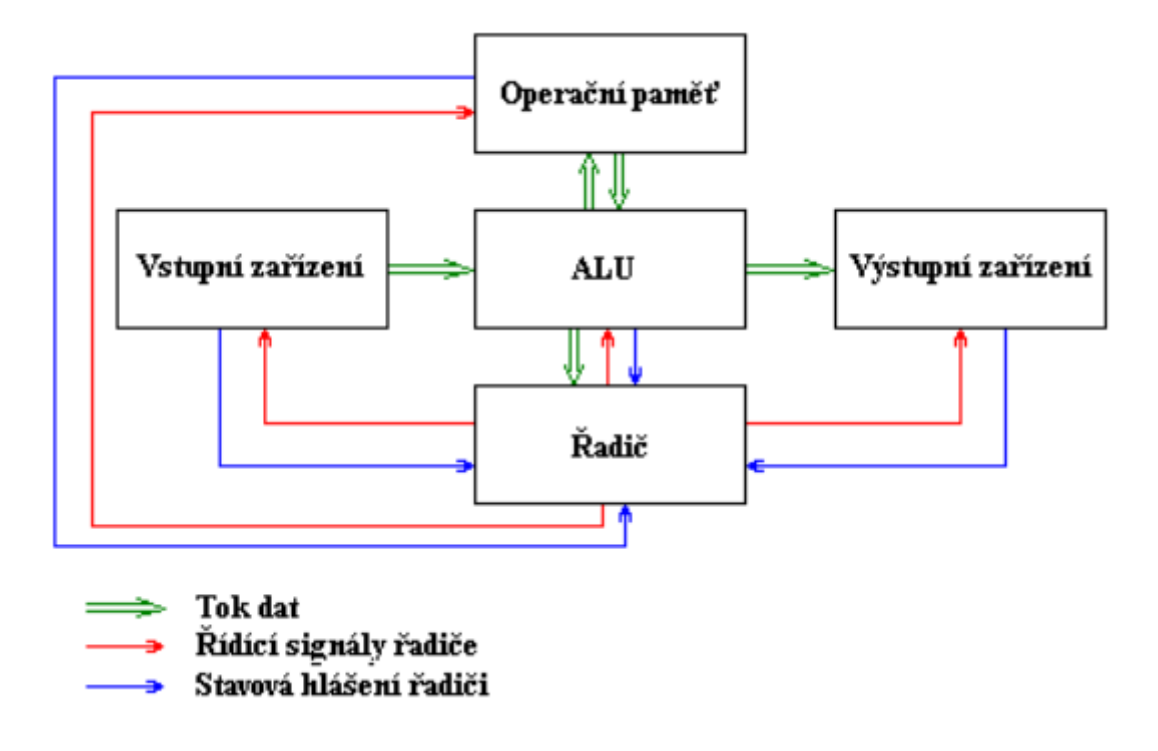

Obrázek 16 Von Neumannova architektura [19]

Podle této architektury znázorněné na Obrázku 16, se počítač skládá z následujících částí [19]:

- Operační paměť-V této části dochází ke skladování programu a dat.
- Aritmeticko-Logická jednotka–tato jednotka se skládá z komparátorů, sčítačů a násobiček, kdy ve vzájemné kombinaci zajišťuje zpracování logických a aritmetických operací.
- Řadič–za pomoci řídicích signálů, které jsou rozesílány připojeným modulům, zajišťuje řízení celého počítače. Následná reakce jednotlivých modulů se realizuje pomocí stavového hlášení.
- Vstupní zařízení–Tento prvek znázorňuje zařízení určená pro vstup programu či dat.
- Výstupní zařízení–Tyto zařízení umožňují výstup výsledků daného programu.

#### <span id="page-35-0"></span>**3.1.2 Harvardská architektura**

Druhý typ architektury je harvardská architektura, která se oproti předchozí odlišuje především fyzickým oddělením pamětí dat a instrukcí. Paměť nesoucí instrukční sadu bývá
často realizována pouze pro čtení, tedy jako paměť typu ROM. Výhodou této architektury je možnost přistupovat k datum a instrukcím současně, díky čemuž dochází ke zvýšení rychlosti zpracování instrukcí. Oproti předchozí architektuře je zde rozdíl v propojení aritmeticko-logické jednotky a vstupně výstupních zařízení které nejsou přímo spojeny, ale jsou ovládány řadičem. Využití nachází především v aplikacích, kde nedochází ke změnám kódu. [18, 20] Tento typ je charakterizován i technologickou náročností, která je dána potřebou vytvořit 2 sběrnice, které mohou mít rozdílnou šířku.

Tato architektura je znázorněné na Obrázku 17.

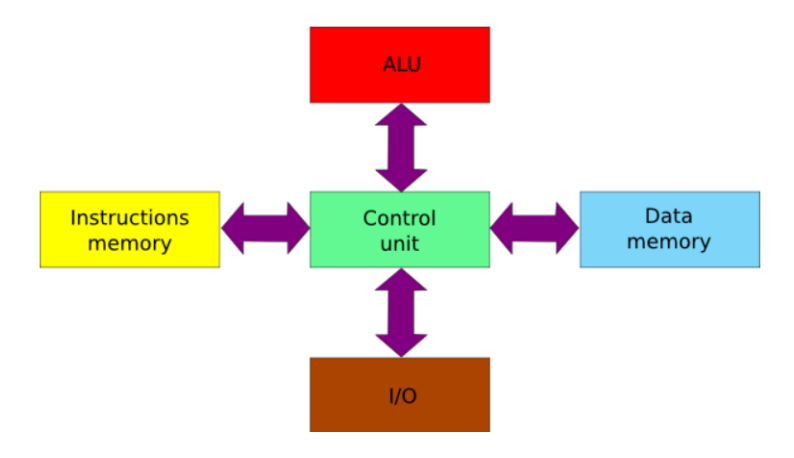

Obrázek 17 Harvardská architektura [21]

## **3.2 Procesor**

Mozkem mikropočítače je procesor, který řídí jeho činnost. Vykonává korektní zpracování instrukcí uložených v pamětí programu, kategorizuje data v paměti, usměrňuje a zpracovává data ze vstupních obvodů, zpracovává a odesílá data do výstupních obvodů.

Výkonnost procesoru se stanovuje dle jeho frekvence. Frekvence procesoru vyjadřuje, kolik operací je uskutečněno během 1 kmitu. Mikropočítače obsahují procesory, u kterých se frekvence pohybuje v řádech jednotek až stovek MHz. [18]

Dalším parametrem procesoru je šířka slova, která vyjadřuje schopnost procesoru zpracovat konkrétní velikost čísla v rámci jedné operace se vyjadřuje počtem bitů. Pokud například má procesor šířku slova 16 bitů je schopný v daný okamžik pracovat s číslem které má hodnotu 0-65535. výhoda vyšší šířky slova u procesorů spočívá v rychlejší manipulaci s vyššími čísly, jelikož nemusí docházet k nadbytečným instrukcím potřebných pro jejich zpracování. [18]

#### **3.2.1 Instrukční sada**

Instrukční sada popisuje soubor možných způsobů programování z pohledu programátora. Může zahrnovat prvky jako jsou dostupný seznam instrukcí, výběr datových typů, čí seznam registrů.

#### *3.2.1.1 CISC*

Procesory typu CISC jsou základem počítačů se složitým souborem instrukcí. Je charakterizována pestrou nabídkou instrukcí proměnlivé délky, ovšem jednotlivé instrukce ve většině případů vykonávají obdobné operace, jen s minimálními změnami. V instrukčním souboru jsou rovněž obsaženy instrukce, které mají minimální využitelnost. Díky tomu řídcí obvody zabírají až 60 % celkového místa čipu a jsou zde kladeny mnohem vyšší nároky na řadič než u koncepce RISC. [22]

#### *3.2.1.2 RISC*

Jedná se o počítač s redukovanou instrukční sadou. Tato instrukční sada obsahuje pouze elementární, často používané instrukce statické délky, s cílem optimalizace obvodů procesorů a maximální efektivitě činnosti. [18]

Pokud by byl vytvořen program se stejnou funkcí pro procesory typu RISC a CISC, na první pohled by bylo patrné, že program pro procesory typu RISC je mnohem delší, ovšem doba jeho provedení je mnohem kratší.

## **3.3 Paměť programu**

Paměť programu je úložiště, které obsahuje jednotlivé instrukce, konstanty a statické tabulky. V případě, kdy dojde k vykonávání paměti programu procesorem, dojde k realizaci požadované činnosti počítače. V rámci konkrétních mikropočítačů může být nainstalována paměť programu typu ROM, která obsahuje program, a je určena pouze pro čtení.

Nejčastěji jsou ovšem využívané paměti typu EPROM, EEPROM či FLASH, které mohou být přepsatelné. [18]

## **3.4 Operační paměť**

Jedná se o paměť typu RAM, tedy o dočasnou velice rychlou paměť. Do této paměti jsou ukládány dočasné hodnoty jako jsou například výsledky a v případě výpadku napájení dojde ke ztrátě dat.

## **3.5 Sběrnice**

Sběrnici je možné si představit jako komunikační tunely mezi jednotlivými prvky složeného celku. [17]

Sběrnice se dělí na datovou, adresovou a řídicí sběrnici.

- Šířka datové sběrnice je dána násobkem 1 byte a slouží především k předávání dat z jednotek, které jsou připojeny na sběrnici.
- Adresová sběrnice se využívá k adresaci připojených jednotek, modulů či k adresaci paměti. Její šířka předurčuje maximální množství adres.
- Řídicí sběrnice přenáší procesorem generované řídicí signály, které slouží k ovládání aktivity připojených jednotek, jako je například čtení a zápis.

## **3.6 I/O porty**

Vstupní a výstupní porty se využívají u mikropočítačů především k interakci s reálným světem. Je možné je rozdělit na:

- Sériové, které přenáší data postupně po 1 bitu
- Paralelní, které přenášejí v jednom okamžiku 8 bitů

Tyto porty jsou řízeny přenosem bitů z řídicích registrů a současně dochází ke zjišťování aktuálního stavu těchto portů pomocí stavových bitů za pomocí stavových registrů. [17]

Ke zjišťování jejich stavů se využívá například těchto metod:

- Přímé programové řízení, které zjišťuje aktuální stav vstupních a výstupních portů v každém okamžiku provedení nové operace [17]
- Vyvolání přerušení umožňující vstupním a výstupním portům generovat požadavky na přerušení, díky kterým je možné realizovat programový skok na předdefinovaný podprogram [17]

# **4 MIKROPOČÍTAČOVÉ PLATFORMY**

V této kapitole budou popsány dvě mikropočítačové platformy, které by mohly být pro tuto práci použity.

Mikropočítačové platformy umožnují propojení reálného světa (koncové spínače, LED diody, mikrospínače) s přenosem těchto dat do výpočetní techniky. Existuje mnoho typů a výrobců desek, které se dají běžně pořídit a liší se například způsobem programování, svou velikostí, velikostí paměti pro program, počtem analogových a digitálních pinů, výkoností procesoru. [23]

#### **4.1 Arduino**

Tato platforma původně vznikla jako školní projekt studenta Hernando Barragána v roce 2004, který vytvořil při své diplomové práci knihovnu *wiring*, která tvoří základ programovacího jazyku Arduino. První deska byla realizována v roce 2005 tím stejným studentem. [23]

#### **4.1.1 Arduino Uno**

Arduino Uno je vývojová deska s mikropočítačem. Pro tento model je použitý mikropočítač Atmega 328p, pracujícím na kmitočtu 16 MHz. Tato deska disponuje 8 analogovými piny, 14 digitálních pinů z nichž 6 může pracovat jako PWM. Napájení této desky je realizováno 5-12V. V současnosti se od jeho vzniku na trhu vyskytuje již čtvrtá generace. Propojení s PC je realizováno pomocí USB A-B. [23]

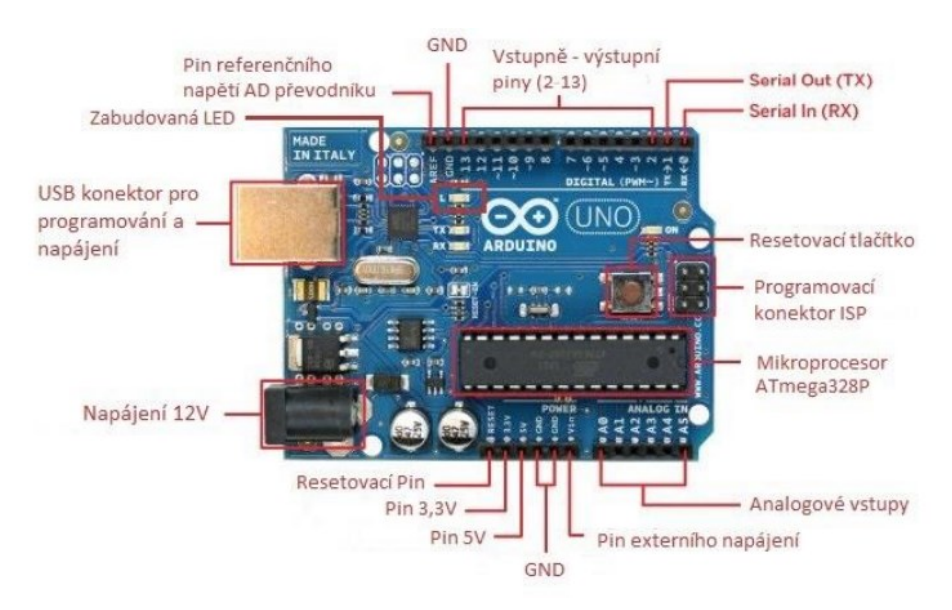

Obrázek 18 Arduino Uno [24]

#### **4.1.2 Arduino NANO**

Arduino NANO je zmenšenou verzí populárního Arduino Uno. Svou popularitu si získal především rozměry, stejnými parametry a obdobnou funkcionalitou. Oproti jeho vyššímu modelu neobsahuje možnost 12V napájení a samostatný napájecí konektor. Připojení k PC je zde realizováno pomocí USB A-B mini. [39]

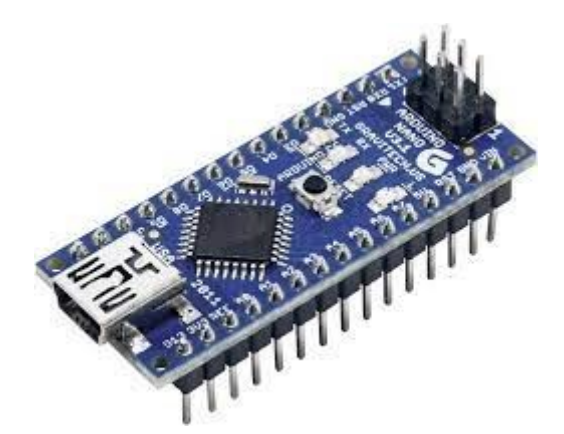

Obrázek 19 Arduino Nano [25]

## **4.2 Espressif Systems**

Jedná se o firmu se sídlem v Shangai založenou roku 2008, která se zabýva vývojem WIFI a Bluetooth čipů. Mimo jiné se zabývá i řešeními pro IoT. Do povědomí mnoha lidí se dostala s první vydanou deskou ESP 8266 v roce 2014. [26]

## **4.2.1 ESP 8266**

Tato vývojová deska obsahuje mikroprocesor typu RISC, který pracuje na frekvenci 80 MHz. Deska dále poskytuje 16 GPIO pinů, podporu IEEE 802.11 b/g/n a podporu sběrnic SPI, I2C a I2S. ESP 8266 v době vydání neměla dostatečnou podporu díky chybějící dokumentaci v anglickém jazyce a mimo jiné sloužila pouze jako převodník UART-WIFI. [26]

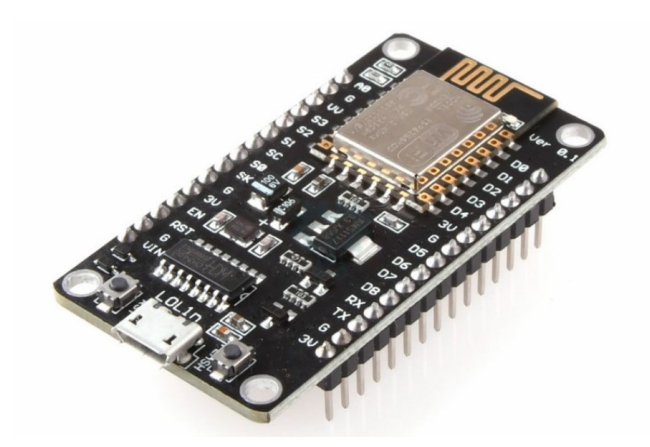

Obrázek 20 ESP 8266 [27]

## **4.2.2 ESP 32**

Jedná se o nástupce populárního obvodu ESP 8266, který navíc obsahuje podporu Bluetooth a sběrnic SPI, I2C a UART. U tohoto modelu došlo oproti jeho předchůdci k navýšení pinů GPIO na 34. Tato deska obsahuje procesor, který je dvoujádrový a pracuje při taktu 80-240 MHz. [26]

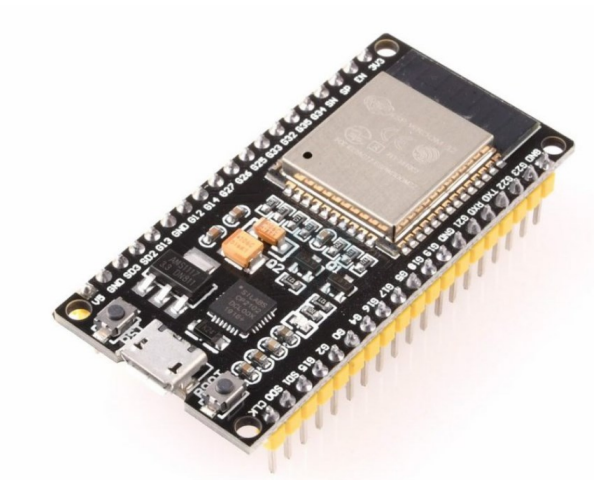

Obrázek 21 ESP 32 [28]

## **5 POUŽITÝ SOFTWARE**

V následující části jsou uvedeny a popsány jednotlivé programy, které byly v průběhu práce využity.

## **5.1 Arduino IDE**

Jedná se o programovací prostředí, které spadá přímo do vlastnictví společnosti ARDUINO [29]. Díky tomuto programu je možné programování samotného mikropočítače. Nabízí množství předinstalovaných knihoven pro základní funkce, ale je zde také možnost si potřebné knihovny do programu doinstalovat za pomocí serveru GitHub. Program dále obsahuje množství ukázkových programů, díky kterým může uživatel jednoduše pochopit, jak Arduino programovat. Arduino IDE je možné nainstalovat jak na Windows, tak i Mac OS a Linux.

Po spuštění programu dojde k zobrazení okna vyobrazeného na Obrázku 22.

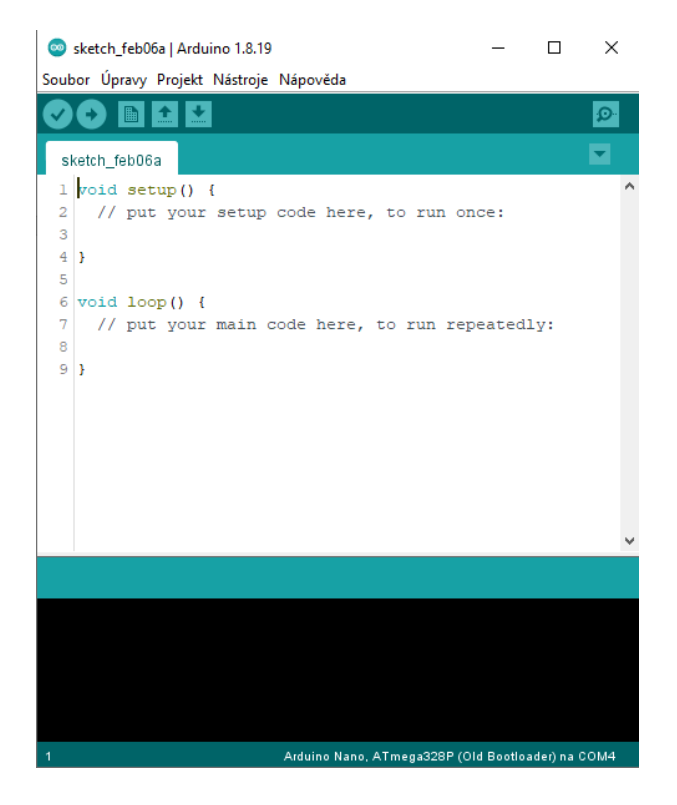

Obrázek 22 Prostředí Arduino IDE

V tomto grafickém rozhraní jsou lokalizovány tyto prvky:

#### **5.1.1 Menu**

Nachází se ve vrchní části aplikace a obsahuje záložky Soubor, Úpravy, Projekt, Nástroje a Nápověda.

#### Soubor

V této záložce nalezneme možnosti na vytvoření či otevření stávajícího projektu. Dále se zde nachází knihovna s předdefinovanými ukázkovými příklady a v neposlední řadě nastavení aplikace, ve kterém je možné nalézt výchozí umístění projektu a nastavení editoru.

#### Úpravy

Zde najdeme základní prvky pro editaci a správu námi psaného zdrojového kódu.

#### Projekt

Následující záložka umožňuje přidání nových knihoven do projektu, jeho kompilaci a nahrání zdrojového kódu do připojeného mikropočítače.

#### Nástroje

V této záložce je možné nalézt opět základní editační funkce pro zdrojový kód. Dále se zde nachází často využívané funkce, a to sériový monitor a sériový ploter. Současně je zde možné nalézt možnost zjištění informací o připojeném mikropočítači a pro správnou funkčnost je nutné zde nastavit port ke kterému je mikropočítač připojen a typ vývojové desky se kterou se bude v projektu pracovat.

Sériový monitor se skládá ze dvou oken, kdy první z nich se využívá pro předávání dat z Arduina k uživateli a druhé se využívá pro posílání dat od uživatele do Arduina.

Sériový plotter je pouze jednosměrný a slouží na rozdíl od sériového k monitoru především k vykreslování grafů z dat, které Arduino odešle počítači.

#### Nápověda

Poslední záložka má spíše informační charakter. Nabízí možnost přesměrování uživatele na vypracované dokumenty popisující uživatelské prostředí dále pak internetovou podporu jednotlivých produktů a možnosti zobrazení internetové příručky.

#### **5.1.2 Projektová lišta**

Jedná se o druhý řádek v grafickém prostředí, který obsahuje nejčastěji používané funkce z Menu. Je zde možné nalézt ikonu ověření, odeslání kódu, vytvoření nového kódu, uložení či otevření již existujícího kódu.

#### **5.1.3 Editor**

V této částí je možné vytvářet obslužné programy mikropočítače. K programování se může využívat programovací jazyk C/C++. Dále je možné přímo využít knihovnu *wiring.h*, která je pro programování Arduina velice rozšířená, která díky své obsáhlosti může být považována za samostatný programovací jazyk. Hned při spuštění programu je možné se povšimnout počáteční přítomnost dvou bloků a to *void setup()* a *void loop()*. Jedná se o základní syntaxi knihovny *wiring.h*. Do bloku *void setup()* se definuje kód, který bude proveden pouze na začátku programu po stisknutí tlačítka restart. Naproti tomu část *void loop()* obsahuje kód, který je cyklicky vykonáván po dobu zapnutí mikropočítače. Jednotlivé proměnné se definují vně víše zmíněných bloků. [30]

#### **5.1.4 Informační lišta**

Tato část grafického prostředí informuje uživatele o aktuální paměťové náročnosti projektu v závislosti na typu použitého mikropočítače. Současně v případě chyby dojde k zobrazení chybové správy s lokací, kde se chyba v programu nachází.

#### **5.2 MIT App Inventor**

*Mit App Inventor* je webová služba, která nabízí vývojové prostředí pro tvorbu mobilních aplikací. Tato stránka je neplacená a poprvé byla uveřejněna v beta verzi v roce 2010. Nabízí též cloud ve spojení s Google účtem, kde je možné si zálohovat všechny námi vytvářené projekty. Programování aplikací je založeno na přetahování a skládání jednotlivých předpřipravených bloků. Výhodou je i ladící mobilní aplikace, která umožnuje zobrazení náhledu v reálném čase právě vytvářené aplikace, která je veřejně dostupná na Google Play. Tato webová aplikace se skládá ze dvou funkčních bloků, které jsou rozebrány v následujících podkapitolách.

#### **5.2.1 Designer**

Po založení nového projektu se vyobrazí grafické prostředí viz Obrázek 23.

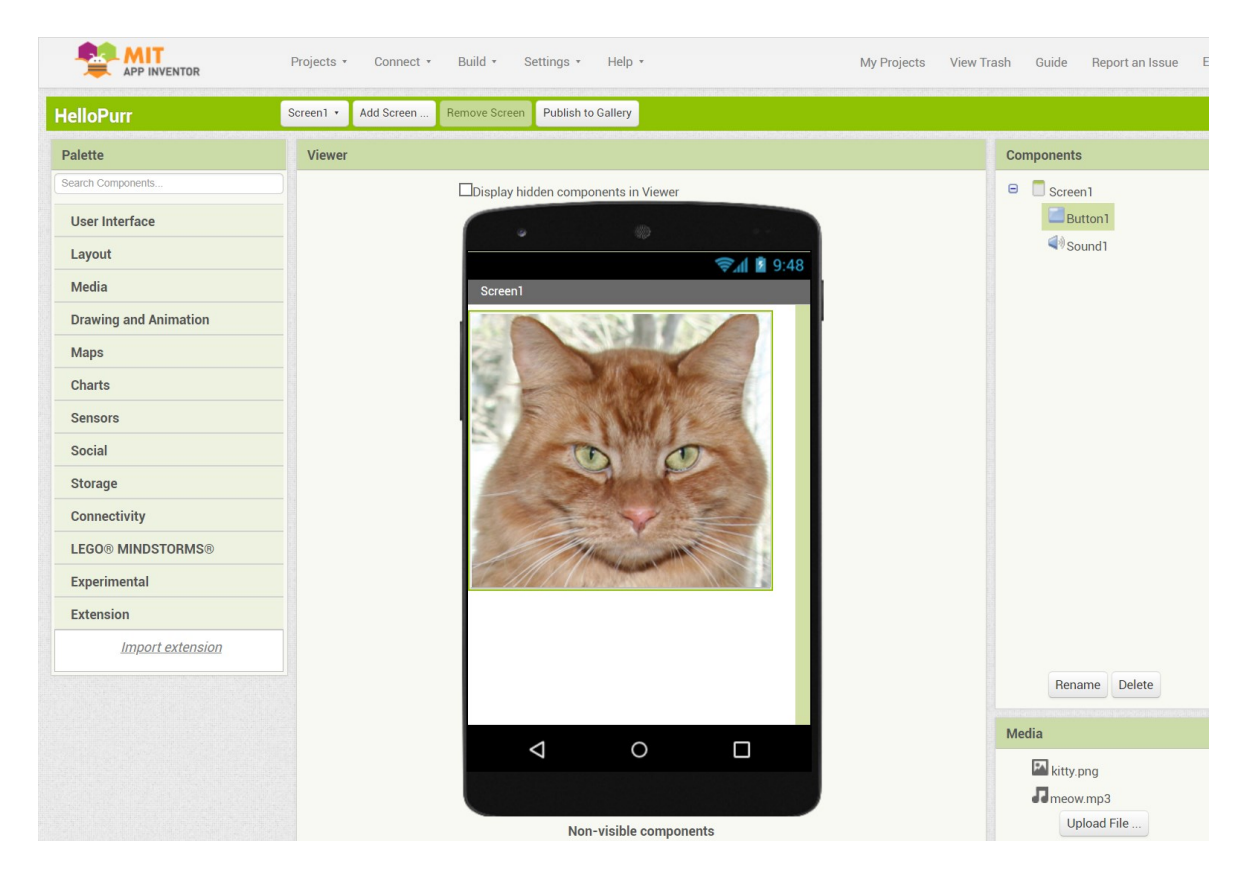

Obrázek 23 Prostředí Designer

V části *Designer* se realizuje uživatelské prostředí mobilní aplikace, které je utvářeno pomocí vkládání jednotlivých komponent do projektu. Uživatel má možnost vytvořit několik samostatných obrazovek, které budou postupně odkrývány v závislosti na nastavené logice ovládání, nebo je zde možnost využívat pouze jednu obrazovku a jednotlivé komponenty odkrývat a skrývat. Pro vytvoření nové aplikace se pracuje s knihovnou jednotlivých komponent, která se nachází v levém panelu. Je možné využít prvky jako jsou tlačítka, zaškrtávací políčka, switch, spinner, text box. Každý prvek má své nastavení a je možné si jej personalizovat dle vlastních požadavků. Následně je pro tyto prvky vybráno rozložení, opět z přednastavených stylů, které se nachází v knihovně, což umožní definici rozložení pro mobilní aplikaci. [31]

#### **5.2.2 Blocks**

Do této části je uživatel přenesen ve chvíli, kdy se přepne z *Designer* na *Blocks*. Tato možnost se nachází v pravém rohu horní lišty. V této části se vytváří logika grafického prostředí vytvářené mobilní aplikace. V levé části se vybírají jednotlivé předpřipravené logické bloky, které se následně umísťují na pracovní plochu. Za pomoci spojování jednotlivých bloků, je možné jednotlivým prvkům graficky naprogramovat logiku. Můžeme zde použít logické výroky, rozhodovací podmínky, cykly, matematické výrazy, nástroje pro

práci s textem apod. Na Obrázku 24 je vyobrazena ukázková logika aplikace, která je spojena s aplikací na Obrázku 23, kdy po stisknutí tlačítka dojde ke spuštění zvuku po dobu 500ms.

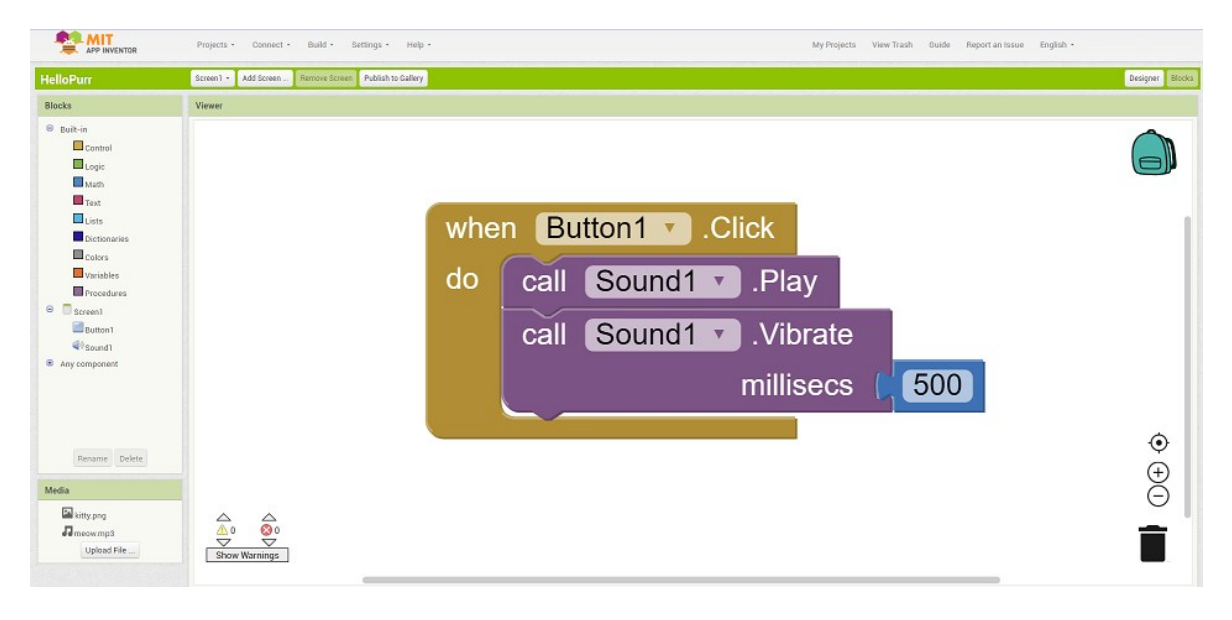

Obrázek 24 Prostředí Blocks

# **PRAKTICKÁ ČÁST**

## **6 POŽADAVKY NA FUNKCE SYSTÉMU**

Tato kapitola se zabývá nezbytnými požadavky na funkčnost daného systému. Jednotlivé požadavky jsou předurčeny dlouhodobým pozorováním a současně získanými zkušenostmi s nosným plemenem slepic. V rámci této práce se bude vycházet z kurníku, který už je realizován a není osazený zabezpečujícím systémem. Tento kurník je zateplený a je postavený z dřevěného materiálu. Vnitřní část tohoto kurníku je rozdělena na 2 oblasti. První oblast kurníku slouží především k přenocování a snůšce slepic, kdy je tvořená dvěma hřady, třemi hnízdy. Druhá oblast tohoto kurníku obsahuje prostor pro vnitřní odchov slepic, kde slepice tráví čas především v zimním období. Vně kurníku se slepice mohou dostat pomocí dvířek, které se otevírají do prostoru, kdy je potřebné tyto dvířka z hlediska tepelné izolace zachovat.

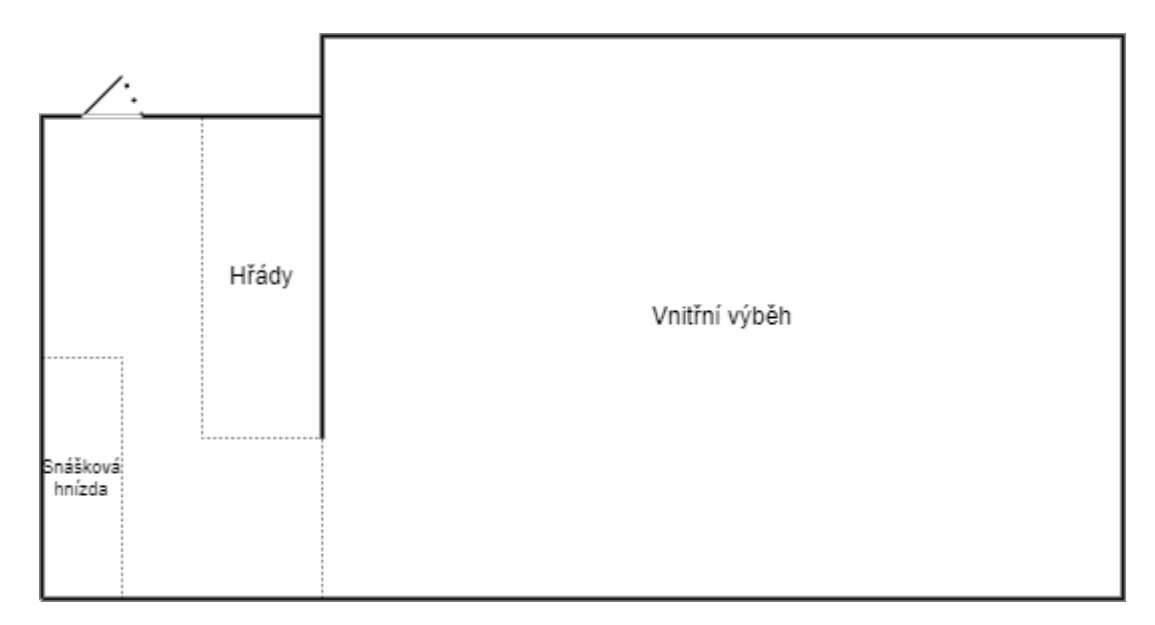

Obrázek 25 Nákres kurníku

#### **6.1 Automatické zavírání dvířek**

Zavírání dvířek je potřebné z důvodů ochrany slepic před škodnou zvěří jako jsou kuny či lišky. K jejich zavírání nikdy nedochází ve stejný čas, protože slepice vchází do kurníku až ve chvíli, kdy začne zapadat slunce. Tato část dne je proměnlivá v průběhu celého roku a je nutné tento fakt využít při návrhu výsledného systému.

#### **6.2 Automatické otevírání dvířek**

Automatizovaná činnost otevírání dvířek bude probíhat vždy s rozedníváním. Opět jako v případě zavírání dvířek se jedná z hlediska času o nestálou proměnnou, která se v průběhu roku mění.

Dalším důležitým aspektem je použití vhodného snímače, který bude monitorovat venkovní teplotu. Tento aspekt je důležitý zejména proto, aby v případě poklesu teploty pod 1 °C se dvířka neotevřela. V opačném případě by se stala situace, že by slepicím mohly omrznout hřebínky, následkem čehož by přestaly nést vejce.

#### **6.3 Manuální ovládání systému pomocí ovladače**

Neméně důležitou funkcí, kterou musí systém obsahovat je možnost ovládat dálkově jednotlivé funkce pomocí ovladače. Mezi tyto funkce by se mělo řadit manuální otevírání a zavírání kurníku. Manuální ovládání bude nutné využívat v době pořízení nových slepic, které by měly po umístění do kurníku strávit první den uvnitř. Nové slepice tak budou mít potřebný čas na aklimatizování v novém prostředí.

#### **6.4 Manuální ovládání systému pomocí mobilní aplikace**

K ovládání mimo jiné bude vhodné vytvořit mobilní aplikaci, která bude obsahovat možnost ovládat základní součásti systému. V rámci této mobilní aplikace je nutné brát i zřetel na možnost zobrazení údajů informačního charakteru o funkčnosti daného systému.

#### **6.5 Vnitřní osvětlení**

Osvětlení vnitřních prostor je z pohledu mnoha chovatelů nadbytečnou funkcionalitou, ovšem z mého dlouhodobého testování, při kterém jsem došel k závěru, že slepicím tato vlastnost výrazně pomáhá při výskoku na hřady, a z tohoto důvodu by mělo dojít k její realizaci. Přítomnost vnitřního osvětlení současně bude velice užitečná v případě, kdy bude docházet k čištění kurníku.

## **6.6 Bezpečnostní prvky**

V rámci tohoto systému je nutné implementovat bezpečnostní prvky, které budou předcházet možným katastrofickým scénářům. Nejdůležitější především bude, aby v případě spuštění zavíracího cyklu nebyla možná přítomnost slepice v oblasti zavíraných dvířek.

## **6.7 Signalizace a odstrašení škodné**

Tato vlastnost byla vybrána z důvodu, aby chovatel měl možnost zjistit, zdali v průběhu večera nedošlo k přiblížení škodné do oblasti dvířek kurníku. Díky této informaci se následně chovatel bude moci připravit na potřebné kroky vedoucí ke snížení atraktivity daného místa pro škodnou.

### **7 REALIZACE MODELU**

V této kapitole budou popsány zvolené prvky, které budou složeny do jednoho funkčního celku. Ten je následně osazený na modelu reprezentující skutečná dvířka kurníku. Pro řízení navrženého systému byl zvolen mikropočítač značky Arduino typu NANO, který pro řízení daného systému plně dostačuje.

#### **7.1 Blokový diagram**

Schéma uvedené na Obrázku 26 vyobrazuje prvky, které tvoří zabezpečující systém. Mimo jiné jsou v rámci daného systému znázorněny i komunikační směry jednotlivých prvků. Obousměrnou komunikací zde využívá pouze Bluetooth modul a mobilní aplikace. Zbylé součásti využívají pouze jednosměrnou komunikaci.

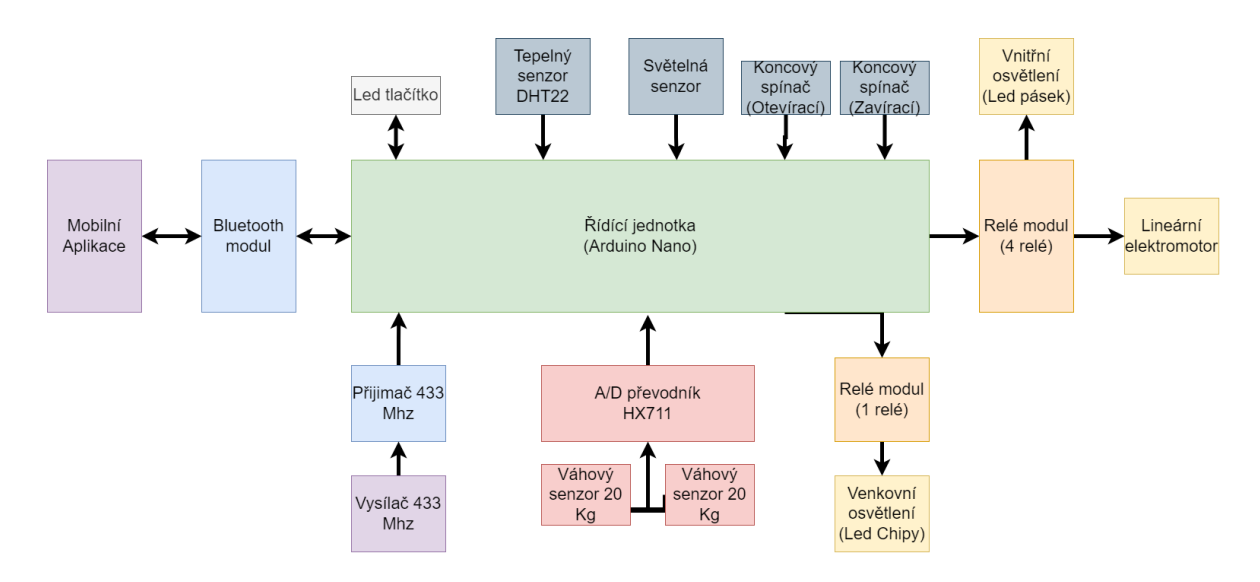

Obrázek 26 Blokový diagram systému

#### **7.2 Použité prvky**

Cílem této části je uvedení a stručný popis komponent, které jsou v rámci systému použity.

#### **7.2.1 Arduino NANO**

Z důvodů přijatelné ceny a praktických rozměrů, byla zvolena vývojová deska Arduino Nano. K jejímu popisu a způsobu programování došlo v předchozích kapitolách.

#### **7.2.2 Lineární elektromotor**

Pro pohyb dvířky byl zvolen lineární elektromotor, který disponuje certifikací IP65. Tento elektromotor vykonává posuvný pohyb a při jeho výběru je potřeba zvážit dvě nejpodstatnější proměnné. První z nich je zdvih pístu a rychlost posuvu. Pro tuto práci byl zvolen elektromotor *HY-01* se zdvihem 250 mm a rychlostí posuvu 6 mm/s. Dalším nespornou výhodou je zabudovaná dvojice koncových spínačů, která trvale odpojí elektromotor od zdroje napětí v případě dosáhnutí některé z krajních poloh. Tohoto ochranného prvku se dá využít v případě, že systém přestane fungovat dle očekávání. Tímto se eliminují případné možné škody na kurníku. Elektromotor je konstruován pro pracovní napětí 12V, tudíž s použitím tohoto prvku odpadá možnost pracovat pouze s jednou úrovní napětí, ale je potřeba přidat do systému měnič napětí.

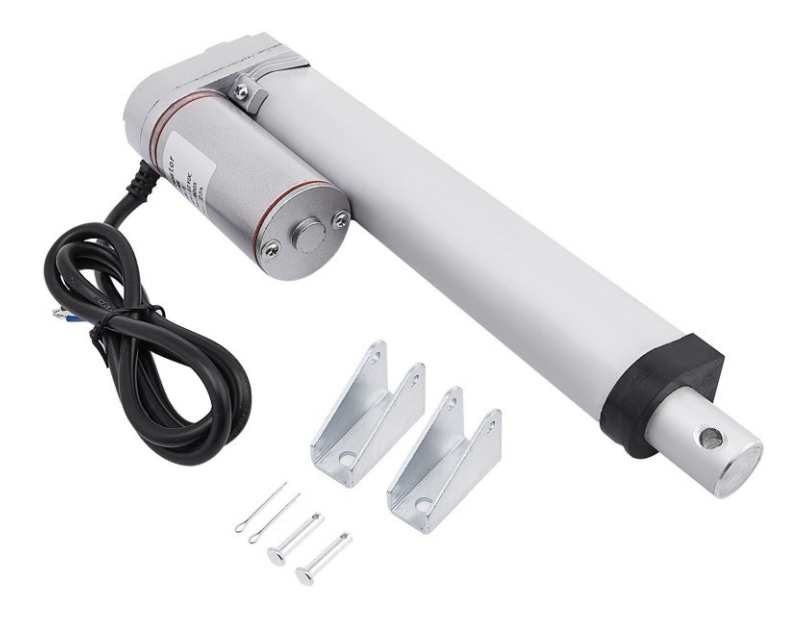

Obrázek 27 Lineární elektromotor *HY-01*[32]

#### **7.2.3 Relé moduly**

Pro ovládání lineárního elektromotoru je použit 12 V relé modul. Jedná se o elektronické zařízení, sloužící ke spínání větších zátěži, za pomocí nízkonapěťového signálu.

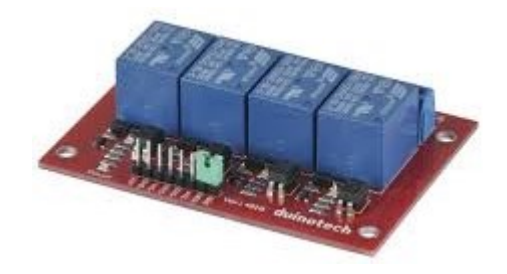

Obrázek 28 12 V relé moduly [33]

#### **7.2.4 Koncové spínače**

Pro zjištění, zdali jsou dvířka zavřená či otevřená jsou využity dva koncové spínače. V kontextu s předchozím prvkem, tedy motorem budou tyto spínače využívány aktivně oproti zabudovaným koncovým spínačům uvnitř elektromotoru. Spínač je v nesepnutém stavu ve spojení C a NC a ve chvíli sepnutí dojde k rozpojení C a NC a spojení C a NO.

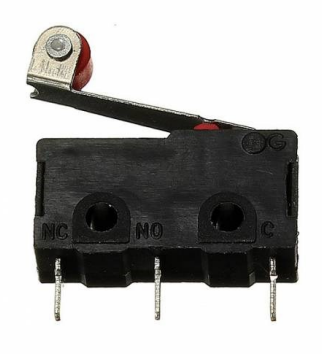

Obrázek 29 Koncový spínač [34]

#### **7.2.5 Světelný senzor**

Dalším prvkem systému je světelný senzor. Jelikož slepice nechodí do kurníku a z kurníku v pravidelné časy, ale jejich režim je závislý na intenzitě osvětlení, jedná se o velice přesný způsob korigování dvířek na základě tohoto parametru.

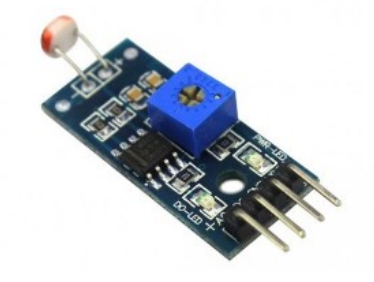

Obrázek 30 Světelný senzor [35]

Kvůli ověření vlastností senzoru pro dané venkovní prostředí jsem sestrojil zařízení pro sběr dat. K měření byla využita vývojová deska s mikropočítačem Arduino ve verzi Nano, která pomocí Bluetooth modulu HC-06 odesílala do mobilního telefonu měřenou intenzitu osvětlení v pravidelném dvou minutovém intervalu. Výstup tohoto senzoru je uveden na výsledném grafu na Obrázku 31, který reprezentuje měřenou hodnotu intenzity osvětlení dvou dnů.

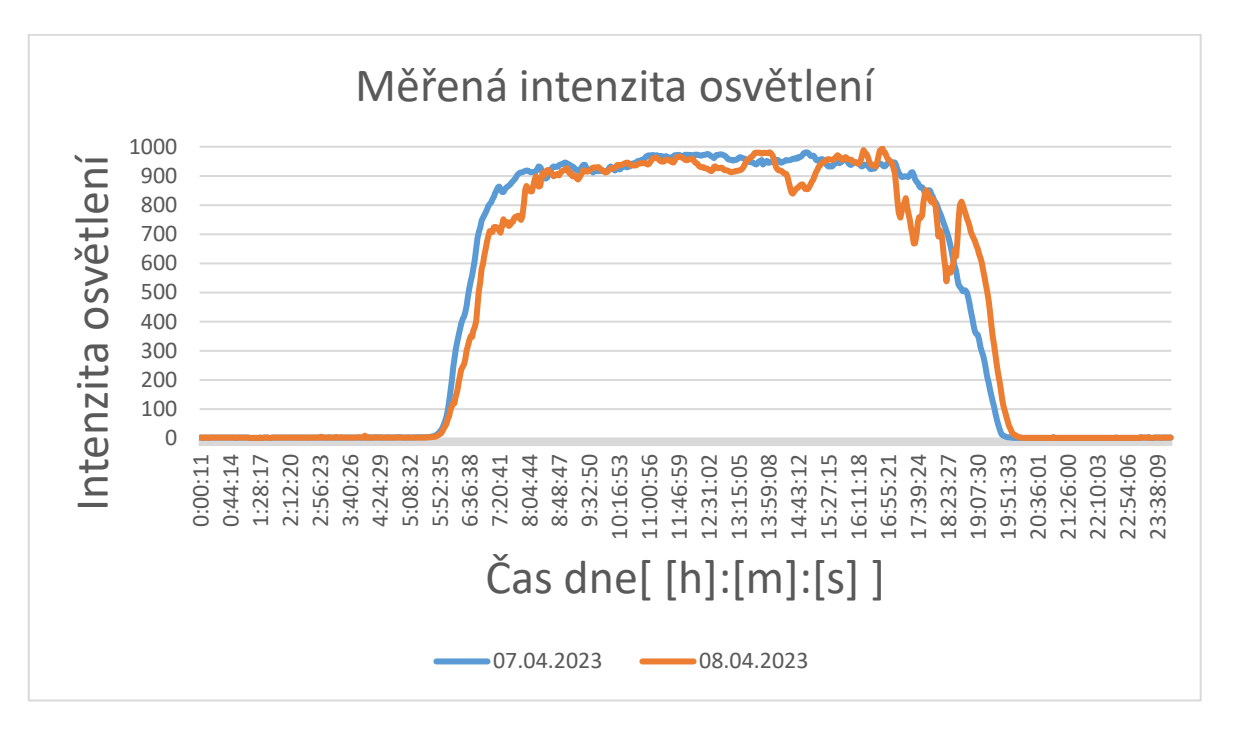

Obrázek 31 Měřená intenzita osvětlení

#### **7.2.6 Teplotní senzor**

Z důvodu, že se jedná o celoroční systém, je potřeba využít i teplotní senzor. Slepice by v případě poklesu teploty neměly opustit kurník z důvodu možného omrznutí hřebínků, což by mělo za následek, že by slepice přestala snášet vajíčka.

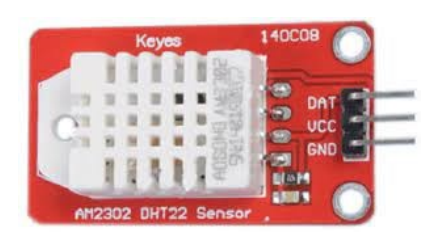

Obrázek 32 Teplotní senzor DHT22 [36]

#### **7.2.7 Přijímač a Vysílač 433MHz**

Dalším prvkem pro možnost manuálního ovládání je 433 MHz přijímač, který je dodáván v setu spolu s dálkovým ovladačem, který má pevně definované kódy pro jednotlivá tlačítka.

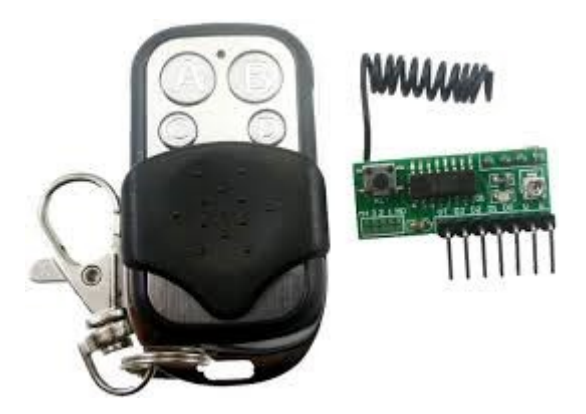

Obrázek 33 Set pro ovládání na frekvenci 433MHz [37, 38]

## **7.2.8 Bluetooth modul**

Kvůli možnosti monitorování je využit Bluetooth modul HC-06, který přenáší data o stavu systému do mobilní aplikace. Základní komunikační rychlost tohoto Bluetooth modulu s Arduinem je 9600 baudů a je možné jej využít do vzdálenosti 10 metrů.

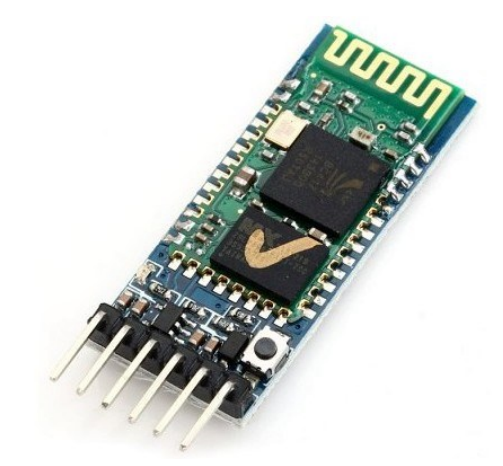

Obrázek 34 HC-06 modul [39]

## **7.2.9 Váhový senzor**

K zajištění ochrany slepic v případě zavíracího cyklu jsou použity dva 20 kg váhové senzory, které jsou umístěny pod spodní části dvířek. Tento ochranný prvek je potřeba využít společně s převodníkem HX711, který převádí měřená data do digitální podoby.

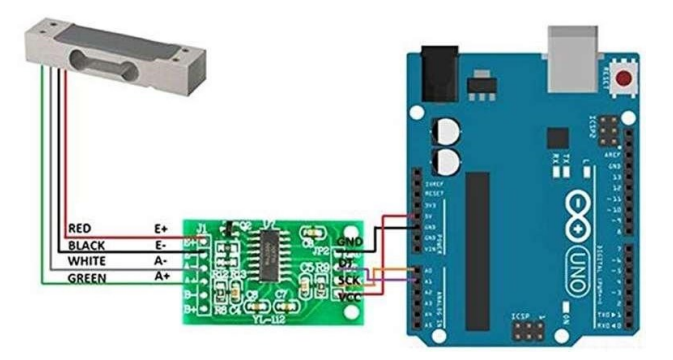

Obrázek 35 Zapojení váhového senzoru [40, 41]

#### **7.2.10 Osvětlení**

K vnitřnímu osvitu je využit klasický led pásek a k vnějšímu osvitu jsou použity led čipy, které budou pevně spojeny s chladící základnou a pro lepší odvod tepla každého čipu je využita teplovodivá pasta. Tyto čipy jsou předurčeny pro napájení 3,3 V, ovšem v případě zapojení 4 kusů do série je možné využít k jejich napájení 12V napětí.

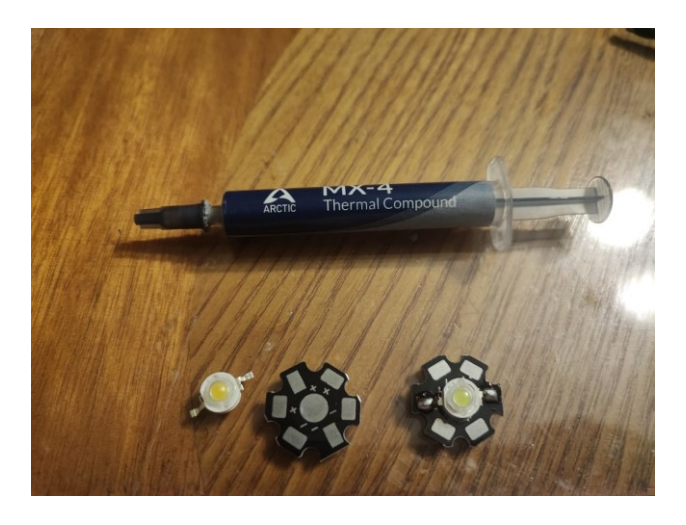

Obrázek 36 LED čip

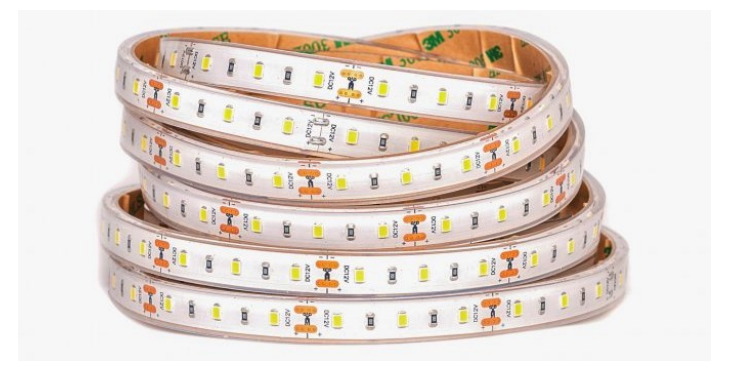

Obrázek 37 Led pásek 12v v provedení IP67 [42]

#### **7.2.11 Led tlačítko**

K indikaci možného narušení prostoru slouží led tlačítko, které má signalizační charakter a současně je možné při jeho stisku odstřežit dvířka v případě, když by byla slepice vně kurníku.

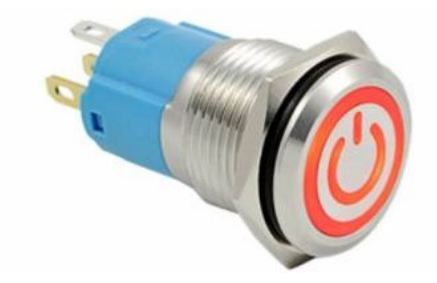

Obrázek 38 Tlačítko s led [43]

#### **7.2.12 Napájení**

Napájení je řešeno dvojím způsobem. Systém obsahuje inteligentní přepínač zdroje napětí, který v případě výpadku energie sepne relé, a to umožní napájet systém pomocí záložního zdroje napájení. K předchozímu sepínání po výpadku energie dochází vlivem uložení energie v pomocném kondenzátoru, který se nabije ihned po spuštění systému. V tomto případě byla zvolena 7 Ah olověná baterie.

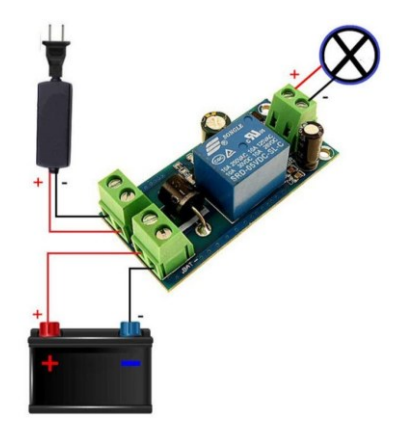

Obrázek 39 Schéma zapojení přepínače mezi síťovým a napájením z baterie [44]

#### **7.2.13 Měnič napětí**

Jelikož Arduino NANO nepodporuje oproti jeho vyšším modelům napájení pomocí 12 V je potřebné využít měnič napětí. Tento měnič převede napětí na 5 V, a to je přivedeno přímo na piny 5 V a GND. Tento konkrétní měnič se vyznačuje i možností plynule nastavitelného výstupního napětí.

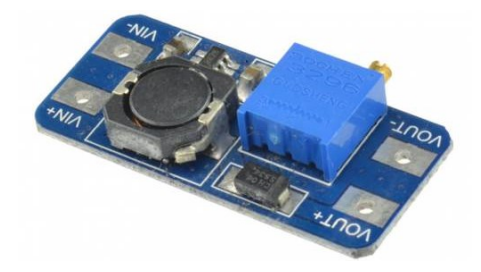

Obrázek 40 Měnič napětí [45]

# **7.3 Zapojení**

V návaznosti na výběr jednotlivých komponent, bylo vytvořeno v návrhovém software *Eagle* schéma zapojení uvedené na Obrázku 41, které umožňuje praktické propojení systému.

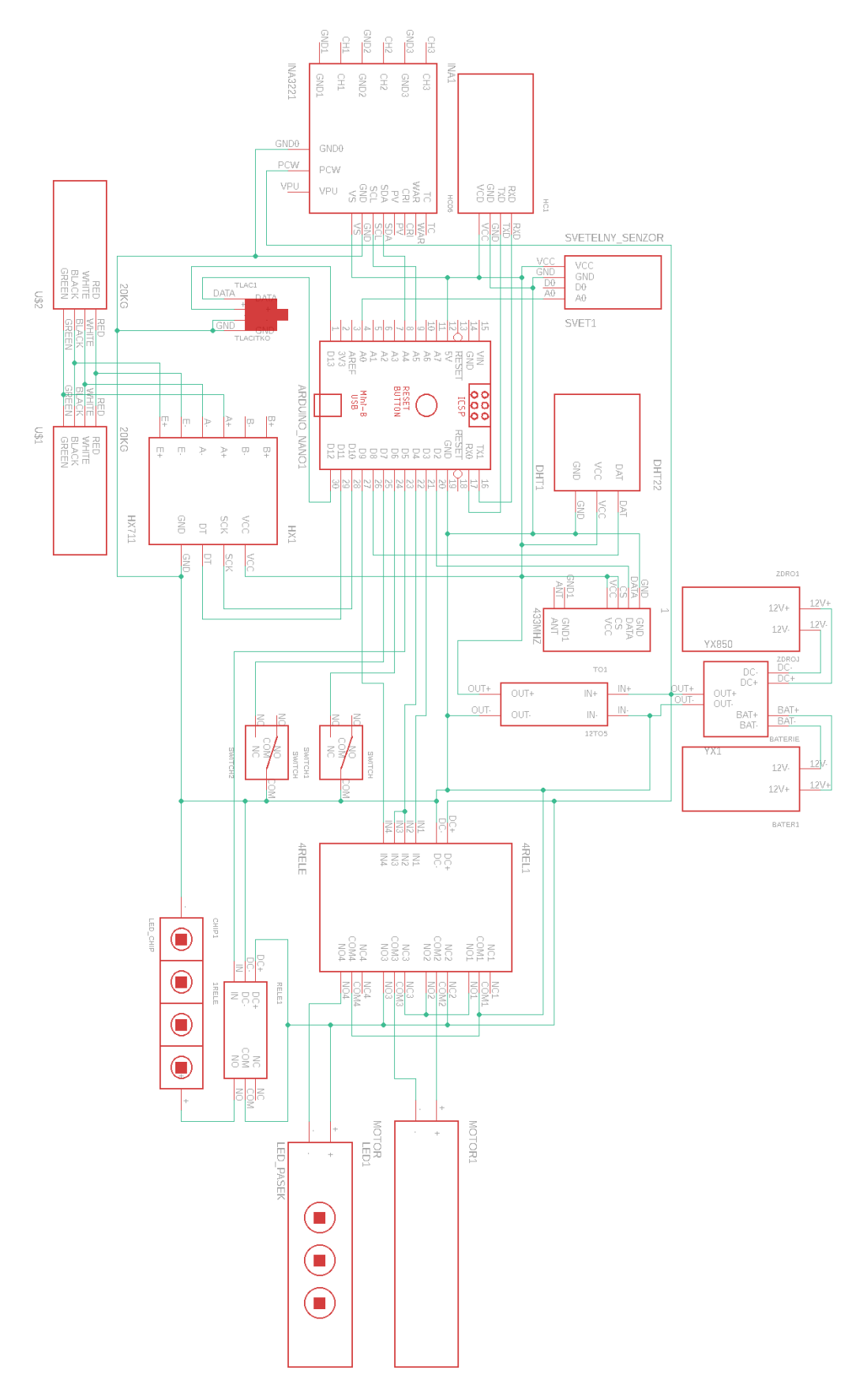

Obrázek 41 Schéma zapojení

Na základě tohoto schématu byla realizována jedna z možných možností desky plošných spojů, která umožňuje osadit jednotlivé komponenty pomocí *Dupont* konektorů na tuto desku. Obrázek 42 vyobrazuje osazení jednotlivých komponent na desce, kdy tato deska je v rámci vodivých cest navržena oboustranně a dosahuje velikosti 100 x 85 mm. Na Obrázcích 43 a 44 jsou následně vyobrazené pouze vodivé cesty a jednotlivé kontaktní piny, pro osazení daných komponent.

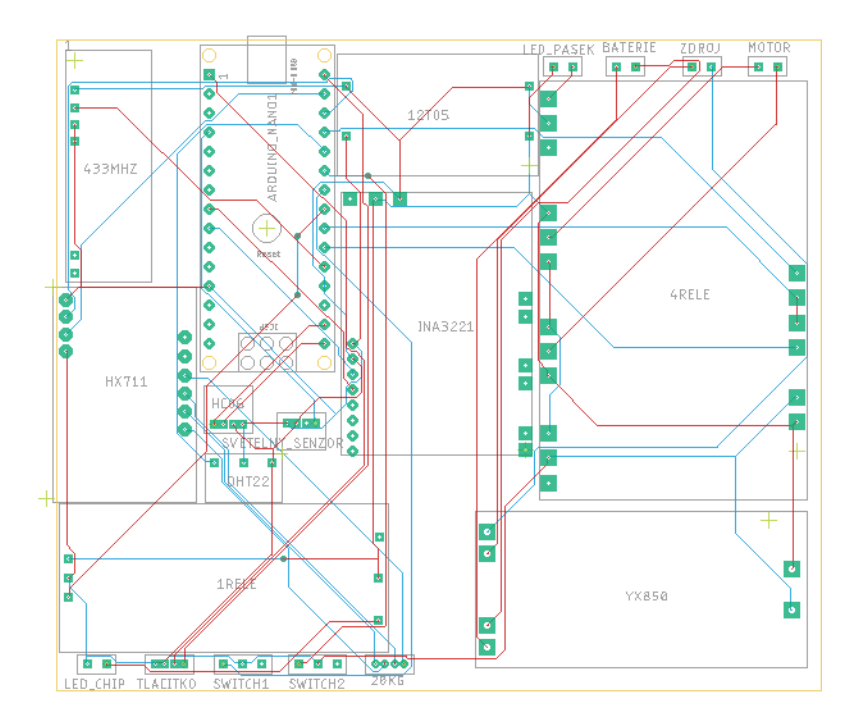

Obrázek 42 Modelování DPS

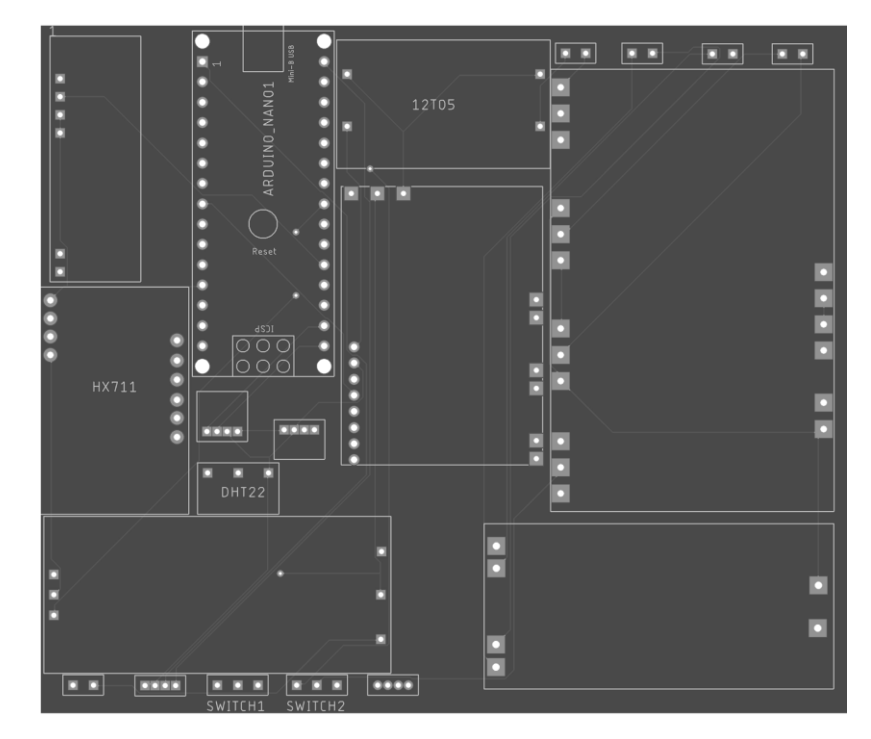

Obrázek 43 Vrchní strana modelu DPS

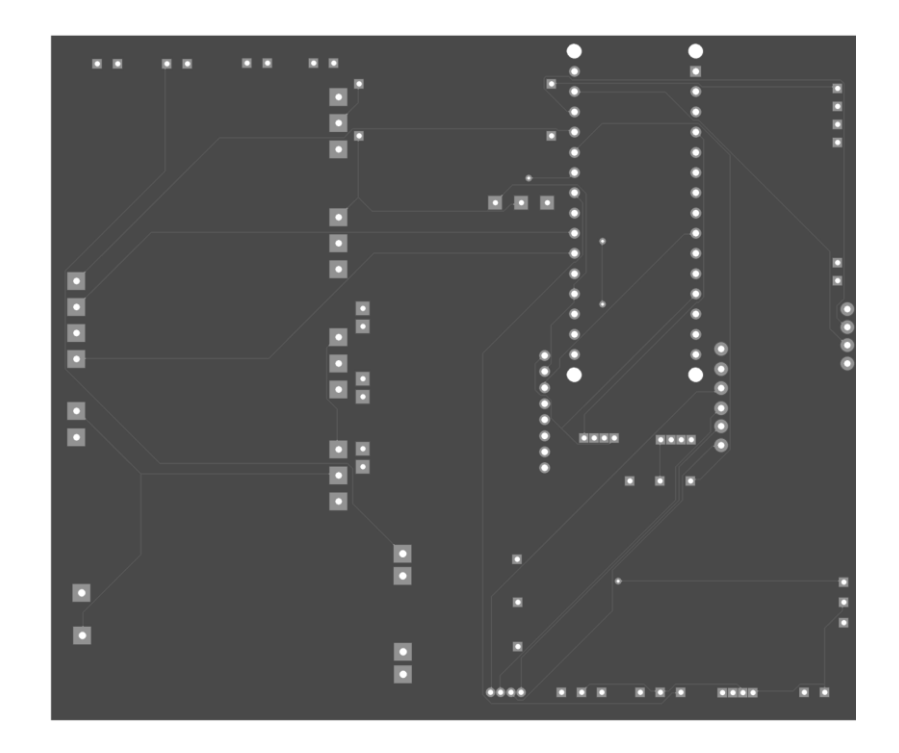

Obrázek 44 Spodní strana modelu DPS

V rámci této práce nebyla vyrobena přímo tato konkrétní deska, ovšem bylo využito pájivého pole. Jednotlivé prvky jsou v tomto případě osazeny podle schématu a k jejich propojování bylo využito propojovacích vodičů. Při výrobě osazovací desky došlo k rozdělení původní desky na dva kusy z důvodu oddělení dvou různých napětí tak, aby se předešlo možnému elektrickému rušení. Jelikož bylo cílem tento systém vytvořit modulární tak jsou na pájivém poli připájeny Dupont konektory. V případě, když by nějaká součástka systému vypověděla funkci, tak nebude potřeba celou desku složitě rozebírat, ale je možné pouze lokalizovat vadný komponent a zaměnit ho za nový kus pouhým vytažením.

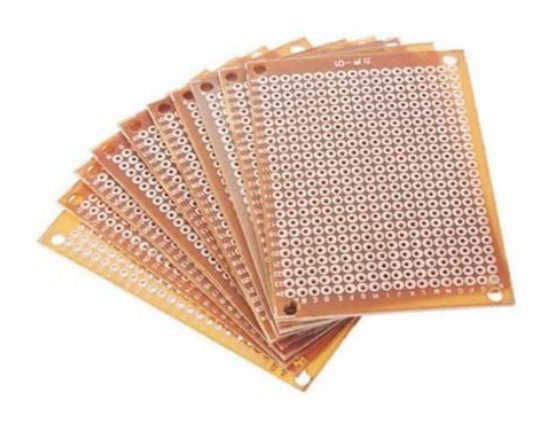

Obrázek 45 Pájivá pole [46]

Na Obrázku 46 je tedy možné vidět osazovací desku která je předurčena pro umísťování 5V prvků jako je převodník HX711, teploměr DHT22, čí snímač osvětlení. Mimo jiné se zde nachází 2 řady šroubovacích svorkovnic kdy spodní řada se využívá pro připojení váhových senzorů a koncových spínačů. Vrchní řada se naopak využívá pro připojení tlačítka a ovládání relé řídicí venkovní osvětlení. Na tuto řadu je ovšem možné připojit i externí senzor světla, který v rámci modelu nebyl instalován.

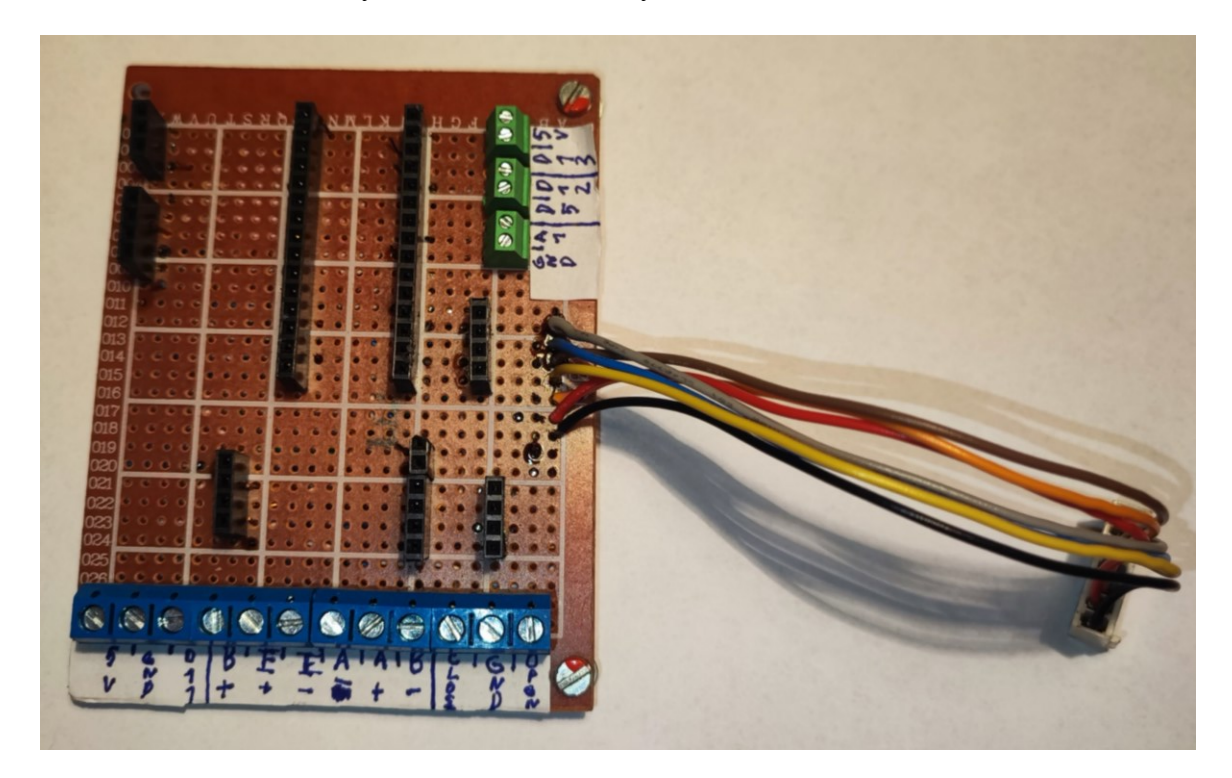

Obrázek 46 Vyrobená osazovací deska-5V část

Tato deska uvedená na Obrázku 47 se využívá především k připojení napájecího napětí, připojení motoru, zapojení vnitřního osvětlení a mimo jiné k převodu 12V na 5V. Současně je i vidět v pravém horním rohu konektor, který slouží k ovládání čtyřnásobného relé modulu.

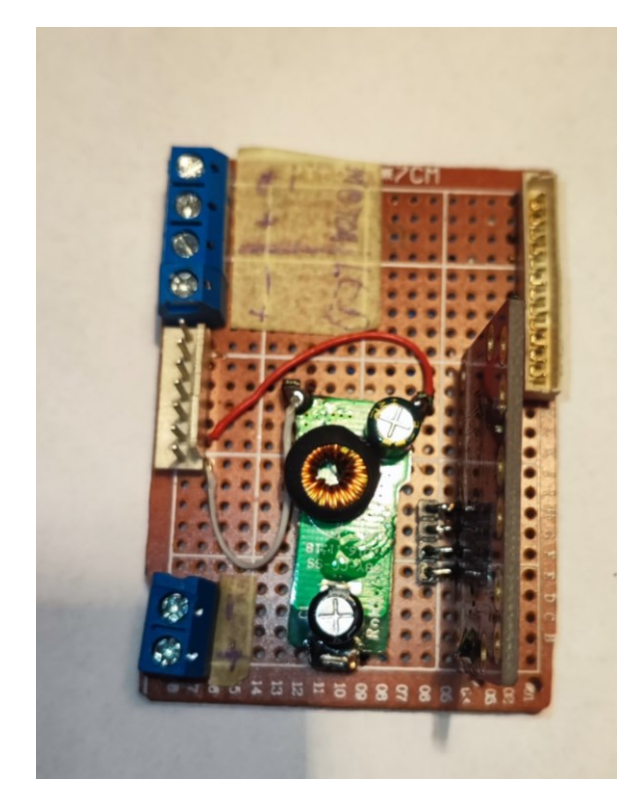

Obrázek 47 Vyrobená osazovací deska-12V část

Obrázek 48 následně vyobrazuje osazení 5V desky jednotlivými komponenty a propojení s deskou druhou.

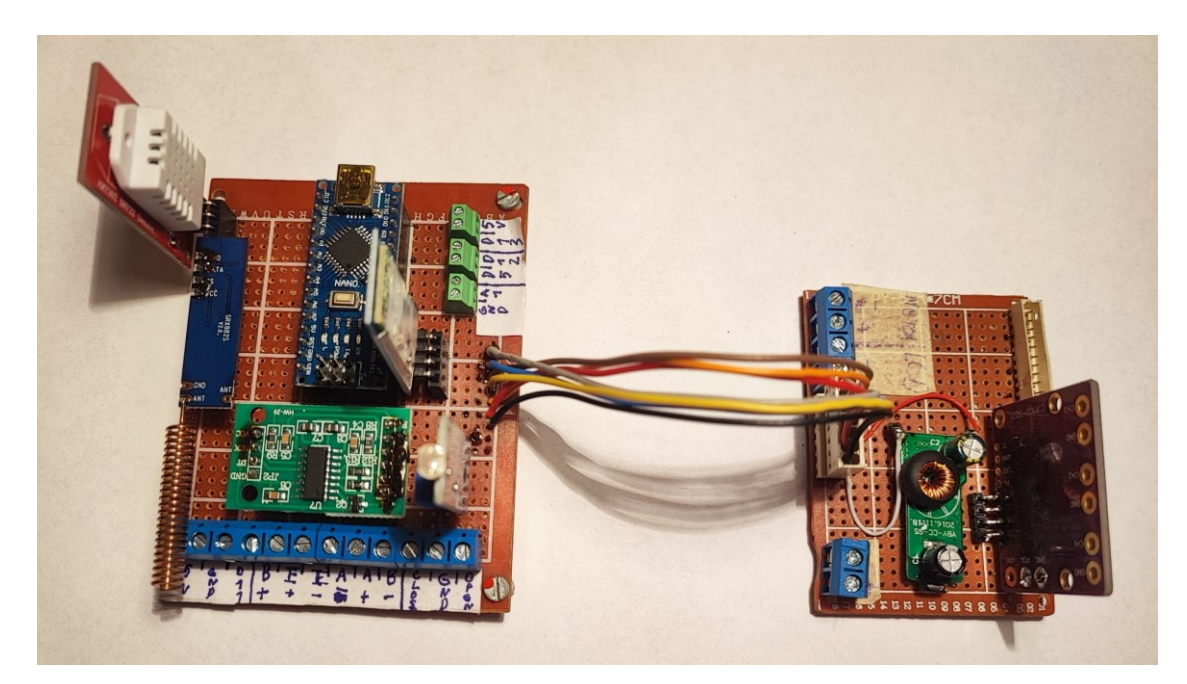

Obrázek 48 Propojené desky

## **7.4 Osazení modelu**

Tato část se realizovala vzápětí po výrobě osazovacích desek. Snahou bylo vytvořit model čelní strany kurníku a snaha maximálně přiblížit dané možnosti. Cílem je využití prvků, které by byly použity i v reálném prostředí. Celý model je sestaven z recyklované lamino desky. Na modelu jsou umístěny dvě elektrikářské krabičky. Ty jsou využity k uložení jednotlivých komponent a jelikož mají certifikaci IP66 je možné je využít i do venkovního prostředí.

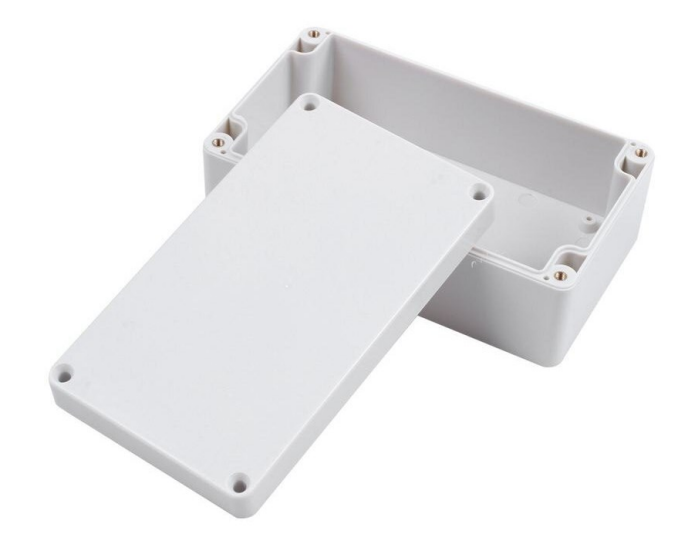

Obrázek 49 Krabička s certifikací IP66 [47]

Na následujícím obrázku byla vyhotovena základní sestava modelu a umístění váhových senzorů do spodní části oblasti dvířek.

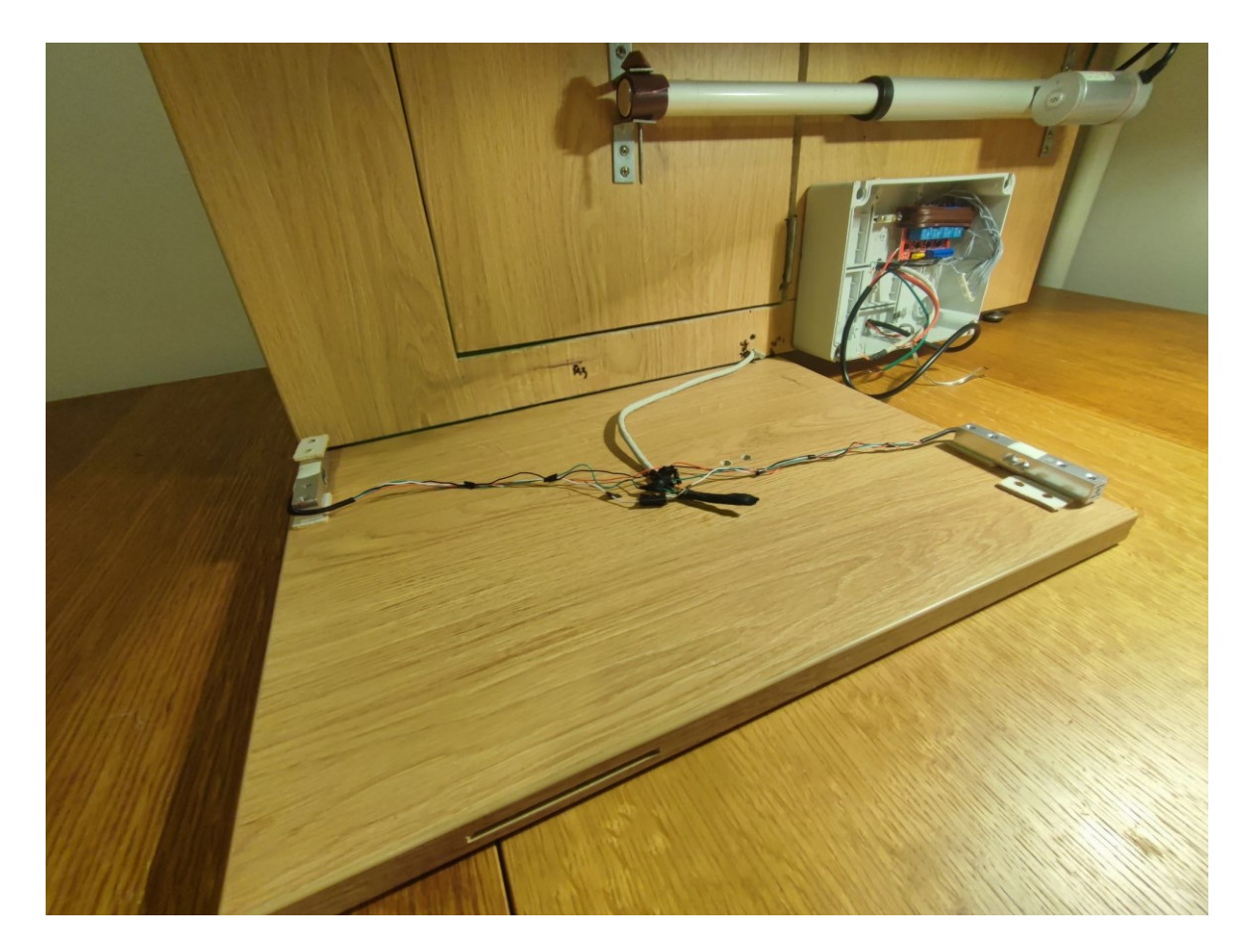

Obrázek 50 Umístění váhových senzorů

Obrázek 51 následně ukazuje řešení váhové desky a instalaci světelné venkovní rampy.

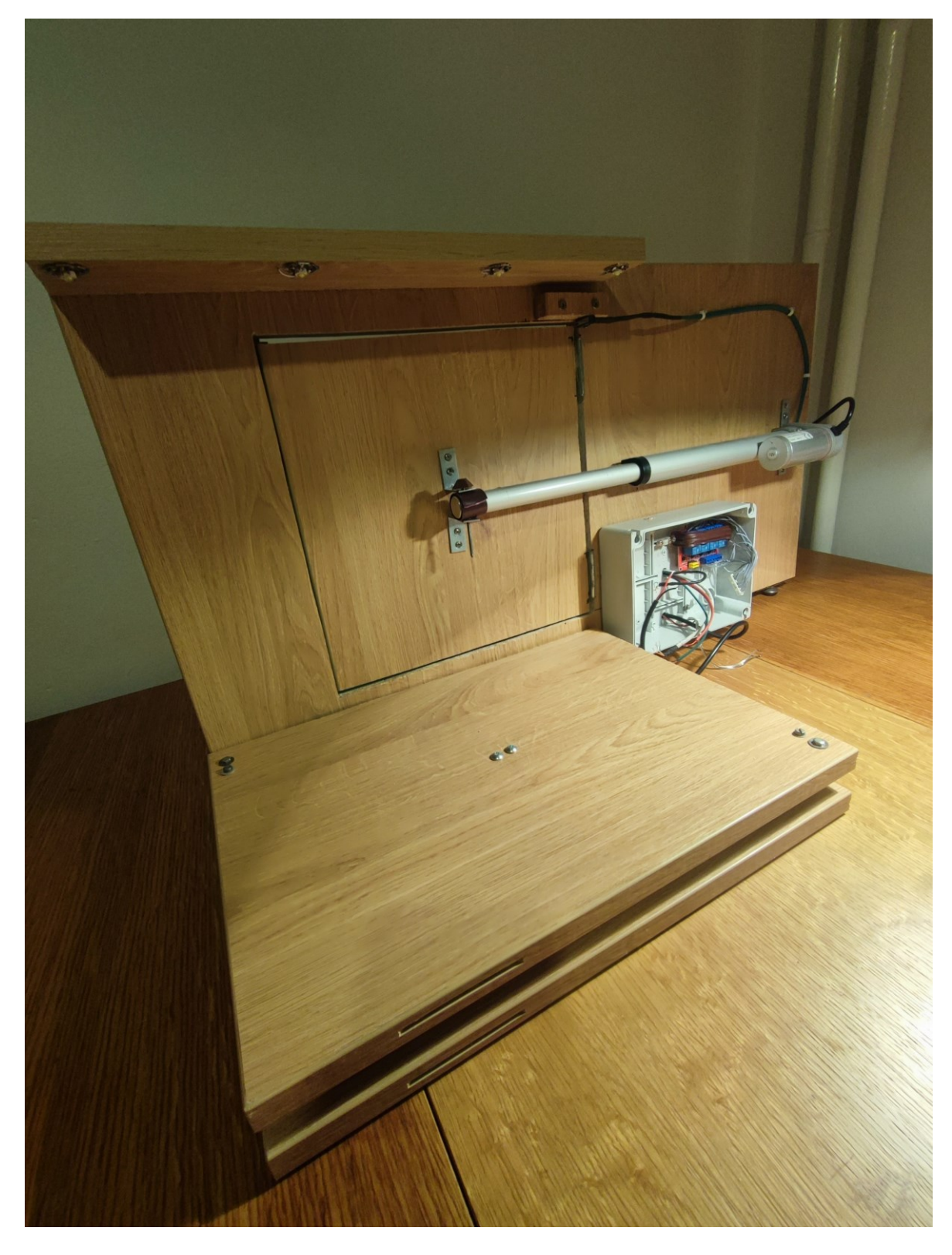

Obrázek 51 Osazení desky na váhové senzory

Obrázek 52 následně zobrazuje kompletní model v sestaveném stavu, tak jak by jednotlivé prvky, byly umístěny na skutečném kurníku.

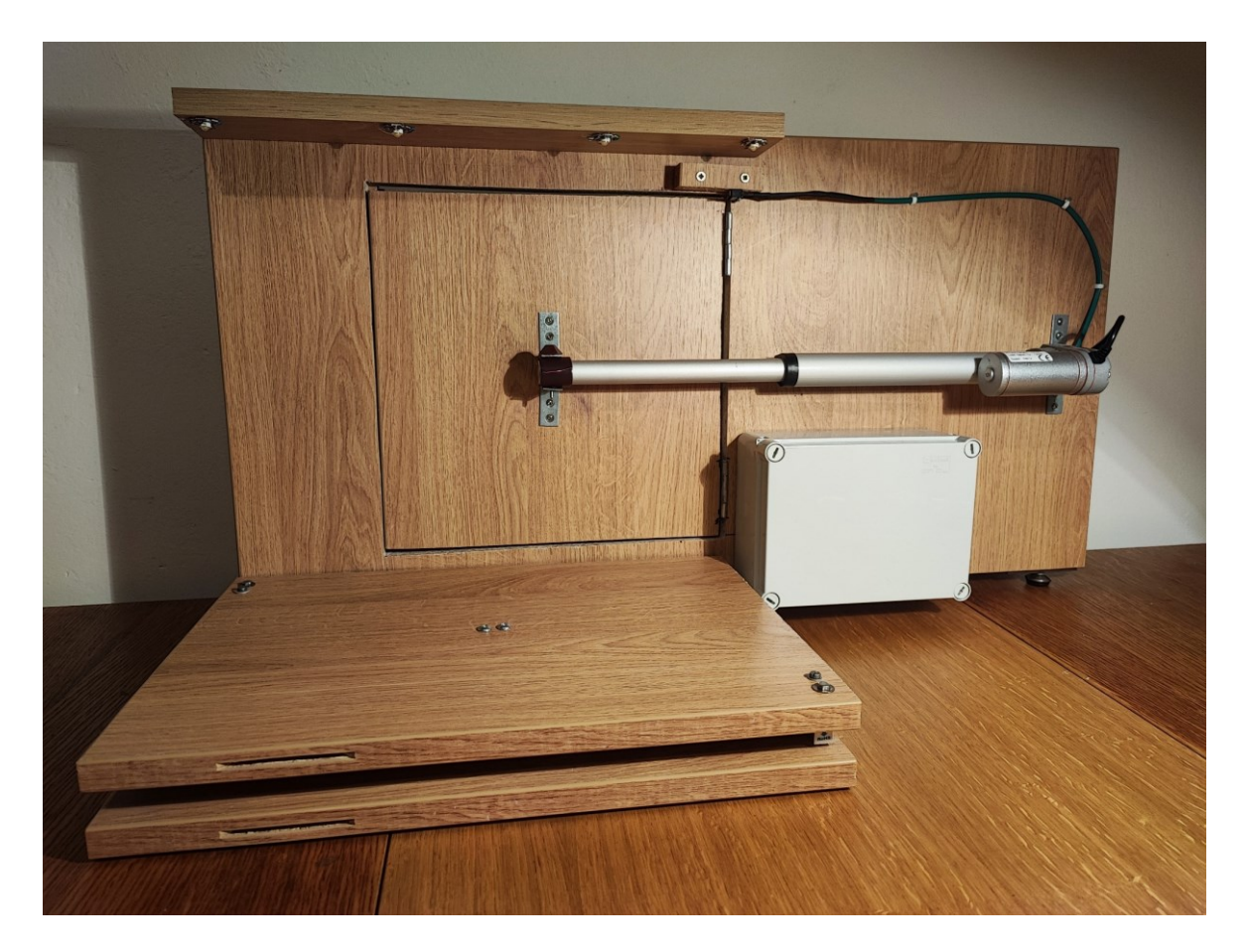

Obrázek 52 Celkový pohled-čelní strana

Při bližším pohledu na Obrázku 53 je přiblížení na umístění řídicí elektroniky lokalizované v elektrikářské krabici na čelní straně modelu. V pravé horní části jsou řídicí relé, které ovládají chod lineárního elektromotoru a mimo jiné zajišťuji řízení vnitřního osvětlení na základě přijatého signálu.

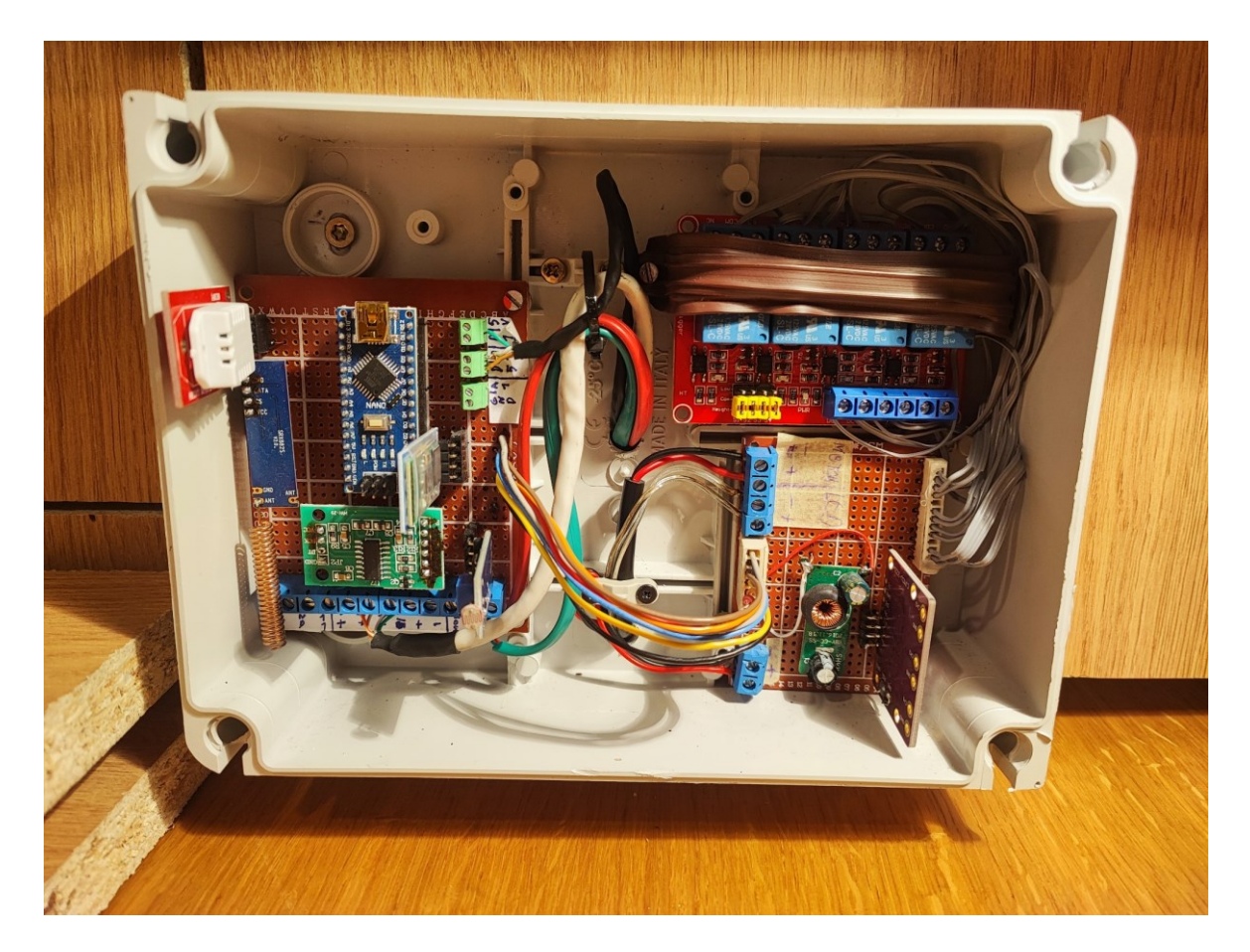

Obrázek 53 Uložení desek-čelní strana

Při pohledu na zadní stranu modelu viz Obrázek 54 je možné vidět nad oblastí dvířek LED pásek, zajišťující vnitřní osvětlení a v levé části modelu druhou elektrikářskou krabici obsahující další podpůrnou elektroniku.

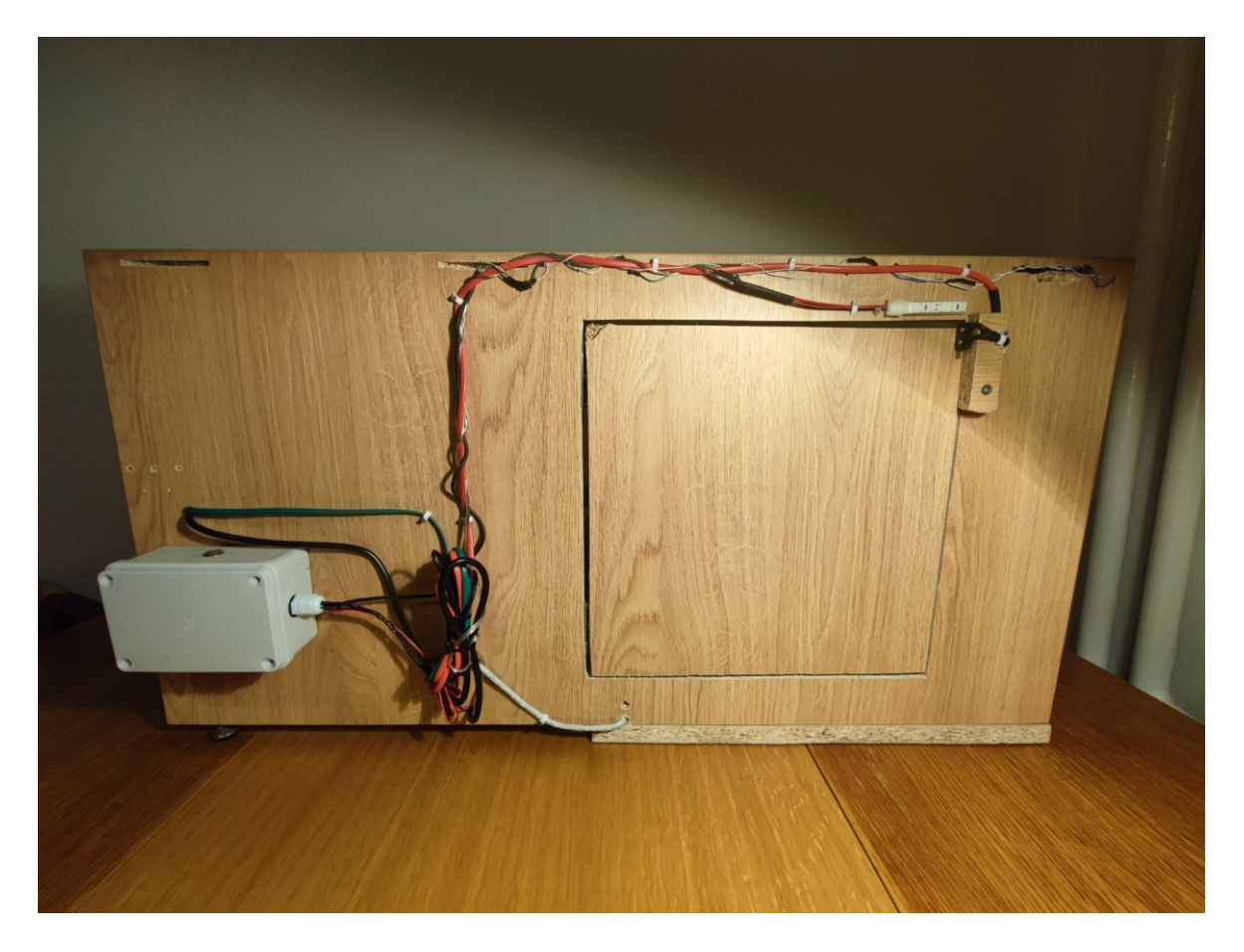

Obrázek 54 Celkový pohled-zadní strana

Při bližším pohledu na elektrikářskou krabici, která je vyobrazena na Obrázku 55, je možné vidět v levé části řídicí relé zajišťující inteligentní přepínání vstupního napětí, kdy k jeho přívodu slouží dva DC konektory umístěné ve spodní straně krabice. Ty jsou především určeny k připojení napájení ze sítě a z baterie. Vrchní část dále obsahuje tlačítko, které umožňuje indikaci narušení vstupu v průběhu zavřeného režimu. Pravá část dále obsahuje relé, které obsluhuje rozsvícení venkovní světelné rampy.

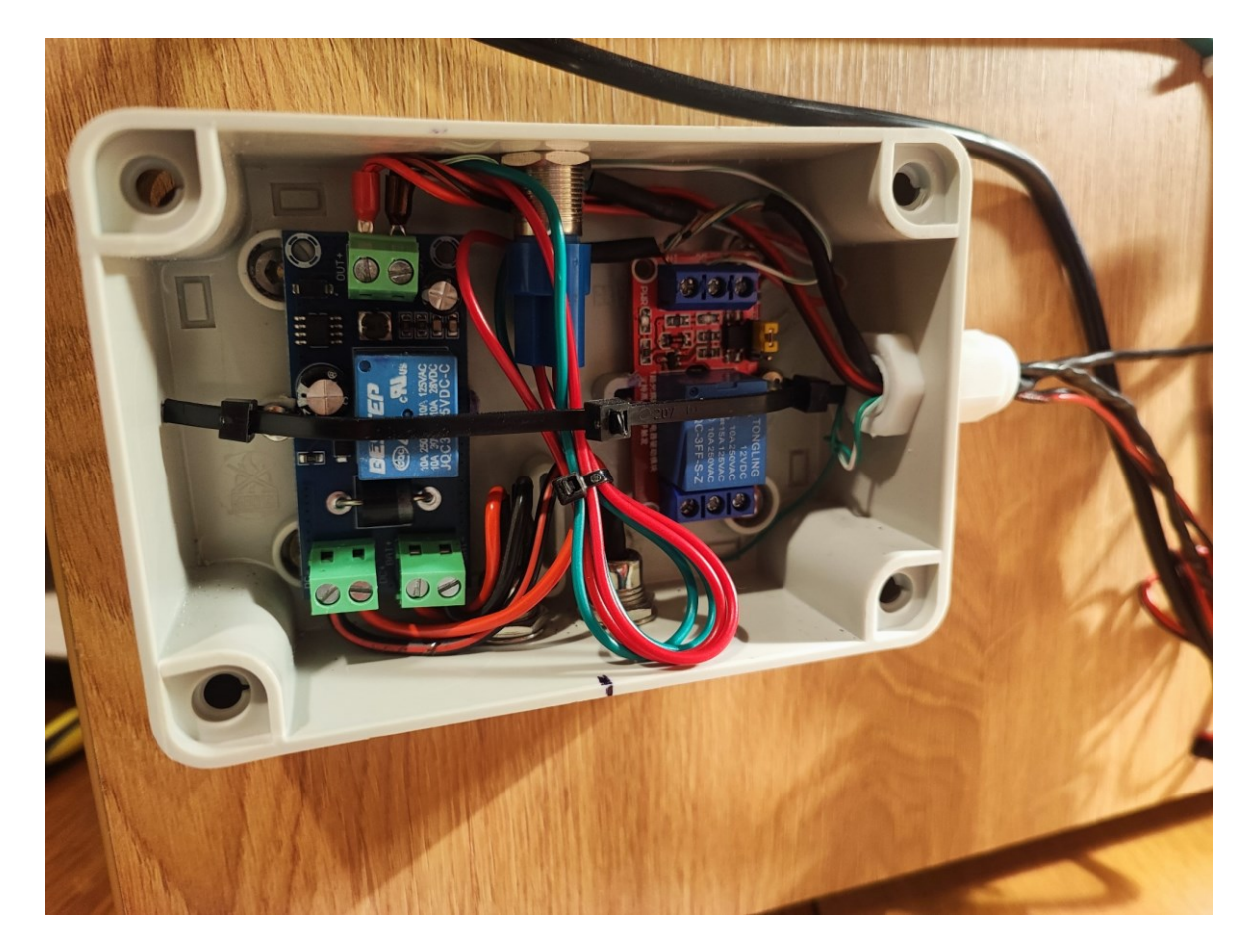

Obrázek 55 Rozmístění komponent-zadní strana

## **8 SOFTWARE PRO ARDUINO**

V této části bude rozebraná programová část Arduina, která je použita pro řízení systému. Na řádcích 1-5, byly definovány základní knihovny, které jsou v programu využity. Jedná se o knihovnu Arduino [48], knihovnu zajišťující získávání hodnot převodníku HX711 [49], knihovnu obsluhující voltmetr INA3221 [50], knihovnu obsluhující teploměr DHT22 [51] a knihovnu zajišťující komunikaci pomocí 433 MHz [52].

```
 1. #include <Arduino.h>
2. #include "HX711.h"
3. #include <SDL_Arduino_INA3221.h>
4. #include <DHT.h>
5. #include <RCSwitch.h>
```
Následující obrázek vyobrazuje vývojový diagram programu. Po spuštění se nejprve vykonají příkazy v části *setup()* kde dochází k nastavení rychlosti sériové komunikace a spuštění obslužných funkcí pro voltmetr, teploměr, váhový senzor a nastavení parametrů pro jednotlivé piny. Dalším krokem je obsluha *loop()* obsahující spouštěcí sekvenci, obsluhu sériové komunikace sloužící pro příjem informací z mobilní aplikace a odesílání dat do sériové konzole, které obsahují nezbytná data o systému. Následně dochází ke zjišťování údajů o aktuální teplotě a současně k zjišťování aktuální intenzity osvětlení a váhy měřené na váhových senzorech. Po uskutečnění těchto činností se program dostává do vyhodnocující bloků otevření či zavření dvířek, kdy na základě splnění jednotlivých podmínek dojde k jejich vykonání. Po těchto blocích se přiřadí hodnota bloku counter\_svetla=0 a to především z důvodu možného záblesku světla v nočních hodinách, který by ovlivnil měření intenzity světla. Posledním blokem je vyhodnocení narušitele, kdy k detailnímu popisu jednotlivých bloků dojde v průběhu této kapitoly.
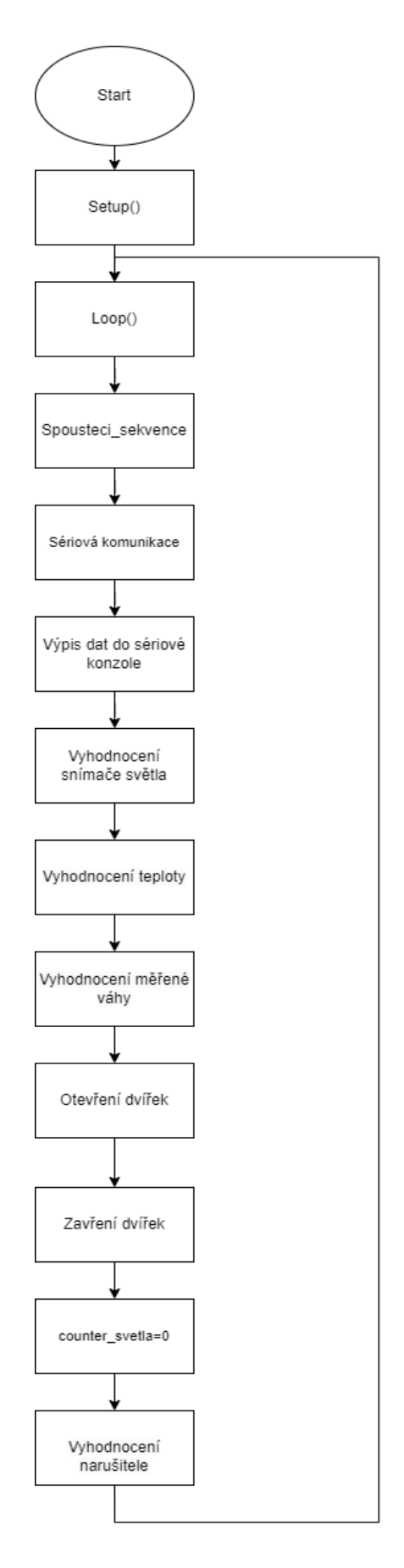

<span id="page-72-0"></span>Obrázek 56 Vývojový diagram

#### **8.1 Spouštěcí sekvence**

Následující obrázek vyobrazuje vývojový diagram spouštěcí sekvence, která je vykonávaná pouze po prvotním spuštění programu. Na základě měřené intenzity osvětlení dochází ke zjišťování, zdali by dvířka měly být otevřená či zavřená. Tato funkce mimo jiné má ošetřený stav, kdy dvířka jsou mezi koncovými spínači. Po vyhodnocení všech předpokladů dojde k vykonání otevíracího nebo zavíracího režimu.

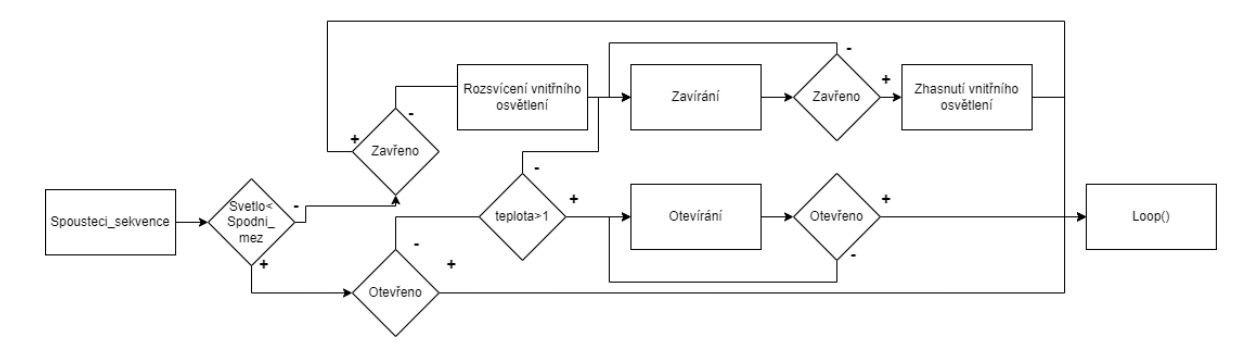

Obrázek 57 Vývojový diagram

<span id="page-73-0"></span>Na následujících řádcích 273-301 je ukázka realizace této částí v programovém prostředí Arduino IDE.

```
297. if (!spousteci_sekvence)
298. {
299. svetlo = analogRead(A1);
300. temp = dht.readTemperature();
301. spinac_1_hodnota = digitalRead(spinac_1); //oteviraci
302. spinac_2_hodnota = digitalRead(spinac_2); //zaviraci<br>303. delav(1000):
         delay(1000);
304. if (spinac_2_hodnota and spinac_1_hodnota)
305. {
306. if (svetlo > spodni mez svetla and temp >= mezni teplota)
307. {
308. spinac zavreno = 1; //zavreno
309. }
312. else if (svetlo > spodni_mez_svetla and temp \langle = mezni_teplota)<br>313. \langle spinac zavreno = 0; kontrola zavirani();
           { spinac_zavreno = 0; kontrola_zavirani();
314. }
315. ////////////////////////////////////////////////////
316. else if (svetlo < spodni mez svetla)
317. {
318. spinac zavreno = 0; //otevreno
319. }
320. }
321. else if (!spinac 2 hodnota and spinac 1 hodnota)
322.<br>323.
           spinac\_zavreno = 1;324.<br>325.
         else if (spinac_2_hodnota and !spinac_1_hodnota)
326. {
327. spinac_zavreno = 0;328. }
329. pole[1] = spinac zavreno;
330. spousteci_sekvence = 1;<br>331. manualni otevreni = 0:
         manualni_otevreni = 0;
332. manualni zavreni = 0;333. }
```
#### **8.2 Sériová komunikace**

Část programu sériová komunikace obsluhuje komunikaci dálkového ovladače a mobilní aplikace. Na základě přijatého znaku z mobilní aplikace či číselné hodnoty tlačítka dálkového ovladače se vykoná za pomoci jednotlivých podmínek požadované funkce. Tlačítko A dálkového ovladače obsluhuje manuální otevírání dvířek a tlačítko B naopak manuální zavírání dvířek. Tlačítko c výkonná obslužnou rutinu v případě, když by se slepice v nočních hodinách nacházela vně kurníku. V tomto případě dojde k otevření dvířek, které bude doprovázet zhasnutím vnějšího osvětlení a rozsvícením vnitřního osvětlení. Program následně vyhodnocuje hodnotu měřené váhy na váhovém senzoru a čeká do doby, dokud se slepice nepřesune do vnitřních prostor. To bude mít za následek snížení měřené váhy díky čemuž dojde k uskutečnění zavíracího režimu. Poslední funkcí ovladače a mobilní aplikace je tlačítko D, které se stará o rozsvěcování vnitřního osvětlení.

Na následujících řádcích 174-249 je ukázka realizace této částí v programovém prostředí Arduino IDE.

```
174. void button function(int value) {
175. switch (value) {
176. case A button:
177. if (!narusitel) {<br>178. manualni otevre
            manualni_otevreni = 1;
179. kontrola_otevreni();<br>180. break:
            break:
181. }
182. else {
183. break;
184. }
185. 
186. case B button:
187. manualni zavreni = 1;
188. if (!spinac_zavreno)
189. {
190. rozsviceni();<br>191. delav(doba sv
191. delay(doba_sviceni);<br>192. kontrola zavirani();
            kontrola_zavirani();
193. }
194. break;
195. 
196. case C button:
197. //odstrezeni
          tlacitko stisk = 1;
199.<br>200.
           if (narusitel)
201. {<br>202.if (krok == 0)203. \{ digitalWrite(tlacitko_led, LOW); tlacitko_led_hodnota = 0;
204. pole[7] = \text{tlacitko\_led\_hodnota; kontrola\_otevreni(); krok = 1;}205. }
206. else if (krok == 1)
207. {
208. krok = 2;<br>209 rozsvicen
              rozsviceni();
210. }
211. else if (krok == 2)
```

```
212. {
213. digitalWrite(rele_venkovni_svetlo, LOW);<br>214. delav(doba cekani na slepici);
                delay(doba_cekani_na_slepici);
215. krok = 3;
216. }
217. else if (krok == 3)
218. {<br>219.
                kontrola_zavirani();
220. krok = 4;<br>221. }
221.222. else if (krok == 4) {
223. tlacitko_stisk = 0; krok = 0; digitalWrite(rele_venkovni_svetlo, LOW);
224. break;
225. }
226.<br>227.227. Serial.begin(9600);<br>228. break;
           break;
229.<br>230.
        case D button:
231. napetiVstup = ina3221.getBusVoltage_V(1);<br>232. pole[2] = napetiVstup;
           pole[2] = napetivstup;233. if (!indikace_rozsviceni)
234. {
235. indikace_rozsviceni = 1;<br>236. pole<sup>[3]</sup> = indikace rozsv
             pole[3] = indikace rozsviceni;
237. rac{1}{238} rozsviceni();
           delay(100);
239. }
240. else if (indikace_rozsviceni)
241. {
242. indikace_rozsviceni = 0;<br>243. pole[3] = indikace rozsv
             pole[3] = indikace rozsviceni;
244. digitalWrite(rele_4, LOW);
245. delay(100);<br>246. }
246.<br>247.
           break;
248. }
249 }
```
Vývojový diagram částí programu sériové komunikace je následně uvedený na Obrázku 58.

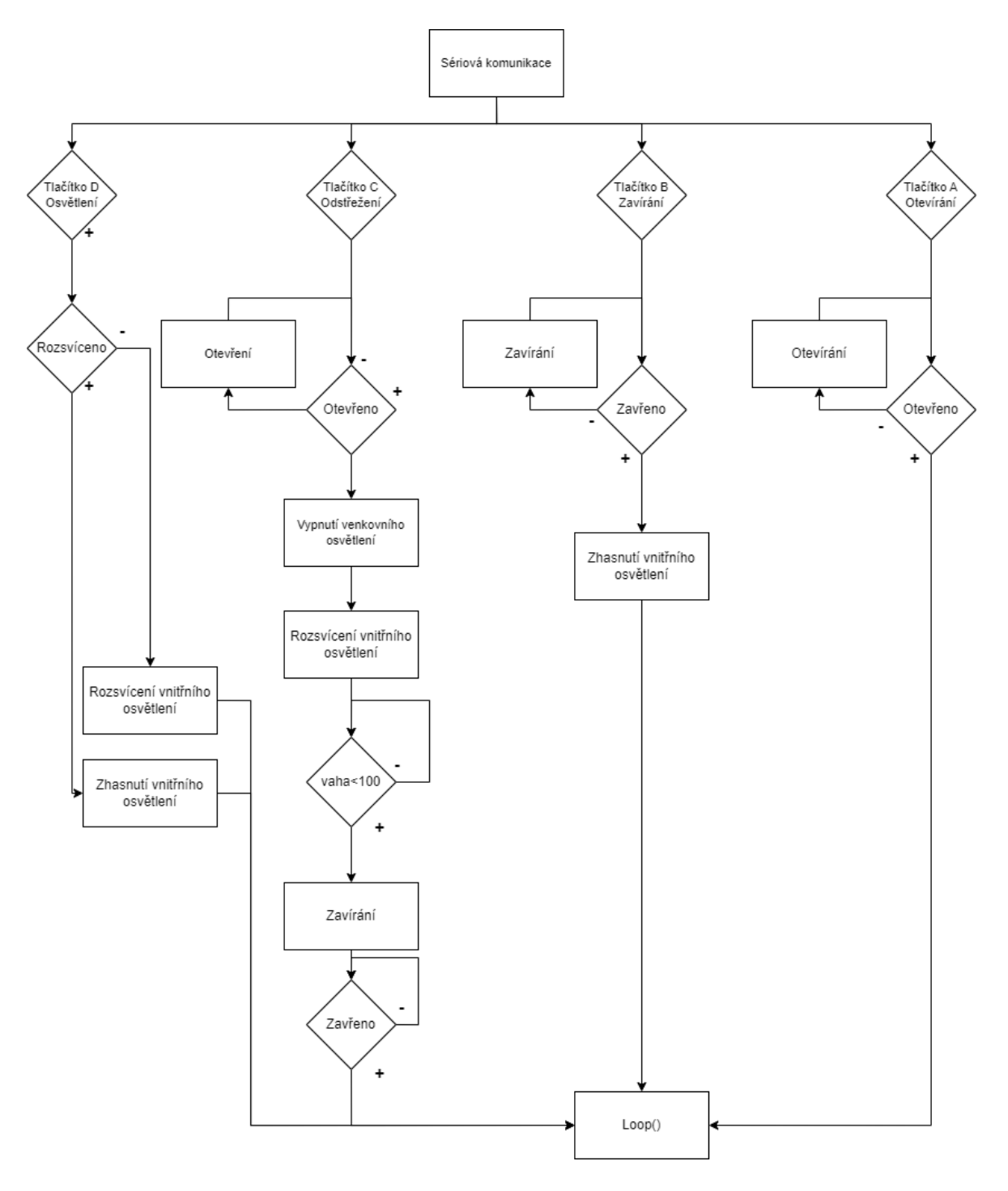

Obrázek 58 Vývojový diagram-Sériová komunikace

### <span id="page-76-0"></span>**8.3 Otevření dvířek**

Následující obrázek vyobrazuje činnost otevíracího režimu dvířek. Nejprve je zjišťována intenzita osvětlení, kdy v případě splnění podmínky dochází ke zjišťování a vyhodnocování teploty. Pokud by obě podmínky byly splněny dojde ke zvýšení hodnoty pomocné proměnné *counter\_svetla*. Tato proměnná slouží k zajištění, že se nejedná pouze o

skokovou změnu intenzity osvětlení. Po splnění všech podmínek tohoto bloku dochází k vykonání samotného otevíracího režimu.

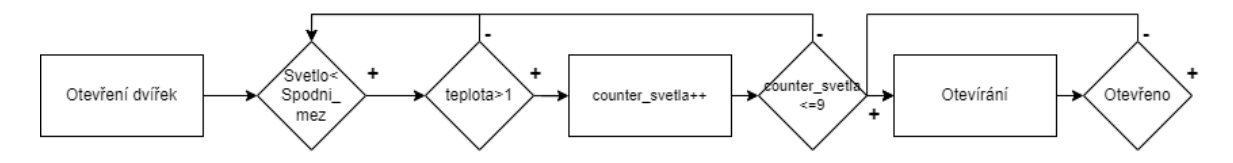

Obrázek 59 Vývojový diagram-Otevření dvířek

#### <span id="page-77-0"></span>**8.4 Zavření dvířek**

Zavírací režim stejně jako otevírací režim snímá hladinu osvětlení, kdy na základě dosažení přednastavené hodnoty dojde k postupnému zvyšování pomocné proměnné *counter\_svetla*. Při dosažení požadované hodnoty dojde k rozsvícení vnitřního osvětlení a spuštění zavíracího režimu. V případě, že v průběhu zavírání vzroste měřená hmotnost váhovými senzory dojde k přerušení tohoto cyklu. V případě, že není na váhových senzorech měřená hmotnost dochází ke kontrole, zdali bylo dosaženo koncového spínače a pokud ano tak k zhasnutí vnitřního osvětlení.

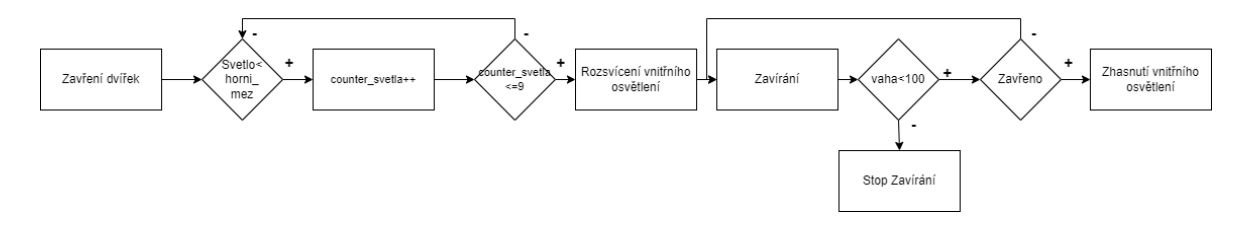

Obrázek 60 Vývojový diagram-Zavření dvířek

#### <span id="page-77-1"></span>**8.5 Vyhodnocení narušitele**

K části vyhodnocení narušitele dojde pouze v případě, kdy dvířka jsou zavřená a měřená hmotnost na váhových senzorech přesahuje hodnotu 100 gramů. Po splnění těchto podmínek dojde k uložení nejvyšší měřené váhy při současném zapnutí venkovního osvětlení. Zde mohou nastat dvě situace. První situace nástává v případě poklesu měřené váhy pod 100 gramů, což by mělo za následek vypnutí venkovního osvětlení a v opačném případě setrvání měřené váhy na váhových senzorech, je možné využít ovladače, mobilní aplikace či tlačítka k předání požadavku na odstřežení systému. Samotné odstřežení vyvolá funkci otevření dvířek, kdy v případě otevření dojde k vypnutí venkovního osvětlení za současného spuštění zavíracího režimu, který se ovšem vyvolá až ve chvíli snížení měřené váhy pod 100 gramů.

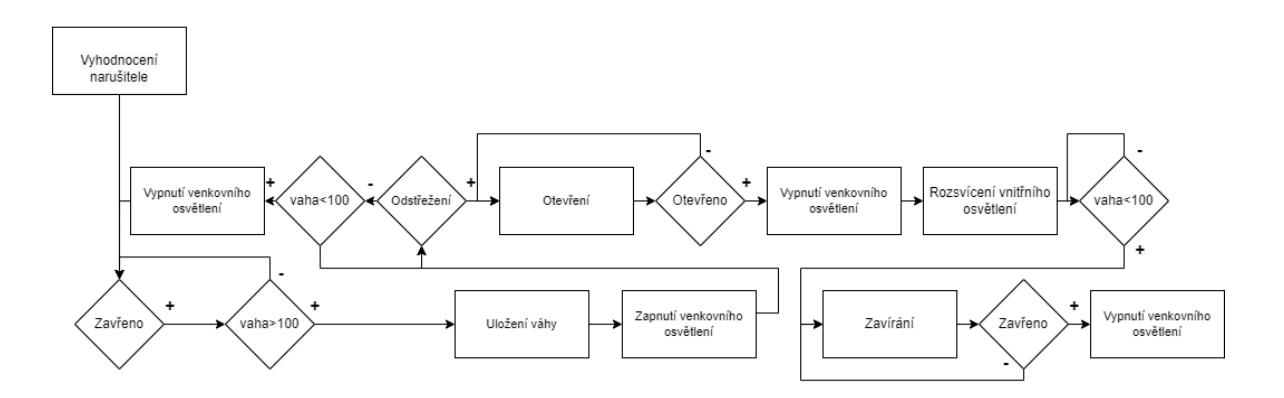

<span id="page-78-0"></span>Obrázek 61 Vývojový diagram-Vyhodnocení narušitele

### **9 MOBILNÍ APLIKACE**

Pomocí této aplikace je možné sledovat stav jednotlivých komponent a současně je umožněno i ovládání jednotlivých funkcí daného systému. Jak již bylo zmíněno v předchozí kapitole realizace této aplikace probíhala v prostředí *MIT APP INVENTOR*. V následujících podkapitolách následně bude uvedena ukázka řešení a možnosti jejího ovládání.

#### **9.1 Programové řešení**

V následující části jsou uvedeny ukázky zpracování mobilní aplikace. Na následujícím obrázku je uvedeno rozmístění uživatelského prostředí. Mimo jiné jsou zde prvky pro sériovou komunikaci, Bluetooth klient a modul časového zdroje impulsů. Celá aplikace je tvořena jako jedna obrazovka, kdy zobrazování jednotlivých prvků na této obrazovce je postupně skrýváno a odkrýváno.

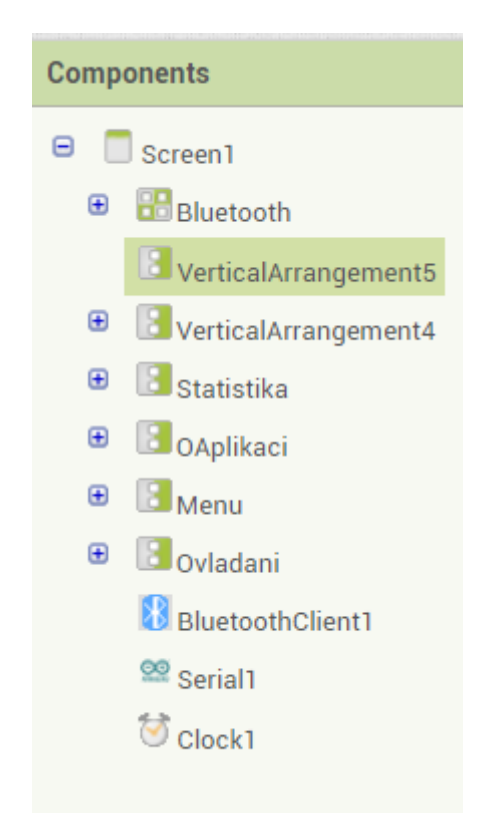

Obrázek 62 Skladba aplikace

#### <span id="page-79-0"></span>**9.1.1 Bluetooth**

Obrázek 63 vyobrazuje způsob nastavení zobrazení po spuštění aplikace o připojení k *Bluetooth*. Dojde zde tedy k nastavení dynamického textu stavu připojení a skrytí jednotlivých ovládacích prvků, jelikož se předpokládá, že uživatel není připojený k zařízení.

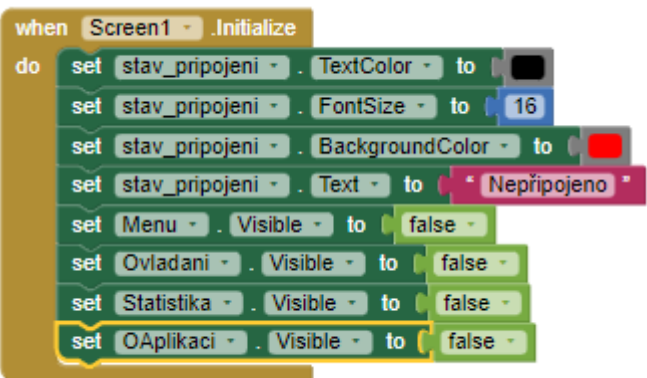

Obrázek 63 Programové řešení-nepřipojené *Bluetooth*

<span id="page-80-0"></span>Následující obrázek vyobrazuje programové řešení, které zajišťuje, aby v případě kliknutí na ikonu *Bluetooth* se zobrazila jednotlivá spárovaná zařízení, ze kterých je možné si vybrat konkrétně *Bluetooth modul HC 06.*

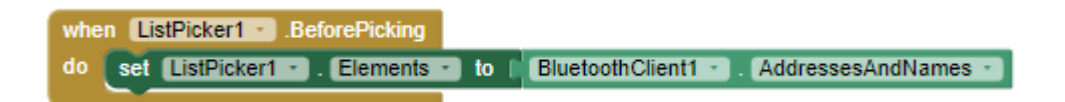

Obrázek 64 Programové řešení připojování k *Bluetooth zařízení*

<span id="page-80-1"></span>Následující obrázek reprezentuje řešení výběru *Bluetooth* zařízení k jeho připojení a k vyobrazení jednotlivých ovládacích prvků, tedy *Menu* a vyobrazení zprávy připojeno ve vrchní části aplikace.

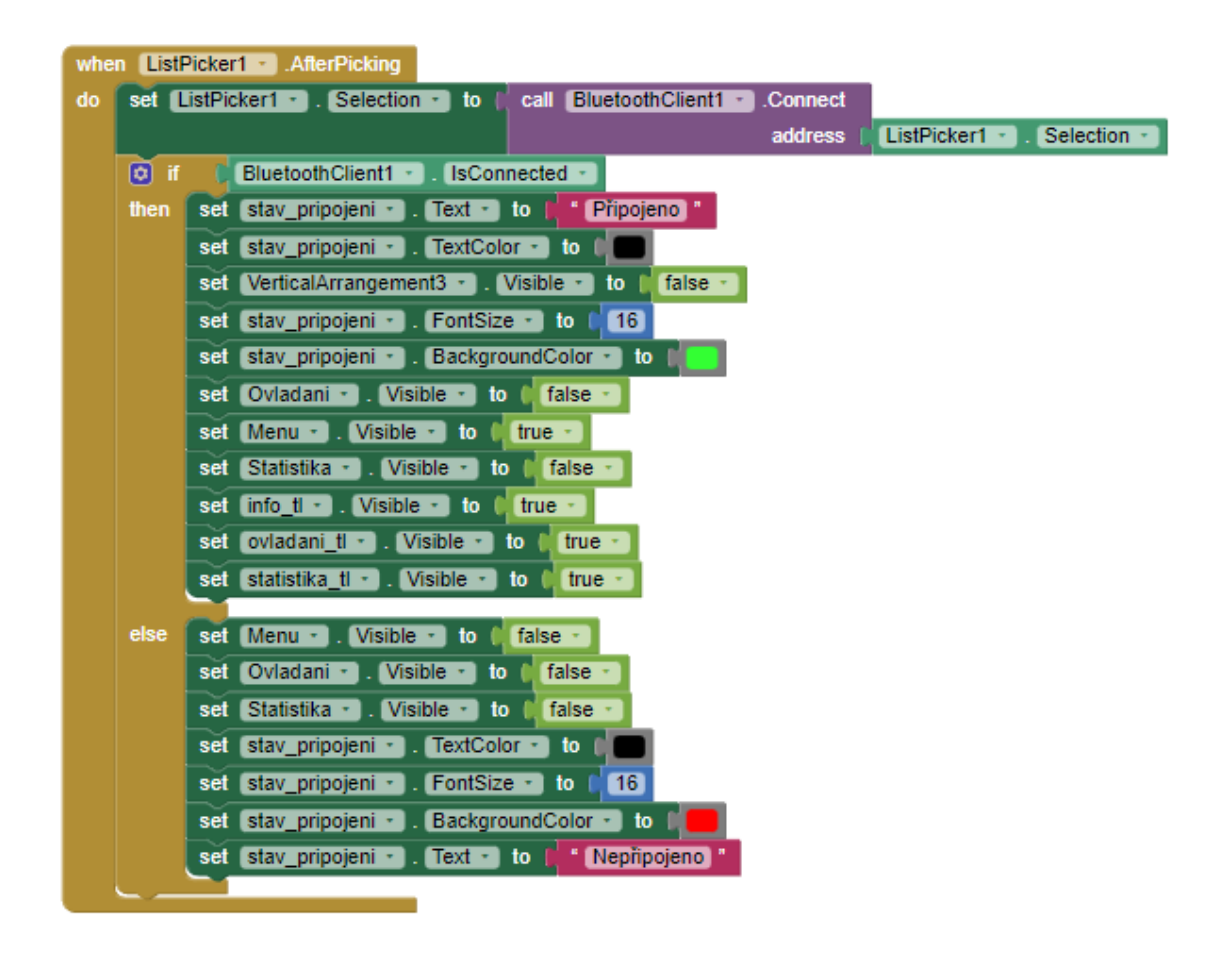

Obrázek 65 Programové řešení-připojeno k *Bluetooth*

#### <span id="page-81-0"></span>**9.1.2 Tlačítka**

Následující obrázky vyobrazují programovou činnosti jednotlivých tlačítek umístěných v částí "Ovládání", kdy pomocí podmínek stisku dojde k odeslání jednotlivých znaků přiřazených jednotlivým tlačítkům pomocí Bluetooth.

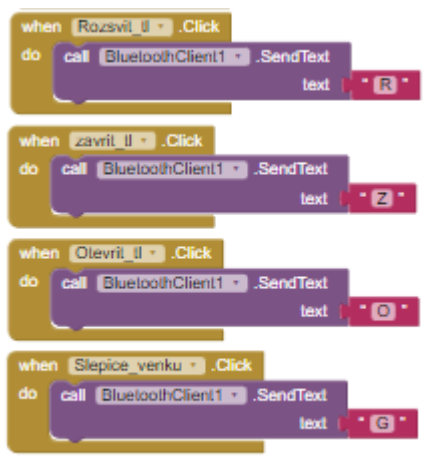

<span id="page-81-1"></span>Obrázek 66 Programové řešení stisku ovládacího tlačítka

Tlačítko kalibrace umístěné v části "Statistika" je programově řešeno tak, že v případě stisknutí dojde k odeslání znaku "K" pomocí *Bluetooth*.

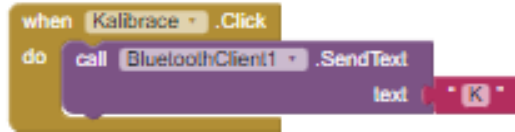

Obrázek 67 Programové řešení stisku tlačítka kalibrace

### <span id="page-82-0"></span>**9.2 Uživatelské prostředí**

Uživatel musí po spuštění aplikace stisknout ikonu *Bluetooth* načež dojde k vyobrazení nabídky spárovaných zařízení, kdy je nutné vybrat *Bluetooth modul HC 06.* Po jeho zvolení dojde k vyobrazení prvků *Menu*.

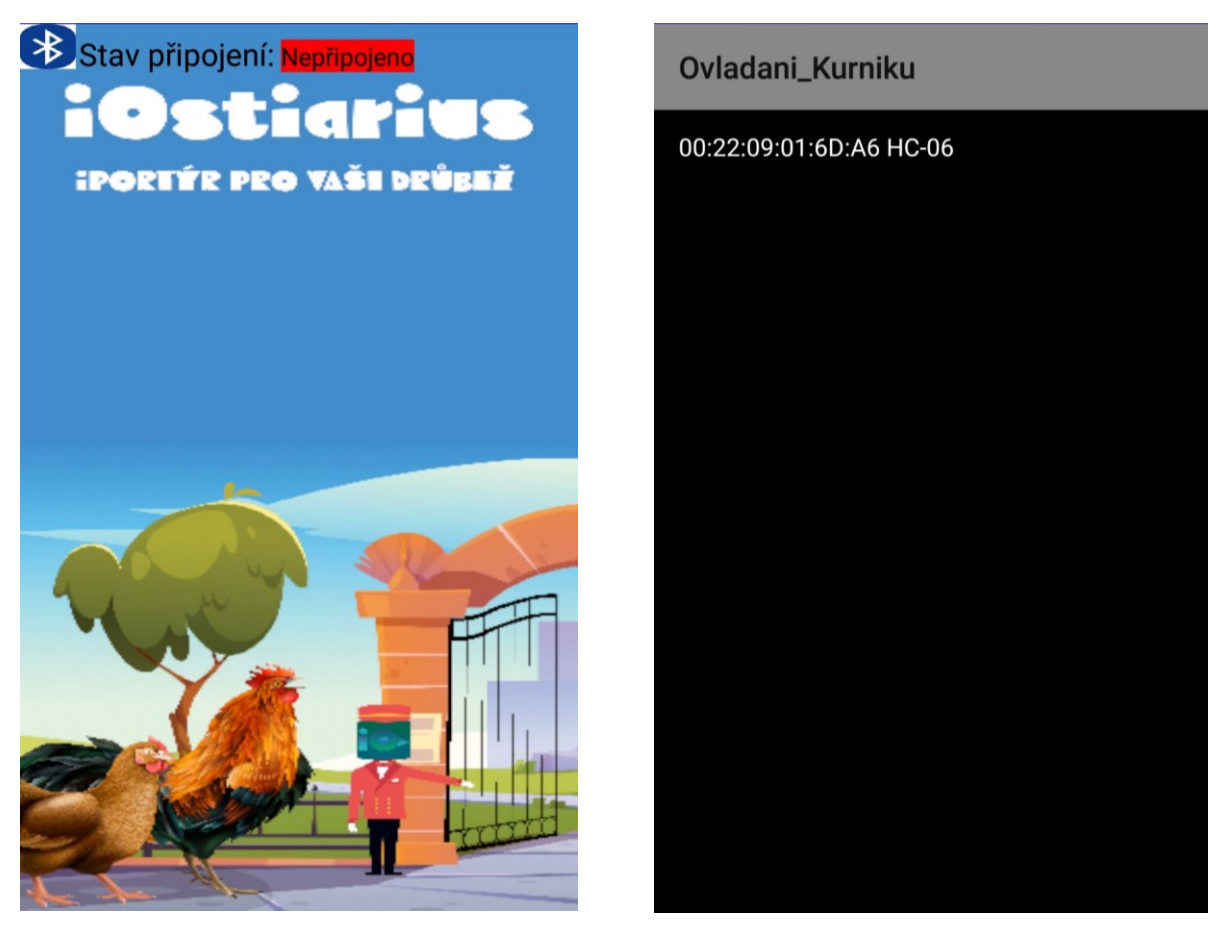

Obrázek 68 Aplikace po spuštění Obrázek 69 Výběr zařízení

#### **9.2.1 Menu**

Samotné "Menu" se v grafickém uživatelském prostředí skládá z horizontálního rozložení, ve kterém se nachází tři tlačítka. Následující obrázek vyobrazuje toto rozložení, které je možné vidět po připojení k *Bluetooth* zařízení, které je realizováno v předchozí části.

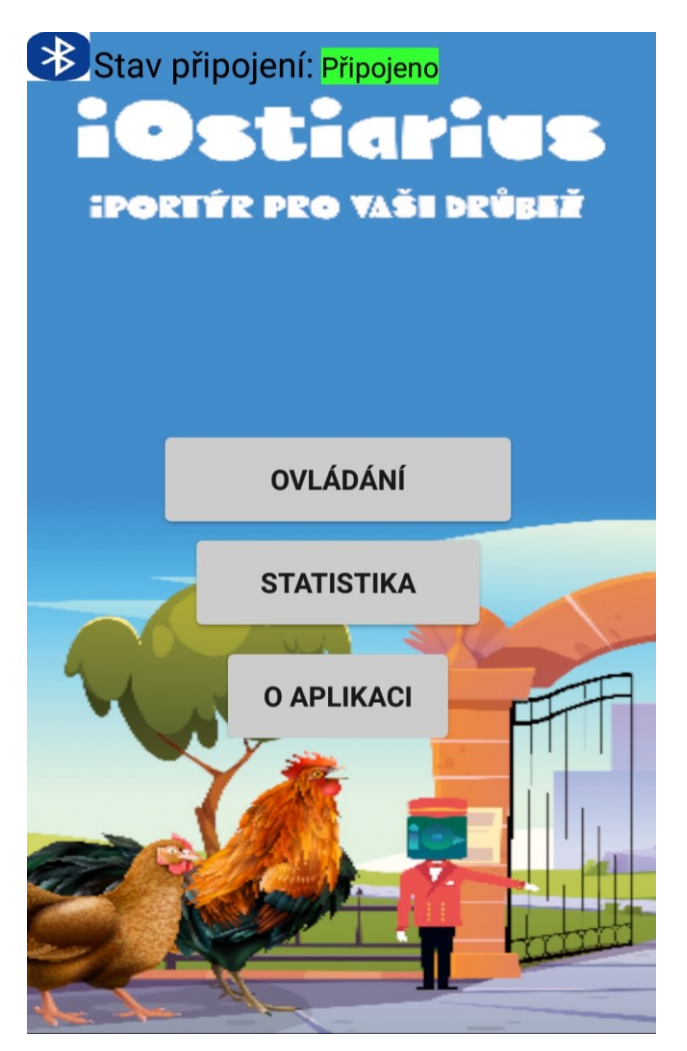

Obrázek 70 Menu-GUI

<span id="page-83-0"></span>Z "Menu" je možné se přenést do části "Ovládání", kde jsou potřebné prvky k manuálnímu ovládání systému. Dále je zde možnost "Statistika", kde se nacházejí jednotlivá data o systémů. Poslední možností je tlačítko "O Aplikaci", kde je obsažen statický text pojednávající o vzniku aplikace.

#### **9.2.2 Ovládání**

Jedná se o hlavní část, se kterou se uživatel bude dostávat nejvíce do styku. Analogický reprezentuje činnost fyzického ovladače umožňující ovládání systému.

Tato část aplikace se skládá z tlačítek reflektující činnost dálkového ovladače, a to rozsvícení vnitřního osvětlení, ovládání otevření či zavření dvířek a možnost odstřežení. Ve spodní části tohoto rozložení se následně nachází tlačítko zpět viz Obrázek 71.

V případě trvalého zatížení váhy při nočním provozu dojde k selekci dvou tlačítek, a to odstřežení a osvětlení. Tato situace je vyobrazena na Obrázku 72 a reprezentuje především situaci, když by slepice zůstala vně kurníku. Díky této funkci je možné slepici umožnit vzdálené otevření dvířek.

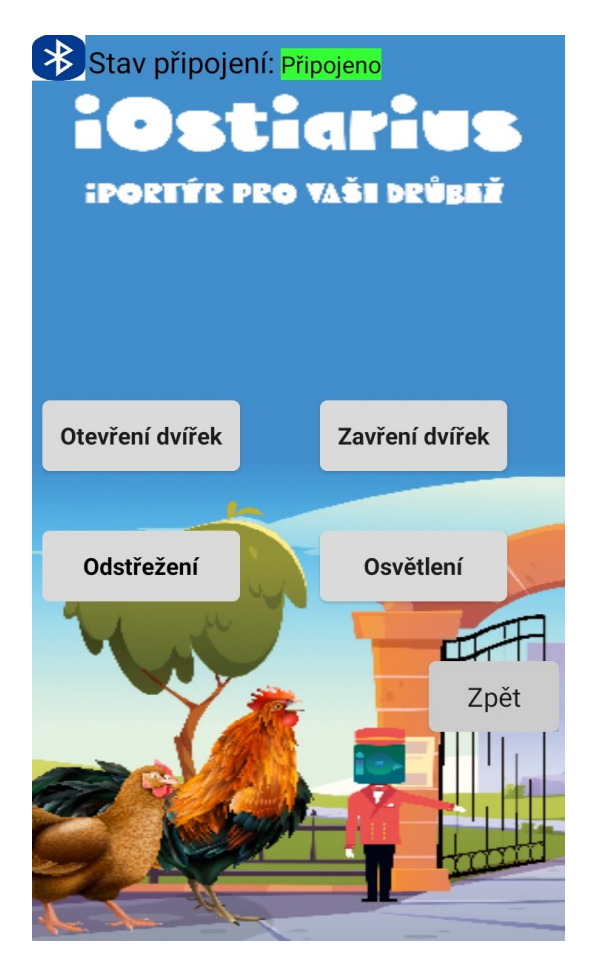

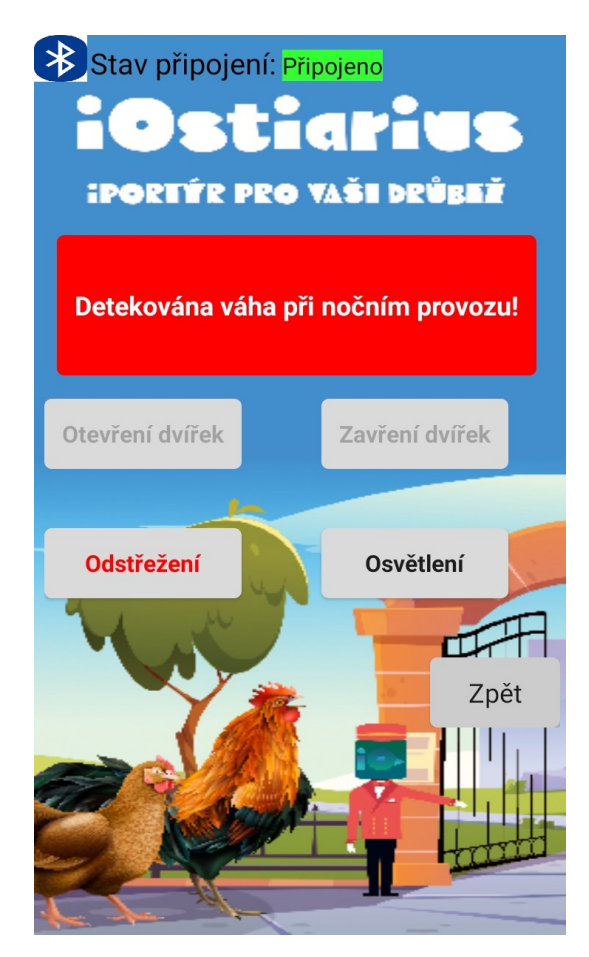

Obrázek 71 Ovládání-GUI Obrázek 72 Ovládání a poplach-GUI

#### **9.2.3 Statistika**

V této části si uživatel může vyobrazit jednotlivé informace o systému. Jedná se o předávaná data z *Arduina*, kdy dochází k indikaci, v jakém stavu zrovna dvířka jsou, zdali je vnitřní osvětlení zhasnuté či rozsvícené, o kolikátý cyklus otevírání dvířek od zapnutí systému se jedná, jaká je aktuální intenzita osvětlení, aktuální napájecí napětí, jaká hmotnost je právě měřená váhovým senzorem a možnost tuto váhu zkalibrovat pomocí tlačítka. V případě narušení při zavřeném režimu dojde k vyobrazení hodnoty hmotnosti narušitele.

Uživatel se může setkat s klidovým stavem uvedeným na Obrázku 73 a poplašným stavem uvedeným na Obrázku 74, který navíc nese hodnotu o váze narušitele.

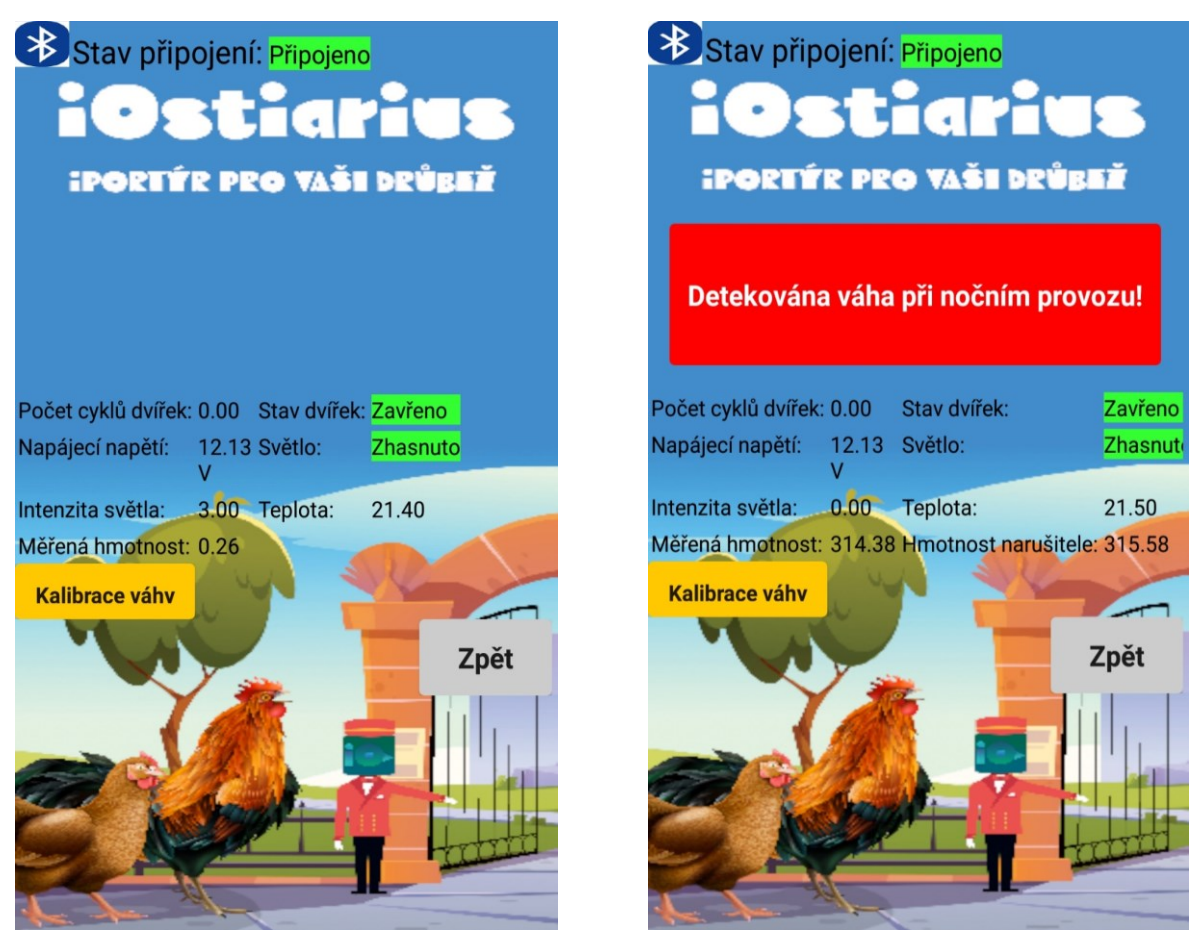

<span id="page-85-1"></span><span id="page-85-0"></span>Obrázek 73 Statistika-GUI Obrázek 74 Statistika při poplachu-GUI

#### **9.2.4 O aplikaci**

Tato část aplikace následně obsahuje statický text, který slouží k předání informace uživateli o důvodu vzniku této aplikace.

<span id="page-86-0"></span>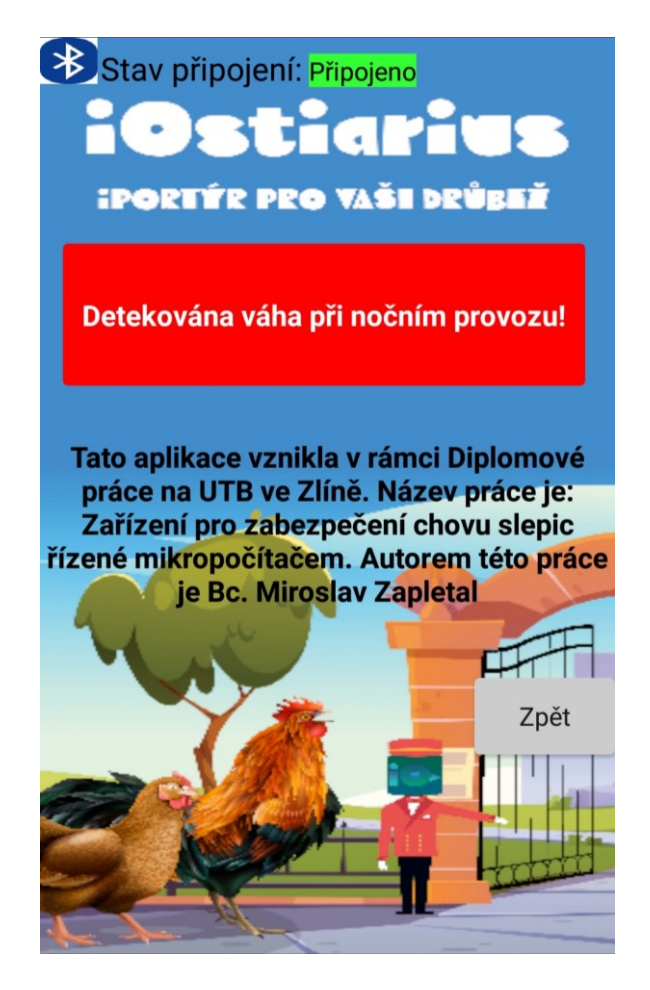

Obrázek 75 O aplikaci-GUI

### **ZÁVĚR**

Tato práce se věnovala vytvoření systému pro zabezpečení chovu slepic pomocí mikropočítače. Vytvořené zabezpečení se realizovalo současně i na fyzickém objektu a jednotlivá zlepšení se po modelovém testování postupně aplikovaly.

Jako řídicí mikropočítačová platforma, byla zvolena *Arduino* model *Nano*. K napájení systému je využito primárně síťového 12V napájecího zdroje a v případě výpadku elektřiny nastane přepnutí na záložní 7 Ah baterii. Vytvořený systém funguje na principu snímání hladiny osvětlení, kdy na základě hodnoty intenzity dochází k otevírání či zavírání dvířek. Pro jednodušší naskakování slepic na hřady, došlo k instalaci vnitřního osvětlení, které současně může být manuálně zapnuto, kdy k využití dojde nejčastěji při čištění vnitřních prostor kurníku. Systém byl vybaven bezpečnostním prvkem, kterým je váhový senzor. Váhový senzor má funkci zastavení činnosti dvířek při zavíracím cyklu v případě, kdy dojde k detekci hmotnosti na váhových senzorech. Mimo jiné byla realizována venkovní světelná rampa, která se rozsvítí při nočním provozu dvířek za současné detekce hmotnosti na váhových senzorech s cílem odstrašení škodné.

Hlavním rozdílem tohoto řešení oproti komerčním, volně dostupným systémům je přítomnost lineárního elektromotoru, který umožní zachování původních zateplených dvířek. Tento přínos se projeví především v zimních měsících, jelikož nebude docházet k nadměrným tepelným ztrátám daného kurníku. Pomocí mobilní aplikace, která byla vytvořena v rámci této práce, může uživatel ovládat jednotlivé funkce systému, zjistit aktuální stav či zjistit informace o narušiteli. K ovládání jednotlivých funkcí je také možné využít dálkového ovladače. Nově vzniklý systém je jako celek spolehlivý a přesný. Chovateli umožní ničím nerušený spánek a odstraní neustálou obavu, zdali kurníková dvířka skutečně zavřel či otevřel.

## **SEZNAM POUŽITÉ LITERATURY**

[1] VERHOEF-VERHALLEN, Esther a Aad RIJS. Slepice: praktická encyklopedie. 2. vyd. Čestlice: Rebo, 2013. ISBN 978-80-255-0722-3.

[2] KUR BANKIVSKÝ. In: ZOOLOGICKÁ ZAHRADA OLOMOUC [online]. Olomouc [cit. 2023-02-18]. Dostupné z: <https://www.zoo-olomouc.cz/kur-bankivsky>

[3] Nosné hybridy. In: ZENA - Prodej drůbeže [online]. Jezernice [cit. 2023-02-18]. Dostupné z: <https://www.drubez-jezernice.cz/rady-a-informace/nosne-hybridy/>

[4] VYORAL, Petr. Sasexka světlá kolumbijská. In: BioLib [online]. Vizovice, 2011 [cit. 2023-02-18]. Dostupné z: <https://www.biolib.cz/cz/taxonimage/id180742/?taxonid=900264&type=1>

[5] ČADILOVÁ, Š. a Z. GORGOŇ. Bielefeldka rodobarvá. In: Chovatelské stránky Aloise Sedláka člena ČSCH ZO Budišov u Tř [online]. [cit. 2023-02-18]. Dostupné z: [https://chovsedlak.estranky.cz/fotoalbum/bielefeldka-rodobarva/bielefeldka-rodobarva/](https://chovsedlak.estranky.cz/fotoalbum/bielefeldka-rodobarva/bielefeldka-rodobarva/-z.bf-stribrne-rodobarve.jpg.html) [z.bf-stribrne-rodobarve.jpg.html](https://chovsedlak.estranky.cz/fotoalbum/bielefeldka-rodobarva/bielefeldka-rodobarva/-z.bf-stribrne-rodobarve.jpg.html)

[6] Kur domácí - bojovnice novoanglická zdrobnělá. In: ZOO Chleby [online]. [cit. 2023-02-18]. Dostupné z: [https://www.zoochleby.cz/kur-domaci-bojovnice-novoanglicka](https://www.zoochleby.cz/kur-domaci-bojovnice-novoanglicka-zdrobnela-6195/)[zdrobnela-6195/](https://www.zoochleby.cz/kur-domaci-bojovnice-novoanglicka-zdrobnela-6195/)

[7] Holanďanka. In: Farmapark u Toma [online]. [cit. 2023-02-18]. Dostupné z: <https://www.zoochleby.cz/kur-domaci-bojovnice-novoanglicka-zdrobnela-6195/>

[8] DRŮBEŽ: Způsoby chovu kura domácího. NEMOCI HOSPODÁŘSKÝCH A POTRAVINOVÝCH ZVÍŘAT [online]. [cit. 2023-03-31]. Dostupné z: https://cit.vfu.cz/nz/NHZ/zpusoby%20chovu-drubez.html

[9] VELKOCHOVY. Slepice v nouzy [online]. [cit. 2023-03-31]. Dostupné z: https://www.slepicevnouzi.cz/velkochovy

[10] KALKUŠ, Václav. Environmentální dopady produkce vajec z hlediska produkce skleníkových plynů [online]. České Budějovice, 2013 [cit. 2023-03-31]. Dostupné z: https://theses.cz/id/ilc7av/. Diplomová práce. Jihočeská univerzita v Českých Budějovicích, Zemědělská fakulta. Vedoucí práce Ing. Jan Moudrý, Ph.D.

[11] Automatická dvířka Chickdoor SIMPLE. In: Chytrý kurník [online]. [cit. 2023-02- 18]. Dostupné z: [https://eshop.chytrykurnik.cz/kurnikova-dvirka/automaticka-dvirka](https://eshop.chytrykurnik.cz/kurnikova-dvirka/automaticka-dvirka-chickdoor-simple/)[chickdoor-simple/](https://eshop.chytrykurnik.cz/kurnikova-dvirka/automaticka-dvirka-chickdoor-simple/)

[12] ADK124T - KOMPLET PLUS. In: ADEKA s.r.o. [online]. [cit. 2023-02-18]. Dostupné z: <https://www.adeka.cz/detail/adk124t-komplet-plus>

[13] SATTLER, Robert. Nechtělo se mu vstávat se slepicemi, tak jim vynalezl chytrá dvířka. A plánuje i celý kurník. In: Forbes [online]. [cit. 2023-02-18]. Dostupné z: [https://forbes.cz/nechtelo-se-mu-vstavat-se-slepicemi-tak-jim-vynalezl-chytra-dvirka-a](https://forbes.cz/nechtelo-se-mu-vstavat-se-slepicemi-tak-jim-vynalezl-chytra-dvirka-a-planuje-i-cely-kurnik/)[planuje-i-cely-kurnik/](https://forbes.cz/nechtelo-se-mu-vstavat-se-slepicemi-tak-jim-vynalezl-chytra-dvirka-a-planuje-i-cely-kurnik/)

[14] Automatická dvířka do kurníku - časovač / světelný senzor - síťový adaptér vodotěsný plášť - ochrana proti zablokování. In: Expondo [online]. [cit. 2023-02-18]. Dostupné z: [https://www.expondo.cz/wiesenfield-automaticka-dvirka-do-kurniku-casovac](https://www.expondo.cz/wiesenfield-automaticka-dvirka-do-kurniku-casovac-svetelny-senzor-sitovy-adapter-vodotesny-plast-ochrana-proti-zablokovani-10280181?gclid=CjwKCAiA_6yfBhBNEiwAkmXy5ylRap1RUJivyW2PAdGHSWesEk0qrek1_qkK3944t7KBciB12GRnkxoC-I0QAvD_BwE)[svetelny-senzor-sitovy-adapter-vodotesny-plast-ochrana-proti-zablokovani-](https://www.expondo.cz/wiesenfield-automaticka-dvirka-do-kurniku-casovac-svetelny-senzor-sitovy-adapter-vodotesny-plast-ochrana-proti-zablokovani-10280181?gclid=CjwKCAiA_6yfBhBNEiwAkmXy5ylRap1RUJivyW2PAdGHSWesEk0qrek1_qkK3944t7KBciB12GRnkxoC-I0QAvD_BwE)

[10280181?gclid=CjwKCAiA\\_6yfBhBNEiwAkmXy5ylRap1RUJivyW2PAdGHSWesEk0q](https://www.expondo.cz/wiesenfield-automaticka-dvirka-do-kurniku-casovac-svetelny-senzor-sitovy-adapter-vodotesny-plast-ochrana-proti-zablokovani-10280181?gclid=CjwKCAiA_6yfBhBNEiwAkmXy5ylRap1RUJivyW2PAdGHSWesEk0qrek1_qkK3944t7KBciB12GRnkxoC-I0QAvD_BwE) [rek1\\_qkK3944t7KBciB12GRnkxoC-I0QAvD\\_BwE](https://www.expondo.cz/wiesenfield-automaticka-dvirka-do-kurniku-casovac-svetelny-senzor-sitovy-adapter-vodotesny-plast-ochrana-proti-zablokovani-10280181?gclid=CjwKCAiA_6yfBhBNEiwAkmXy5ylRap1RUJivyW2PAdGHSWesEk0qrek1_qkK3944t7KBciB12GRnkxoC-I0QAvD_BwE)

[15] Umair's Workshop. Diy automatic chicken coop door opener build [online]. 23.2.2020 [cit. 2023-03-31]. Dostupné z: <https://www.youtube.com/watch?v=pTYCGU8mJaw>

[16] CodeMakesItGo. Automatic Chicken Coop Door [online]. 18. 1. 2021 [cit. 2023-03- 31]. Dostupné z: https://www.youtube.com/watch?v=RmLc\_RDQBD4

[17] PINKER, Jiří a Aad RIJS. Mikroprocesory a mikropočítače: praktická encyklopedie. 2. vyd. Praha: Rebo, 2004. ISBN 80-7300-110-1.

[18] SOUKUP, Tomáš. Rešerše jednočipových mikroprocesorů [online]. Plzeň, 2012 [cit. 2023-02-18]. Dostupné z: https://theses.cz/id/gyjxky/. Bakalářská práce. Západočeská univerzita v Plzni, Fakulta elektrotechnická. Vedoucí práce Ing. Jan Brož.

[19] Architektura počítače (von Neumannovo a Harwardské schéma, Flynnova taxonomie, základní deska, procesor, mikroarchitektura procesoru, paměti, sběrnice, řadič, přídavné karty, ovladače). In: Otázky na státnice [online]. [cit. 2023-02-18]. Dostupné z: <https://michaelkuty.github.io/ssz-ai-hk-3/tech/2.html>

[20] KŘEMÉNKOVÁ, Jana. Aplikace mikropočítačové techniky v zabezpečovacích systémech [online]. Zlín, 2011 [cit. 2023-02-18]. Dostupné z: https://theses.cz/id/k16ri4/. Bakalářská práce. Univerzita Tomáše Bati ve Zlíně, Fakulta aplikované informatiky. Vedoucí práce prof. Ing. Vladimír Vašek, CSc.

[21] Architektura počítače (von Neumannovo a Harwardské schéma, Flynnova taxonomie, základní deska, procesor, mikroarchitektura procesoru, paměti, sběrnice, řadič, přídavné karty, ovladače). In: Otázky na státnice [online]. [cit. 2023-02-18]. Dostupné z: <https://michaelkuty.github.io/ssz-ai-hk-3/tech/2.html>

[22] PETRÁČEK, Tomáš a Josef CHALOUPKA. Modul pro informační a řídící systém v domácnosti. Liberec: Technická Univerzita v Liberci, 2010. Dostupné také z: <https://dspace.tul.cz/handle/15240/817>

[23] SELECKÝ, Matúš a Aad RIJS. Arduino: uživatelská příručka. 2. vyd. Brno: Computer Press, 2016. ISBN 978-80-251-4840-2.

[24] KVOCH, Maxmilián. Návrh řídicího systému pro model vozidla pohybujícího se v autonomním konvoji [online]. Brno, 2017 [cit. 2023-03-31]. Dostupné z: http://hdl.handle.net/11012/68003. Bakalářská práce. Vysoké učení technické v Brně. Fakulta strojního inženýrství. Ústav automatizace a informatiky. Vedoucí práce Stanislav Věchet.

[25] Arduino Nano R3, ATmega328P Klon, Připájené piny [online]. [cit. 2022-11-07]. Dostupné z: <https://www.laskakit.cz/arduino-nano-r3--atmega328p-klon--pripajene-piny/>

[26] SIRŮČEK, Tomáš. APLIKACE INTEGROVANÉHO OBVODU ESP32. Praha, 2019. Bakalářská práce. ČVUT. Vedoucí práce Ing. Vojtěch Petrucha, Ph.D.

[27] IoT ESP8266 Lua NodeMcu V3 WIFI modul [online]. In: . [cit. 2023-03-31]. Dostupné z: [https://www.laskakit.cz/iot-esp8266-lua-nodemcu-v3-wifi-modul--tcp](https://www.laskakit.cz/iot-esp8266-lua-nodemcu-v3-wifi-modul--tcp-ip/?gclid=Cj0KCQjwlPWgBhDHARIsAH2xdNcWwTozpHp1HkFdVZhXA0_l_ji1WpGL9whNUBclXTYsKVrtV4dQqjUaAlFtEALw_wcB)[ip/?gclid=Cj0KCQjwlPWgBhDHARIsAH2xdNcWwTozpHp1HkFdVZhXA0\\_l\\_ji1WpGL](https://www.laskakit.cz/iot-esp8266-lua-nodemcu-v3-wifi-modul--tcp-ip/?gclid=Cj0KCQjwlPWgBhDHARIsAH2xdNcWwTozpHp1HkFdVZhXA0_l_ji1WpGL9whNUBclXTYsKVrtV4dQqjUaAlFtEALw_wcB) [9whNUBclXTYsKVrtV4dQqjUaAlFtEALw\\_wcB](https://www.laskakit.cz/iot-esp8266-lua-nodemcu-v3-wifi-modul--tcp-ip/?gclid=Cj0KCQjwlPWgBhDHARIsAH2xdNcWwTozpHp1HkFdVZhXA0_l_ji1WpGL9whNUBclXTYsKVrtV4dQqjUaAlFtEALw_wcB)

[28] IoT ESP-WROOM-32 2.4GHz Dual-Mode WiFi+Bluetooth rev.1, CP2102 [online]. In: . [cit. 2023-03-31]. Dostupné z: https://www.laskakit.cz/iot-esp-32s-2-4ghz-dual-modewifi-bluetooth-rev-1--

cp2102/?gclid=Cj0KCQjwlPWgBhDHARIsAH2xdNdErCUuGa0NzfsYL5qnodT7R4YIsg WgWnhYgxs4sGQeCVnImBWz30MaAtUKEALw\_wcB

[29] CHALOUPKA, Josef a Vlastimil SLINTÁK. Vývojové prostředí a programování Arduina [online]. 2011 [cit. 2023-02-18]. Dostupné z: [https://uart.cz/90/ide-a](https://uart.cz/90/ide-a-programovani-arduina/)[programovani-arduina/](https://uart.cz/90/ide-a-programovani-arduina/)

[30] CHALOUPKA, Josef a Vlastimil SLINTÁK. PROGRAMUJEME ARDUINO [online]. 2014 [cit. 2023-02-18]. Dostupné z: https://bastlirna.hwkitchen.cz/programujeme-arduino/

[31] KUČEROVÁ, Ema. Grafické programování mobilních aplikací v prostředí MIT App Inventor [online]. České Budějovice, 2018 [cit. 2023-02-18]. Dostupné z: https://theses.cz/id/qhif6j/. Bakalářská práce. Jihočeská univerzita v Českých Budějovicích, Pedagogická fakulta. Vedoucí práce doc. PaedDr. Jiří Vaníček, Ph.D.

[32] Linear actuator 12v [online]. [cit. 2022-11-07]. Dostupné z: [https://www.aliexpress.com/item/1005003726597295.html?spm=a2g0o.productlist.main.1](https://www.aliexpress.com/item/1005003726597295.html?spm=a2g0o.productlist.main.17.71145d98cMxC2l&algo_pvid=518e55e8-adee-4360-a2e6-768640b48fe3&algo_exp_id=518e55e8-adee-4360-a2e6-768640b48fe3-8&pdp_ext_f=%7B%22sku_id%22%3A%2212000027059862557%22%7D&pdp_npi=2%40dis%21CZK%211867.83%211027.23%21%21%21%21%21%40214528be16678329035853255d075e%2112000027059862557%21sea&curPageLogUid=hAgx73qxk1R2) [7.71145d98cMxC2l&algo\\_pvid=518e55e8-adee-4360-a2e6-](https://www.aliexpress.com/item/1005003726597295.html?spm=a2g0o.productlist.main.17.71145d98cMxC2l&algo_pvid=518e55e8-adee-4360-a2e6-768640b48fe3&algo_exp_id=518e55e8-adee-4360-a2e6-768640b48fe3-8&pdp_ext_f=%7B%22sku_id%22%3A%2212000027059862557%22%7D&pdp_npi=2%40dis%21CZK%211867.83%211027.23%21%21%21%21%21%40214528be16678329035853255d075e%2112000027059862557%21sea&curPageLogUid=hAgx73qxk1R2)

[768640b48fe3&algo\\_exp\\_id=518e55e8-adee-4360-a2e6-768640b48fe3-](https://www.aliexpress.com/item/1005003726597295.html?spm=a2g0o.productlist.main.17.71145d98cMxC2l&algo_pvid=518e55e8-adee-4360-a2e6-768640b48fe3&algo_exp_id=518e55e8-adee-4360-a2e6-768640b48fe3-8&pdp_ext_f=%7B%22sku_id%22%3A%2212000027059862557%22%7D&pdp_npi=2%40dis%21CZK%211867.83%211027.23%21%21%21%21%21%40214528be16678329035853255d075e%2112000027059862557%21sea&curPageLogUid=hAgx73qxk1R2)

[8&pdp\\_ext\\_f=%7B"sku\\_id"%3A"12000027059862557"%7D&pdp\\_npi=2%40dis%21CZ](https://www.aliexpress.com/item/1005003726597295.html?spm=a2g0o.productlist.main.17.71145d98cMxC2l&algo_pvid=518e55e8-adee-4360-a2e6-768640b48fe3&algo_exp_id=518e55e8-adee-4360-a2e6-768640b48fe3-8&pdp_ext_f=%7B%22sku_id%22%3A%2212000027059862557%22%7D&pdp_npi=2%40dis%21CZK%211867.83%211027.23%21%21%21%21%21%40214528be16678329035853255d075e%2112000027059862557%21sea&curPageLogUid=hAgx73qxk1R2) [K%211867.83%211027.23%21%21%21%21%21%40214528be16678329035853255d075](https://www.aliexpress.com/item/1005003726597295.html?spm=a2g0o.productlist.main.17.71145d98cMxC2l&algo_pvid=518e55e8-adee-4360-a2e6-768640b48fe3&algo_exp_id=518e55e8-adee-4360-a2e6-768640b48fe3-8&pdp_ext_f=%7B%22sku_id%22%3A%2212000027059862557%22%7D&pdp_npi=2%40dis%21CZK%211867.83%211027.23%21%21%21%21%21%40214528be16678329035853255d075e%2112000027059862557%21sea&curPageLogUid=hAgx73qxk1R2) [e%2112000027059862557%21sea&curPageLogUid=hAgx73qxk1R2](https://www.aliexpress.com/item/1005003726597295.html?spm=a2g0o.productlist.main.17.71145d98cMxC2l&algo_pvid=518e55e8-adee-4360-a2e6-768640b48fe3&algo_exp_id=518e55e8-adee-4360-a2e6-768640b48fe3-8&pdp_ext_f=%7B%22sku_id%22%3A%2212000027059862557%22%7D&pdp_npi=2%40dis%21CZK%211867.83%211027.23%21%21%21%21%21%40214528be16678329035853255d075e%2112000027059862557%21sea&curPageLogUid=hAgx73qxk1R2)

[33] Modul relé 12V s úrovňovým spínačem a optickým oddělením. [online]. [cit. 2022- 11-07]. Dostupné z: https://dratek.cz/arduino/122119-modul-rele-dc-12v-4-kanaly-surovnovym-spinacem.html

[34] KW12-3 koncový doraz pákový spínač [online]. [cit. 2022-11-07]. Dostupné z: https://dratek.cz/arduino/1113-koncovy-doraz-pakovy-s-kladkou-5a-125v.html

[35] Světelný senzor, 4 pin modul [online]. [cit. 2022-11-07]. Dostupné z: <https://www.laskakit.cz/arduino-svetelny-senzor--4-pin-modul/>

[36] ASAIR senzor teploty a vlhkosti vzduchu DHT22 [online]. [cit. 2022-11-07]. Dostupné z: https://www.laskakit.cz/arduino-senzor-teploty-a-vlhkosti-vzduchu-dht22/

[37] Bezdrátový dálkový ovladač 433 MHz [online]. [cit. 2022-11-07]. Dostupné z: https://dratek.cz/arduino/1621-bezdratovy-dalkovy-ovladac-433-mhz.html

[38] SRX882s [online]. [cit. 2022-11-07]. Dostupné z: https://dratek.cz/arduino/2111 nicerf-433mhz-srx882s-prijimac-modul-ask.html

[39] Bluetooth modul HC-06 TTL [online]. [cit. 2022-11-07]. Dostupné z: https://www.laskakit.cz/bluetooth-modul-hc-06-ttl/

[40] AD Převodník Modul 24-bit 2 kanály HX711 [online]. [cit. 2022-11-07]. Dostupné z: https://www.laskakit.cz/ad-prevodnik-modul-24-bit-2-kanaly-hx711/

[41] GUANG CE YZC-131 Vážící senzor 20kg [online]. [cit. 2022-11-07]. Dostupné z: https://www.laskakit.cz/vazici-senzor-20kg-adc-modul-hx711/

[42] LED 1W Studená bílá 100lm kulatá [online]. [cit. 2022-11-07]. Dostupné z: <https://www.laskakit.cz/led-1w-studena-bila-100lm-round/>

[43] LED vodotěsný spínač 12mm [online]. [cit. 2022-11-07]. Dostupné z: <https://dratek.cz/arduino/121710-led-vodotesny-spinac-12mm-cervene-podsviceni.html>

[44] Modul YX850 [online]. [cit. 2022-11-07]. Dostupné z: https://dratek.cz/arduino/74578-yx850-automaticky-prepinac-baterie.html

[45] Mikro step-down měnič, nastavitelný [online]. [cit. 2022-11-07]. Dostupné z: <https://www.laskakit.cz/mikro-step-down-menic--nastavitelny/>

[46] Univerzální plošný spoj [online]. [cit. 2022-11-07]. Dostupné z: <https://dratek.cz/arduino/843-univerzalni-plosny-spoj-50mm-x-70mm.html>

[47] Kvalitní platová krabička pro Arduino a jiné projekty [online]. [cit. 2022-11-07]. Dostupné z: https://dratek.cz/arduino/75067-vodotesna-krabicka-180-x-130-x-87-mm.html

[48] Arduino / ArduinoCore-avr [online]. [cit. 2023-04-22]. Dostupné z: <https://github.com/arduino/ArduinoCore-avr/blob/master/cores/arduino/Arduino.h>

[49] Bogde / HX711 [online]. [cit. 2023-04-22]. Dostupné z: <https://github.com/bogde/HX711>

[50] SDL\_Arduino\_INA3221/SDL\_Arduino\_INA3221.h [online]. [cit. 2023-04-22]. Dostupné z:

[https://github.com/switchdoclabs/SDL\\_Arduino\\_INA3221/blob/master/SDL\\_Arduino\\_IN](https://github.com/switchdoclabs/SDL_Arduino_INA3221/blob/master/SDL_Arduino_INA3221.h) [A3221.h](https://github.com/switchdoclabs/SDL_Arduino_INA3221/blob/master/SDL_Arduino_INA3221.h)

[51] Adafruit / DHT-sensor-library [online]. [cit. 2023-04-22]. Dostupné z: <https://github.com/adafruit/DHT-sensor-library>

[52] Rc-switch/RCSwitch.h [online]. [cit. 2023-04-22]. Dostupné z: https://github.com/sui77/rc-switch/blob/master/RCSwitch.h

# **SEZNAM POUŽITÝCH SYMBOLŮ A ZKRATEK**

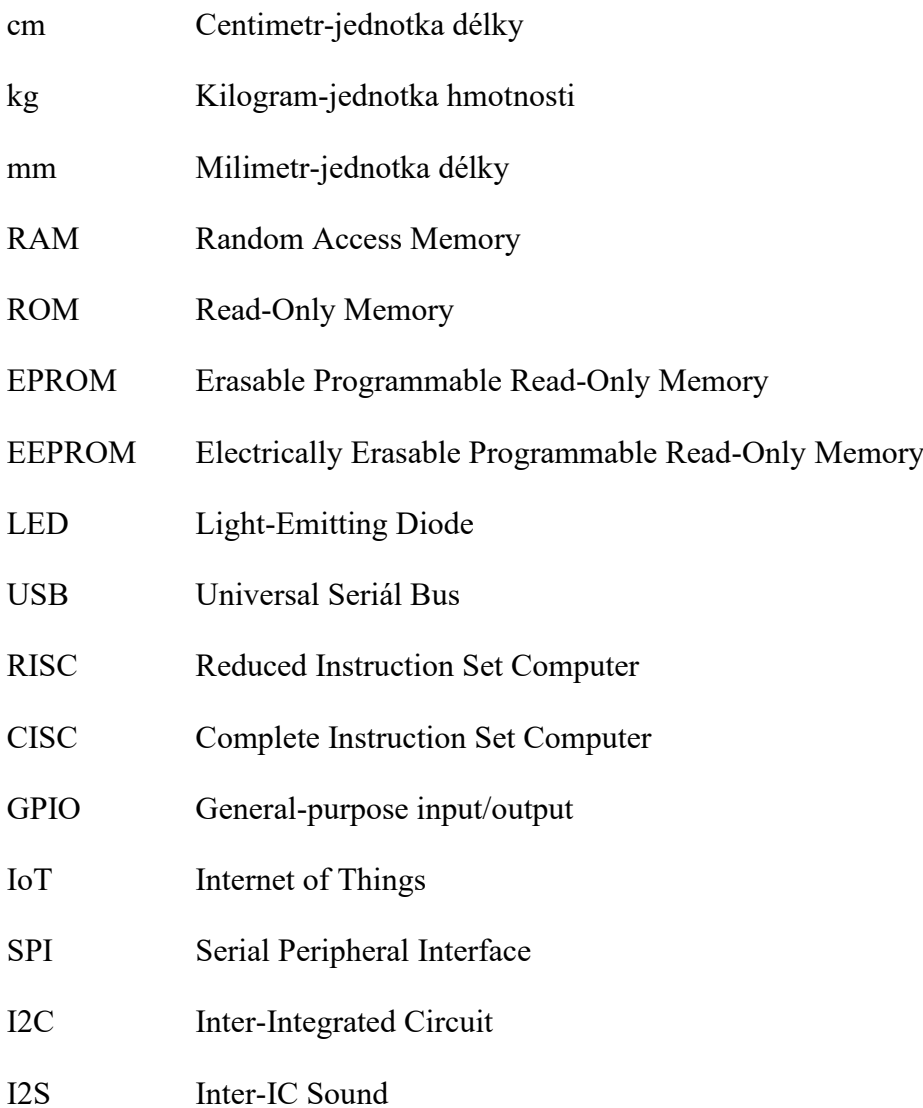

# SEZNAM OBRÁZKŮ

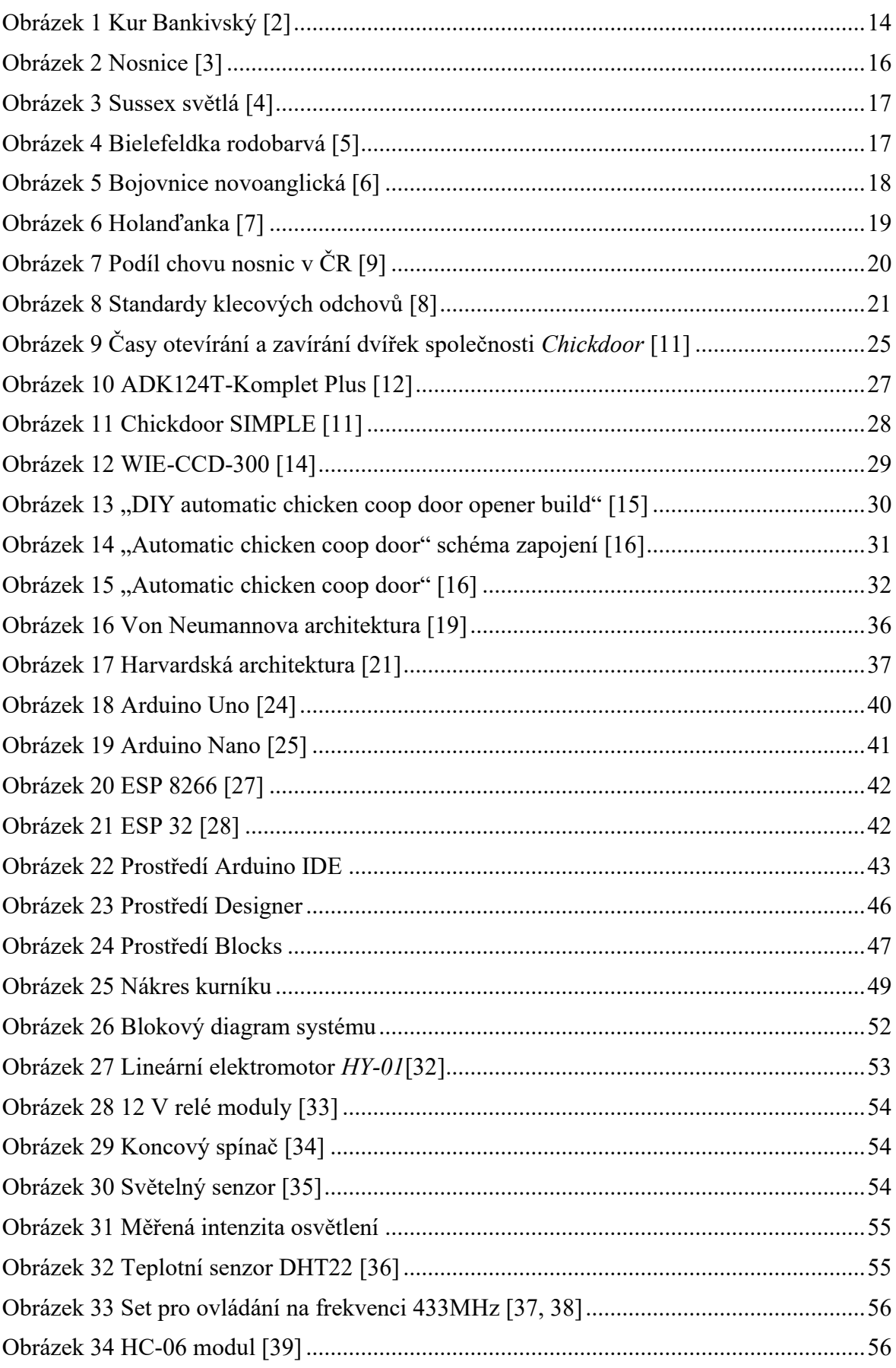

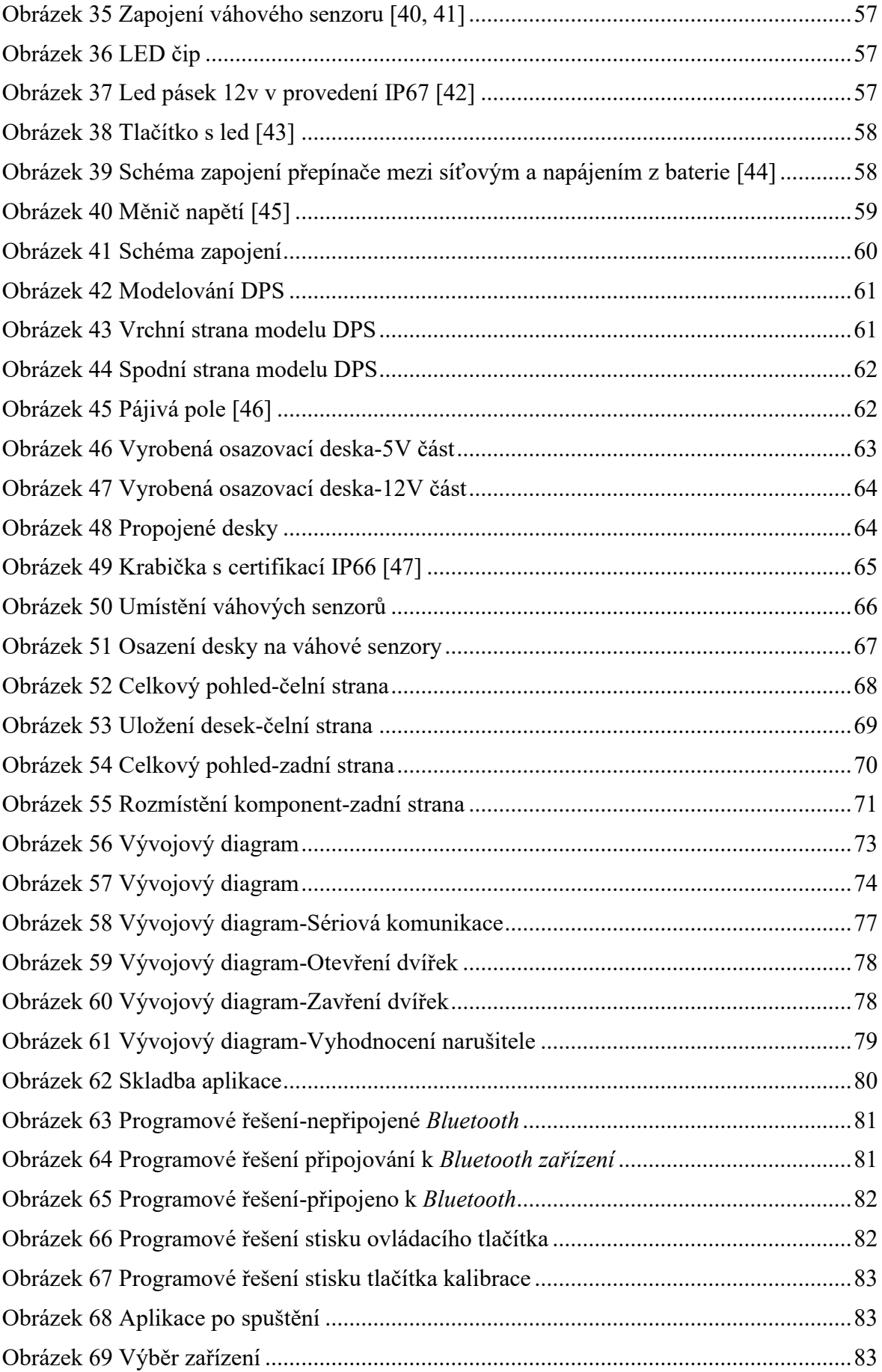

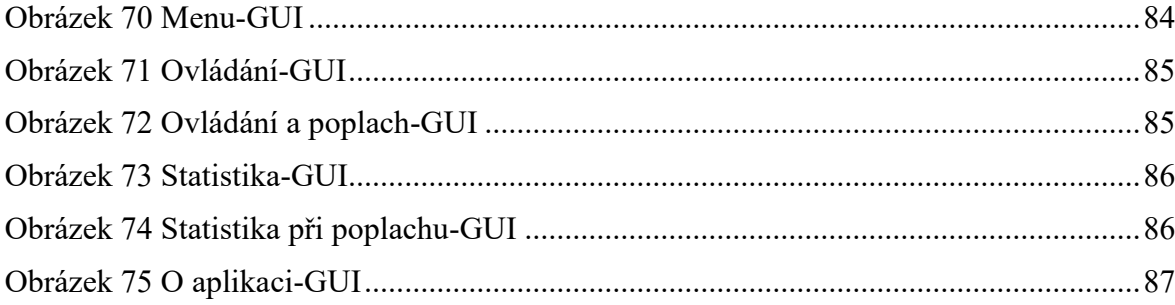

## **SEZNAM PŘÍLOH**

Příloha P I: CD ROM

## **PŘÍLOHA P I: CD ROM**